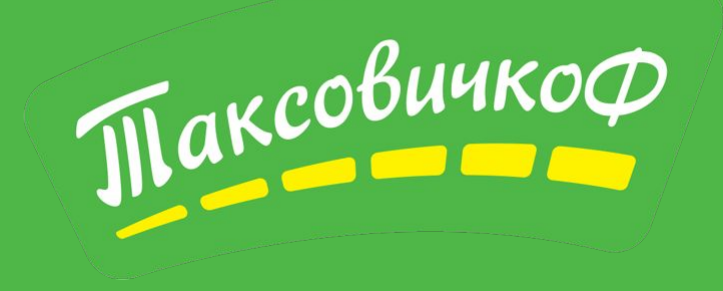

# **Вводный инструктаж для водителей**

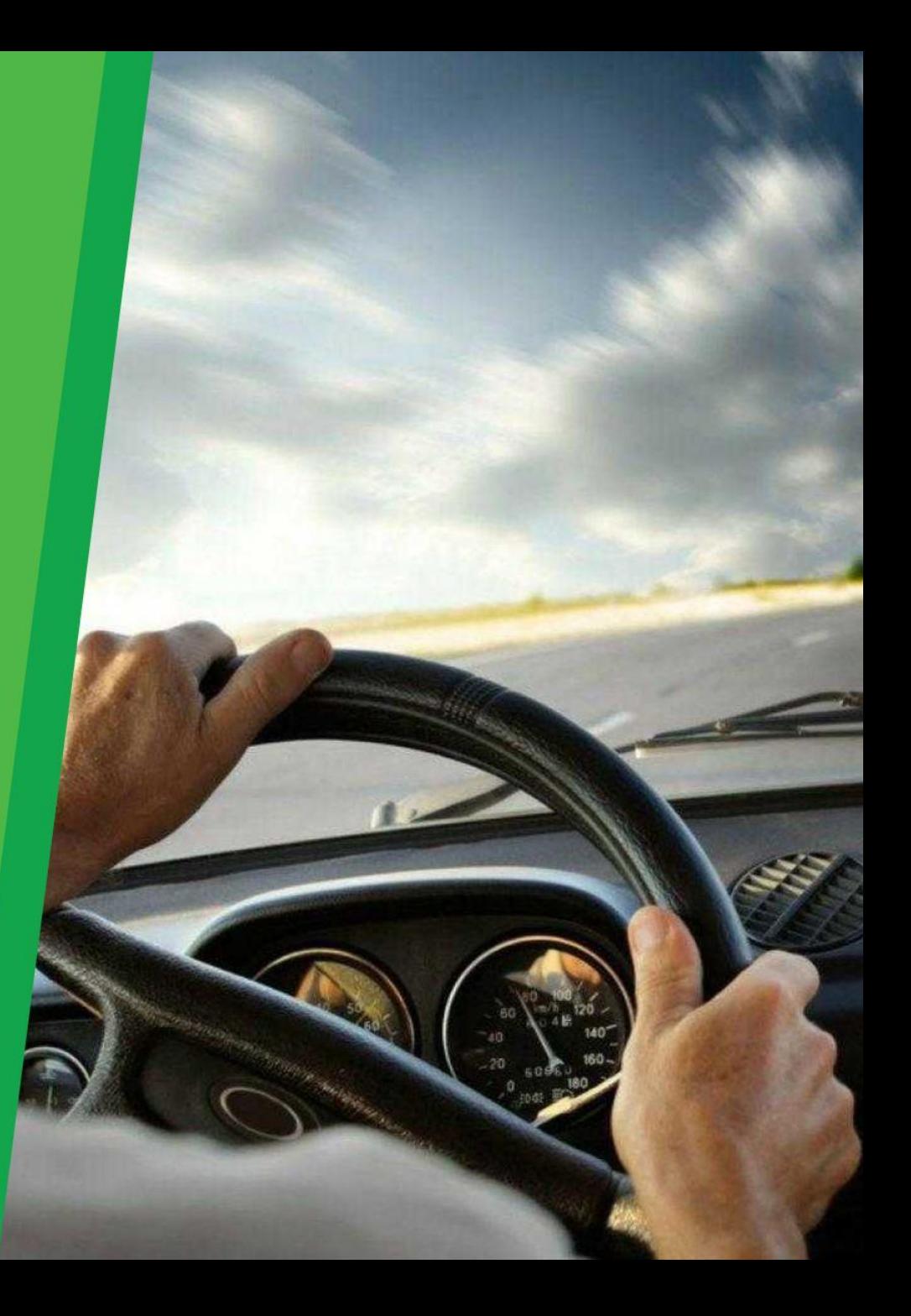

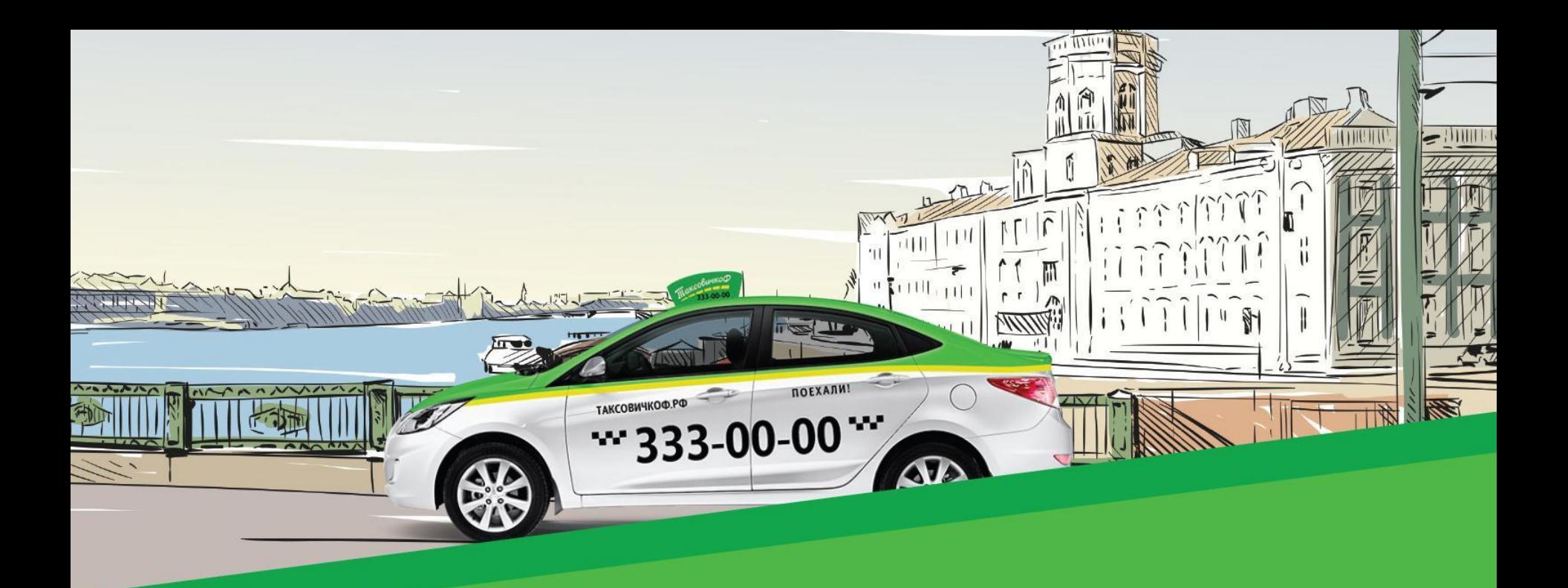

#### **Служба такси «ТаксовичкоФ» —**

**один из лидеров отрасли таксомоторных услуг в Санкт-Петербурге. 2014 год – «ТаксовичкоФ» впервые появился на улицах Петербурга 2018 год - «ТаксовичкоФ» вышел на рынок Москвы. Сегодня «ТаксовичкоФ» работает в Санкт-Петербурге, Москве и Казахстане.**

# **Услуги «ТаксовичкоФ»**

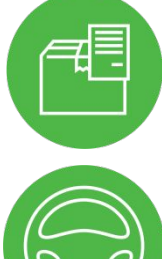

Курьерская доставка

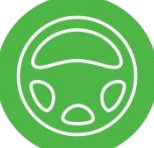

Трезвый водитель

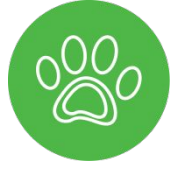

Перевозка животных

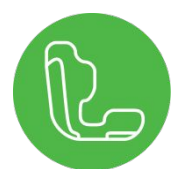

Такси с детским креслом

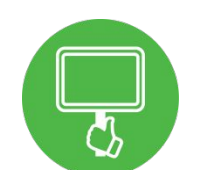

Встреча с табличкой

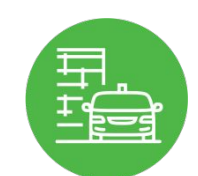

Организация перевозки сотрудников

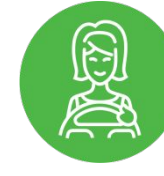

Женщина-водитель

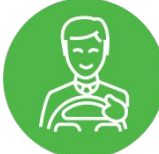

Аренда машины с водителем

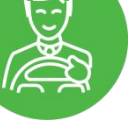

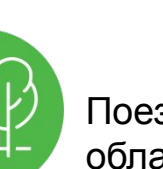

Поездка в Ленинградскую область и междугороднее такси

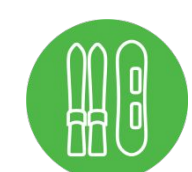

Перевозка велосипеда, лыж и сноубордов

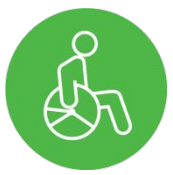

Такси для людей с ограниченными возможностями

# **Команда «ТаксовичкоФ»**

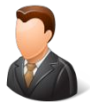

**Отдел обеспечения качества**

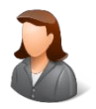

**Отдел по работе с партнерами** 

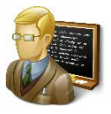

**Инструктор высокого сервиса** 

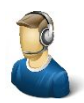

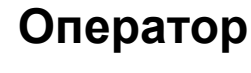

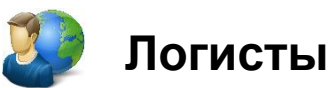

# **Команда «ТаксовичкоФ»**

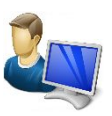

**Техническая поддержка** 

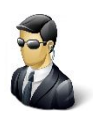

**Отдел контроля качества** 

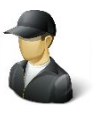

**Ремзона**

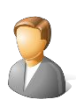

**Юридический отдел**

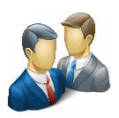

**Отдел привлечения и адаптации персонала** 

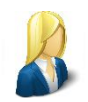

**Отдел внутренних коммуникаций** 

# **Программы для водителей «ТаксовичкоФ»**

- Программа мотивации по увеличению % водителя для брендированных автомобилей
- Программа «Приведи друга»
- Лучший водитель года
- Бесплатная кнопка SOS в «ТаксовичкоФ Пульт»
- Система скидок от партнеров для водителей
- Банк идей
- Обратная связь от водителей
- Оперативное информирование водителей о новостях и достижениях компании
- Социальная поддержка
- Корпоративные мероприятия для сотрудников
- Мероприятия для семей сотрудников «ТаксовичкоФ»

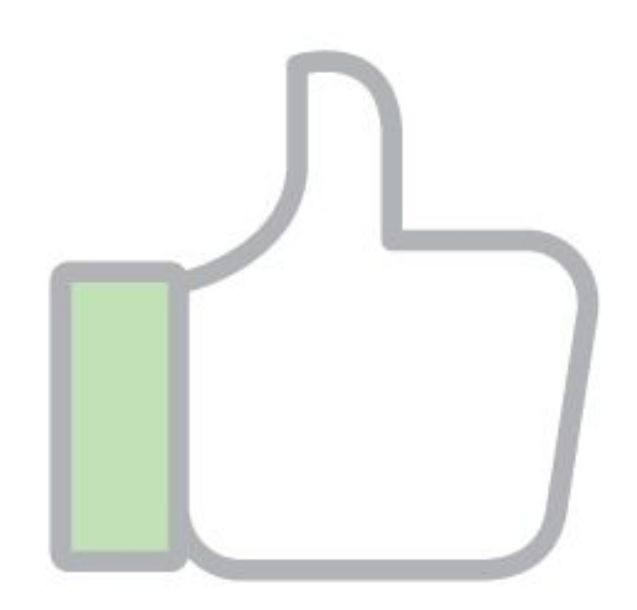

# **Дресс-код мужчин-водителей**

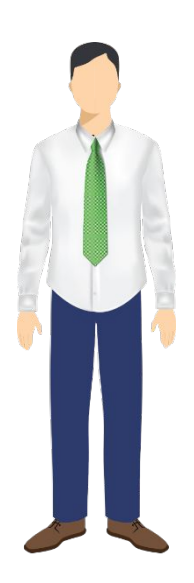

#### **Для водителей действует дресс-код**

- Рубашка светлых тонов с длинным или коротким рукавом
- брюки/джинсы классического кроя;
- закрытая классическая обувь.

В теплое время года можно однотонное поло неяркой расцветки. В холодное время года – однотонная водолазка неяркой расцветки однотонный жилет, джемпер или кардиган.

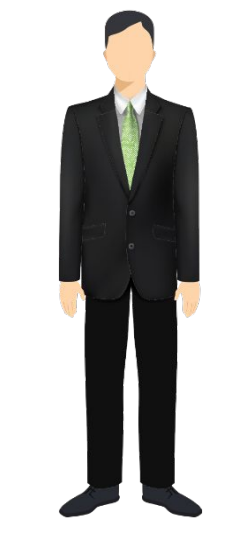

**Для водителей автомобилей класса «Бизнес» и «VIP» действует дресс-код:** 

- классический костюм темного или светлого цвета
- однотонная рубашка с коротким или длинным рукавом неяркой расцветки;
- однотонный галстук неяркой расцветки;
- закрытая классическая обувь.

Зимой пиджак может быть заменен однотонным джемпером или кардиганом поверх рубашки, допускается одежда в полоску и клетку.

# **Дресс-код женщин-водителей**

**Для женщин-водителей действует дресс-код**

- однотонная блузка/рубашка с коротким или длинным рукавом неяркой расцветки;
- однотонное классическое платье до колена или ниже без лишней зауженности неяркой расцветки;
- юбка/брюки/джинсы классического кроя без лишней зауженности;
- закрытая классическая обувь.

В холодное время года допускается однотонный жилет, джемпер или кардиган.

**Для водителей автомобилей класса «Бизнес» и «VIP» действует дресс-код:** 

- однотонная блузка/рубашка с коротким или длинным рукавом неяркой расцветки;
- однотонное классическое платье темных или светлых оттенков до колена или ниже без лишней зауженности
- костюм жакет-юбка или жакет-брюки темных или светлых отттенков без лишней зауженности
- закрытая классическая обувь.

#### **В «ТаксовичкоФ» водителям ЗАПРЕЩЕНО:**

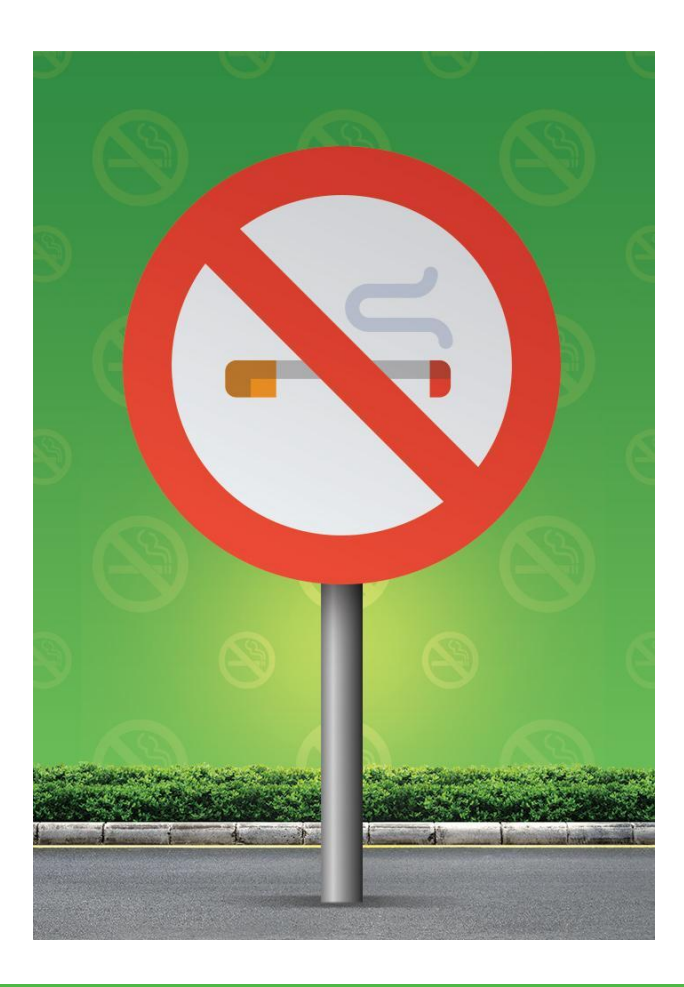

Курить в автомобиле Перевозить детей до 14 лет без сопровождения взрослых

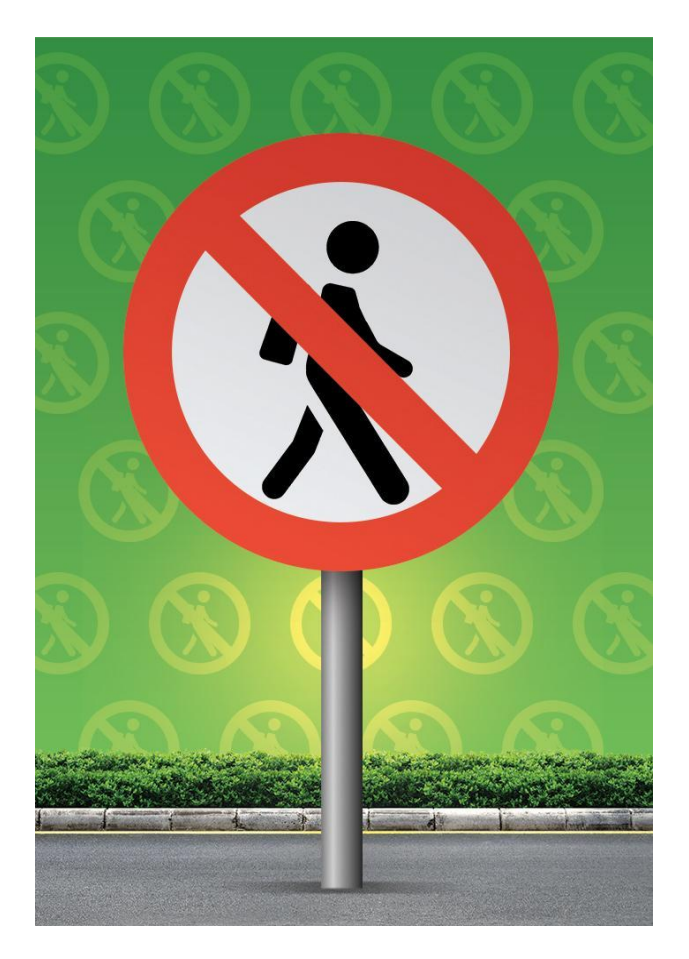

# **Открытие смены и комплектация автомобиля**

### **Документы перед выходом на линию**

**Перед выходом на смену при себе** 

**необходимо иметь :**

- Водительское удостоверение
- Паспорт
- Медицинскую справку
- ОСАГО
- Путевой лист
- Бейдж водителя по формату «ТаксовичкоФ»
- Лицензию
- Действующую диагностическую карту прохождения техосмотра, оформленную не менее полугода назад
- Сдачу в размере 1 000 рублей (купюрами по 100 и 50 рублей и 200 рублей мелочью)

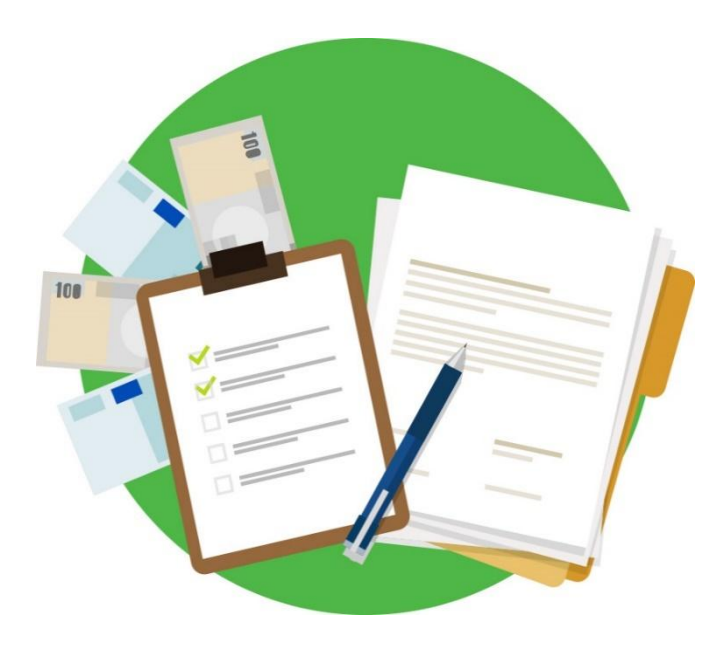

# **Вход в программу**

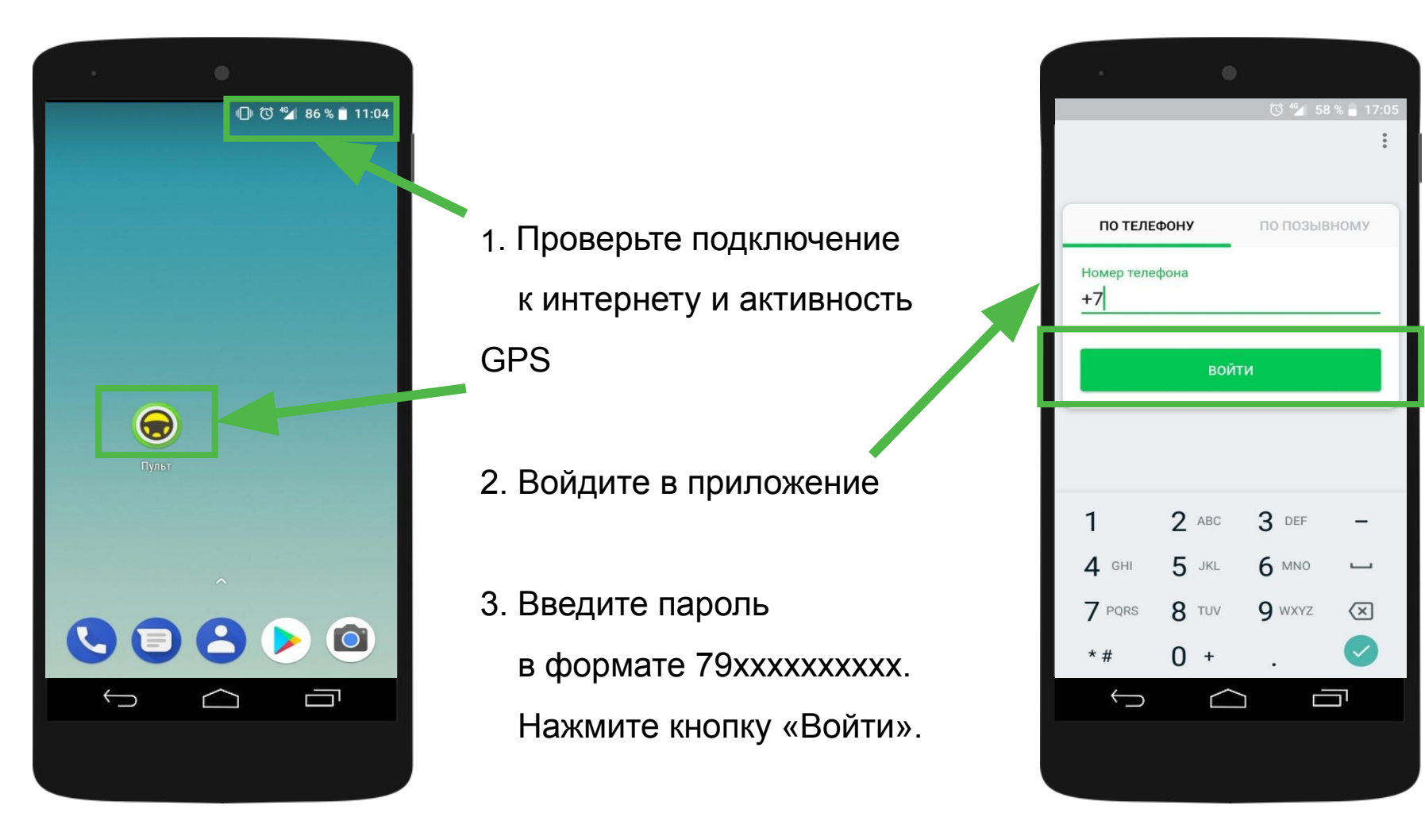

# **Открытие смены**

При открытии смены бегунок сместится вправо, и вам потребуется подтвердить комплектацию и при необходимости пройти фотоосмотр

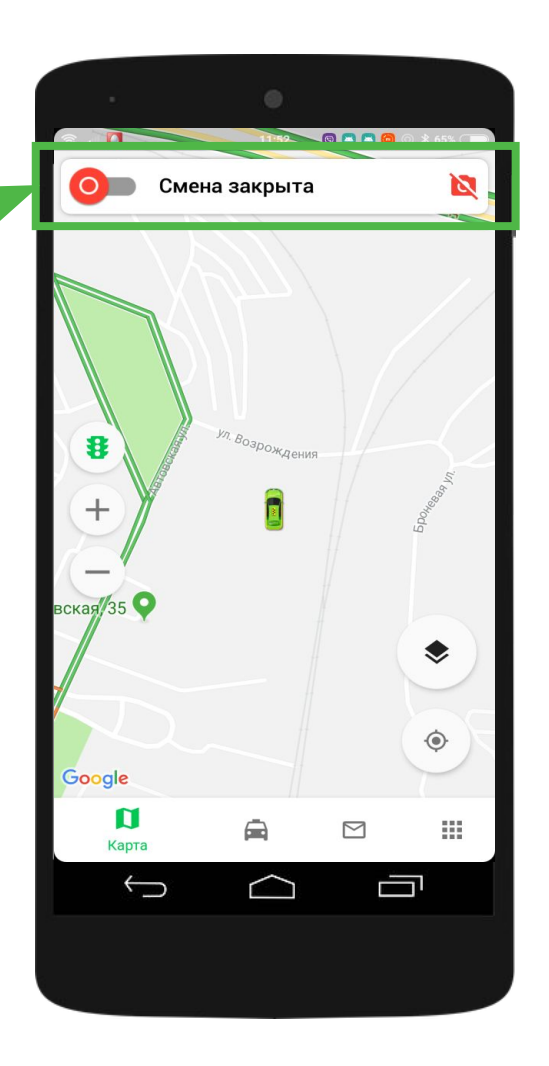

# **Комплектация автомобиля**

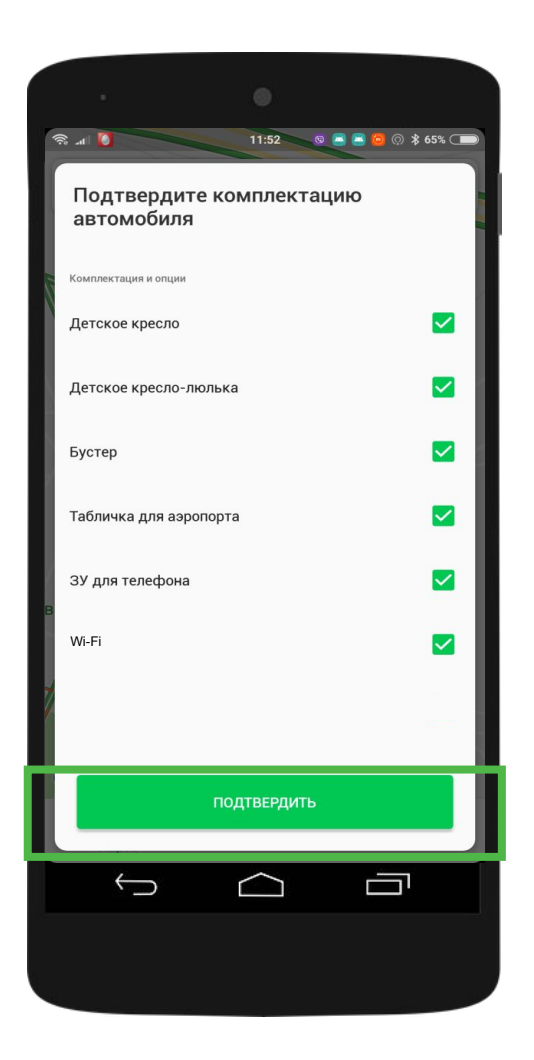

Обратите внимание, отметки о наличии опций должны строго соответствовать фактической комплектации автомобиля.

### **Прохождение фотоосмотра**

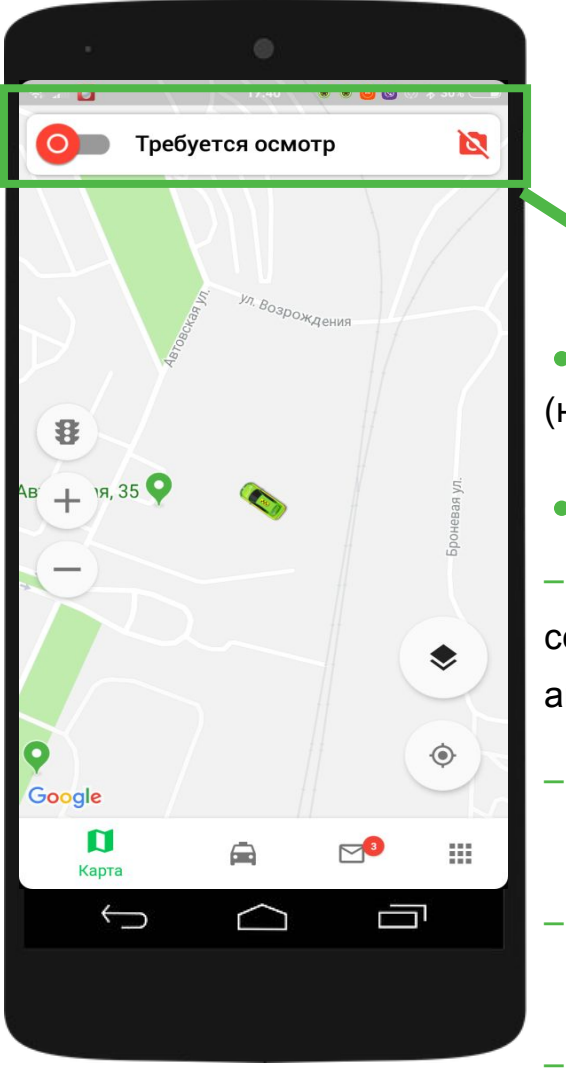

**• Осмотр проходит 1 раз в два дня** (на брендированном авто – 1 раз в три дня)

**• Программа запросит фотографии**:

– Водителя (внешний вид в соответствии с дресс-кодом; фото на фоне автомобиля или в нём)

- Автомобиля (гос.номер должен быть виден)
- Детского удерживающего устройства
- Документов, необходимых для работы в такси

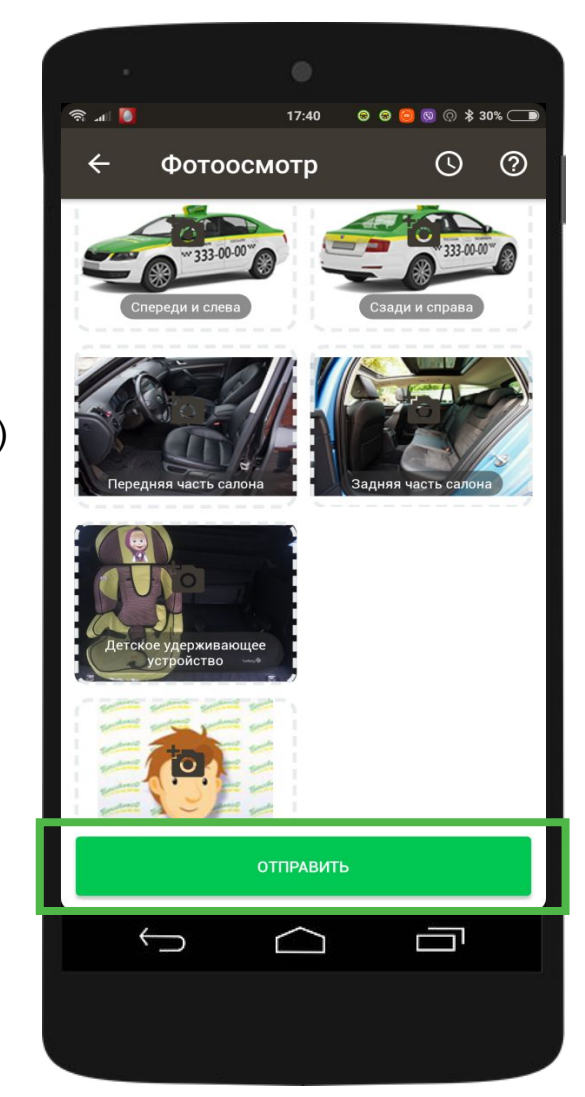

# **Прохождение фотоосмотра**

Выберите предпочтительное время фотоосмотра

Сделайте фотографии

Отправьте

фотографии

Статус автоматически сменится и начнется подбор заказа

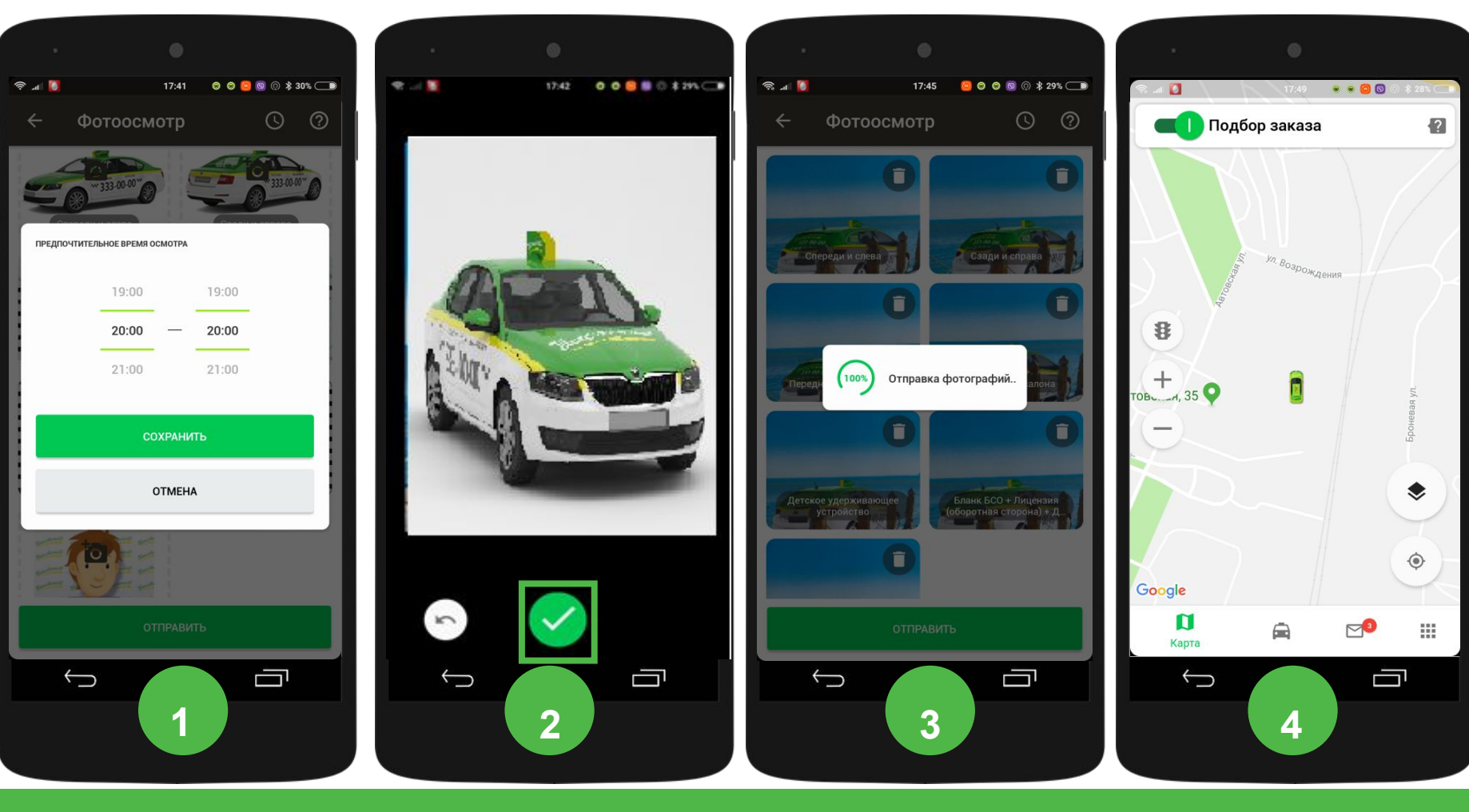

# **Прохождение фотоосмотра**

Если будут найдены недочеты, статус останется прежним

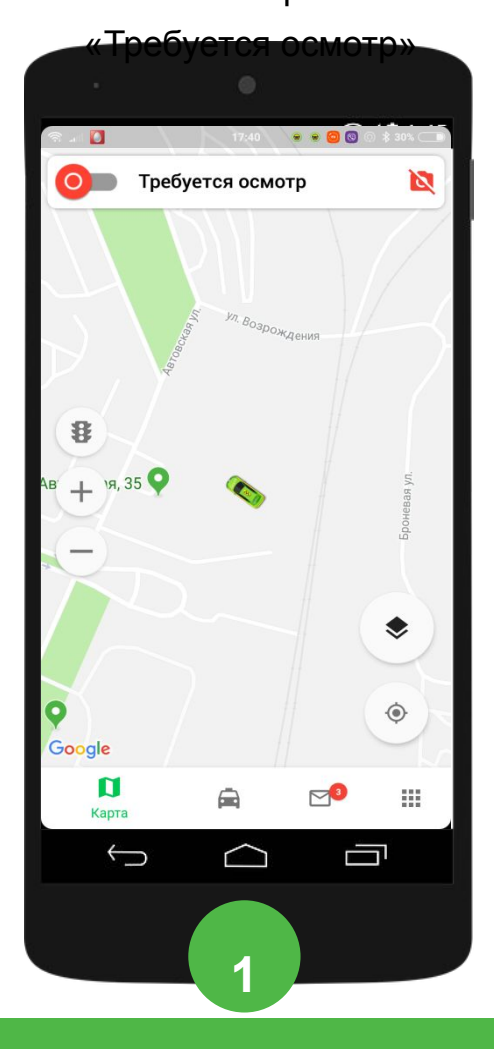

Причина отобразится в «Важных сообщениях»

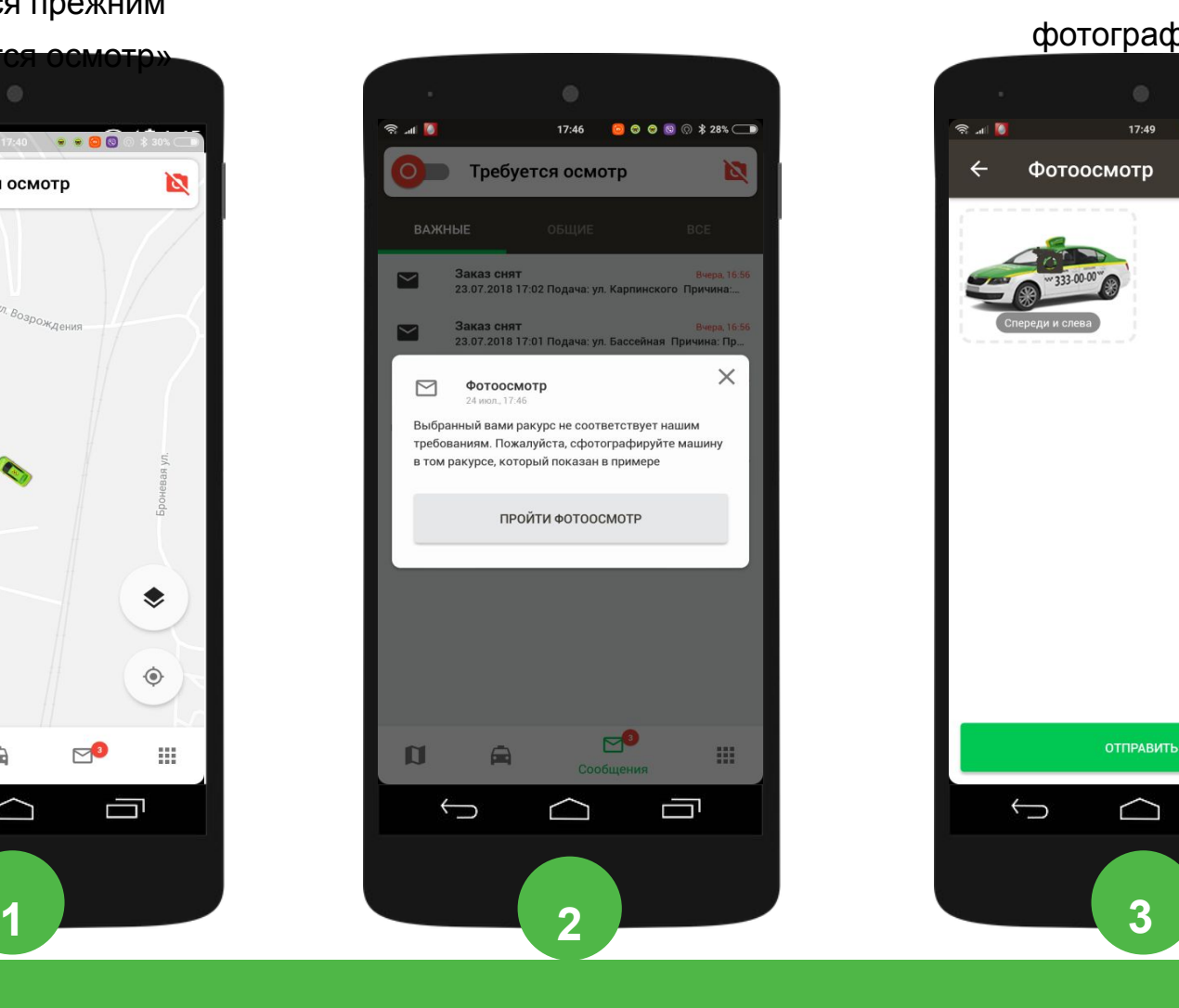

#### Исправьте недочеты и отправьте новые

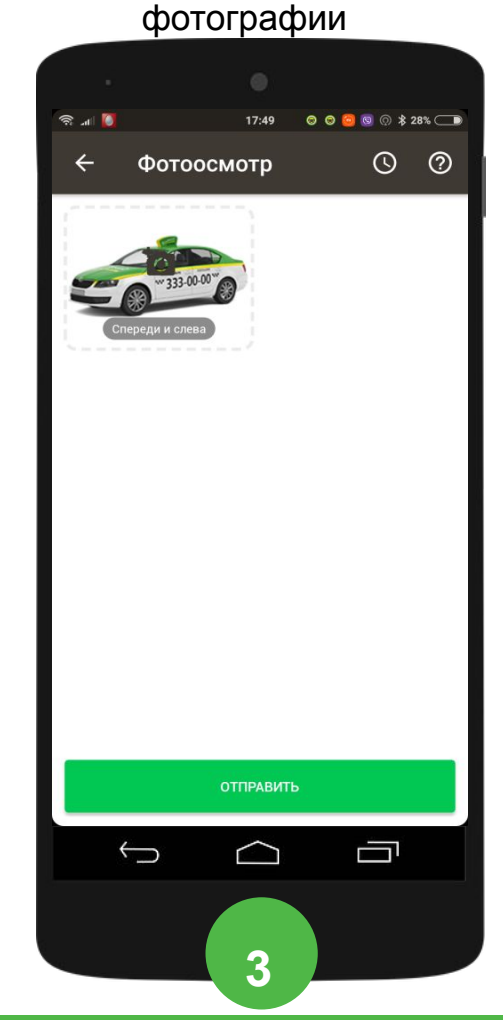

# **Получение заказа**

## **Виды заказов**

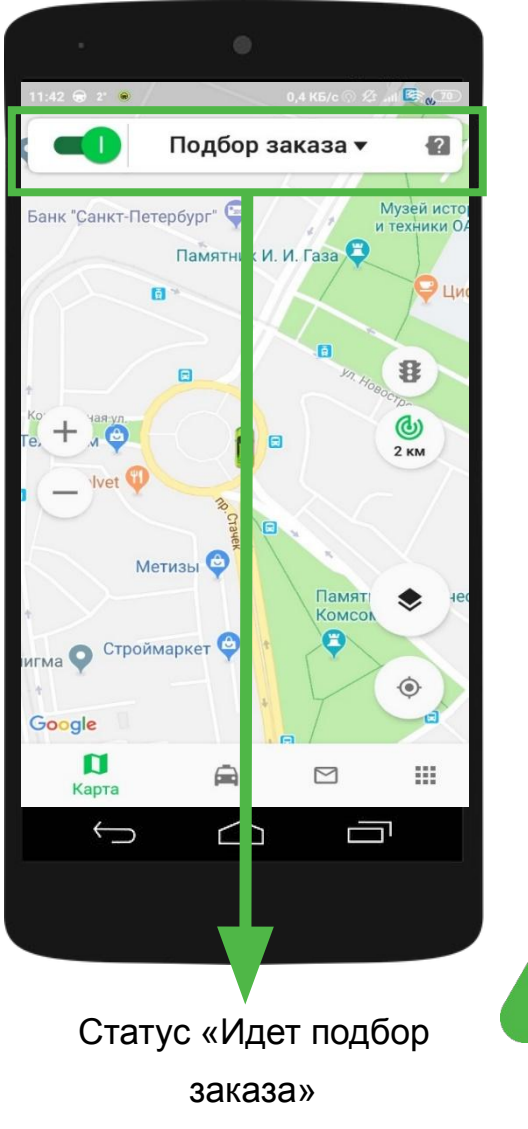

#### **Способы получения**

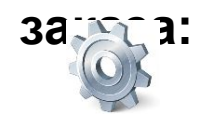

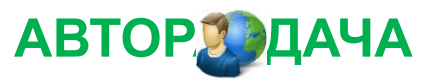

#### **ЛОГИСТ**

**Обратите внимание, что эти виды заказов являются обязательными к принятию!**

**За непринятие этих заказов вас могут:** 

- **• снять с линии,**
- **• направить на**

**переинструктаж,**

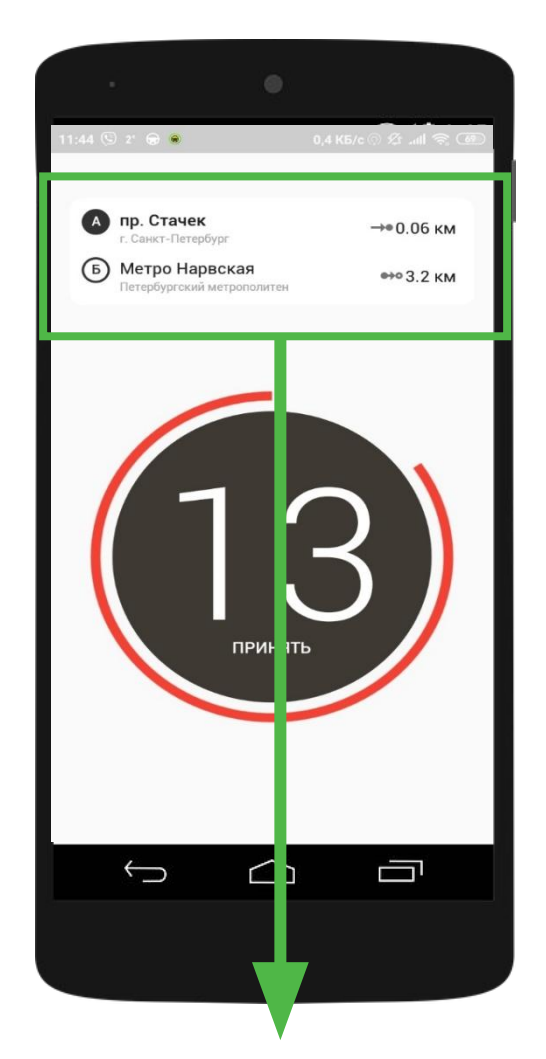

В предварительной информации о заказе указывается: адрес подачи и назначения, расстояние от вашего

местоположения до клиента

# **Информация по заказу**

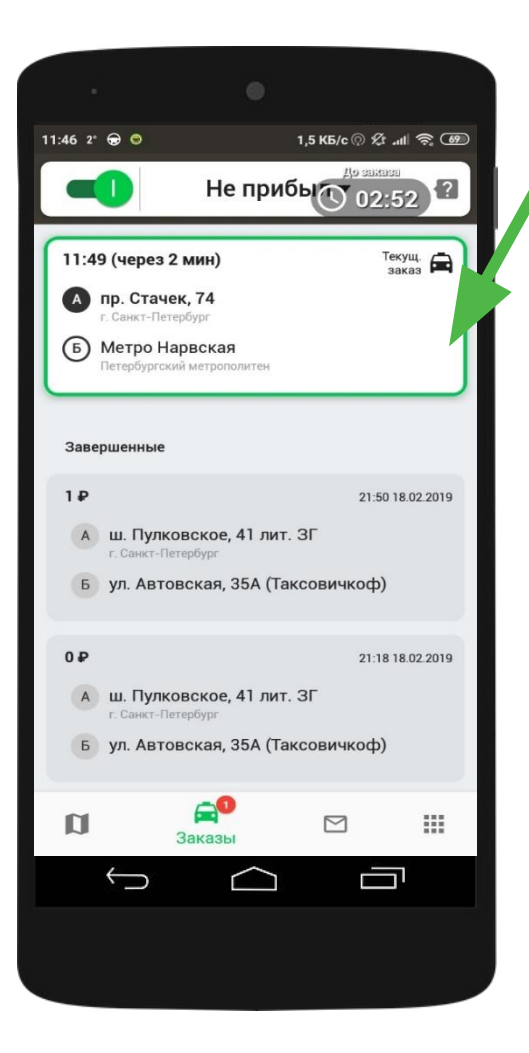

Нажмите на заказ, чтобы отобразилась полная информация о заказе:

- Время подачи автомобиля
- Сумма и способ оплаты
- Часть водителя
- Полный адрес подачи
- Полный адрес назначения
- Имя клиента
- Дополнительные требования и примечания к заказу

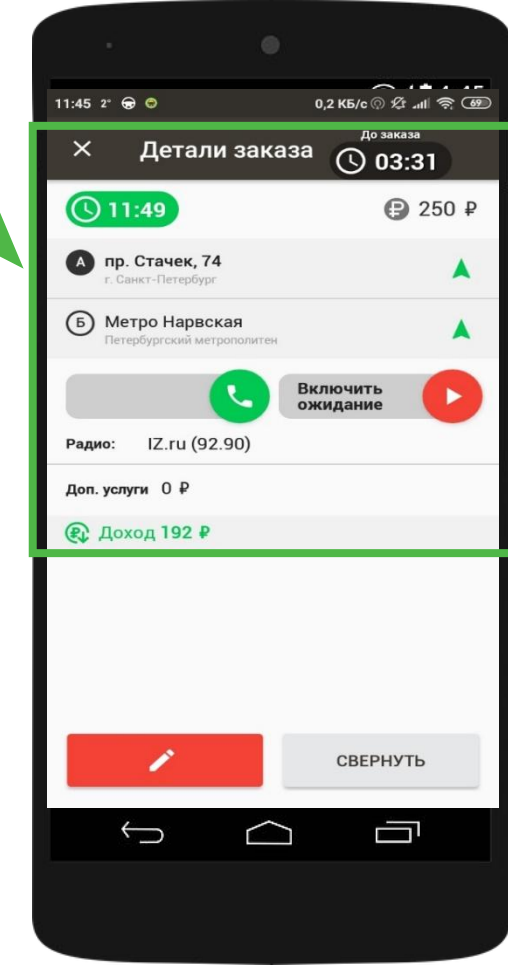

### **Виды оплаты заказа**

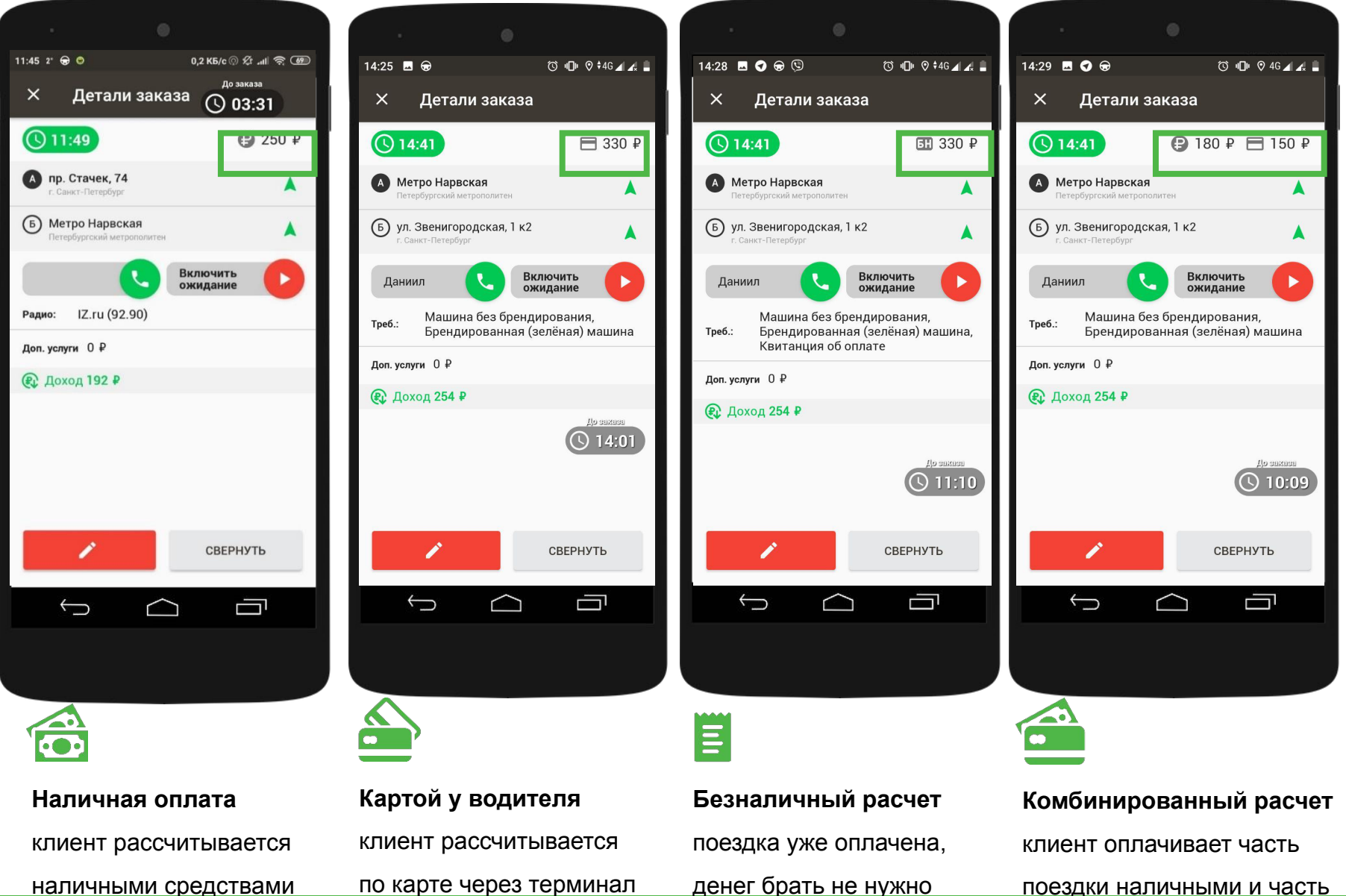

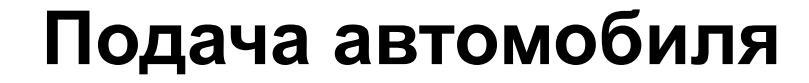

## **Как проложить маршрут к адресу подачи**

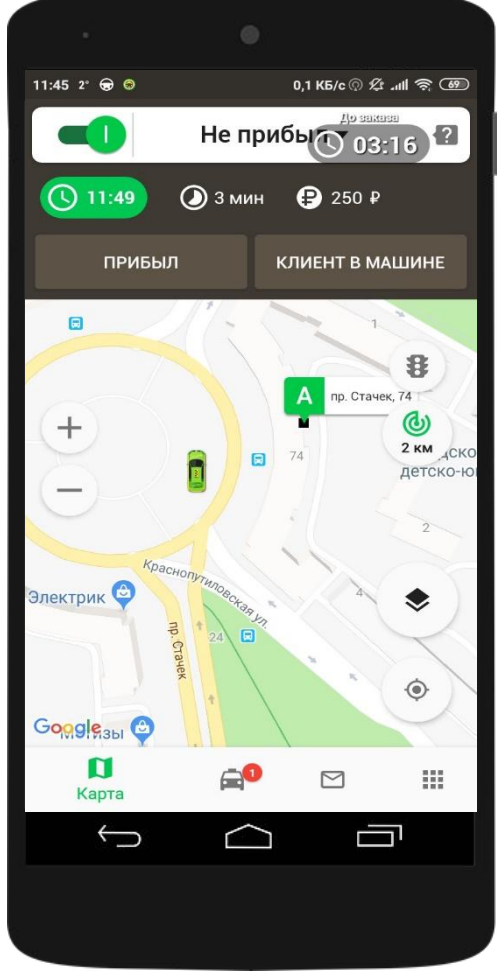

**Обратите внимание, при подаче автомобиля, вы можете двигаться любым оптимальным для вас маршрутом.**

**Вовремя**

надо

# **Варианты подачи автомобиля**

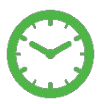

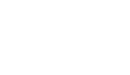

• успеваете приехать ко времени подачи • звонить клиенту не

#### **Опоздание**

- опаздываете более, чем на 5 минут
	- необходимо позвонить клиенту

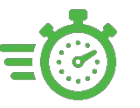

#### **«Горящий» заказ**

- получили заказ, время подачи которого просрочено
- необходимо сразу позвонить клиенту

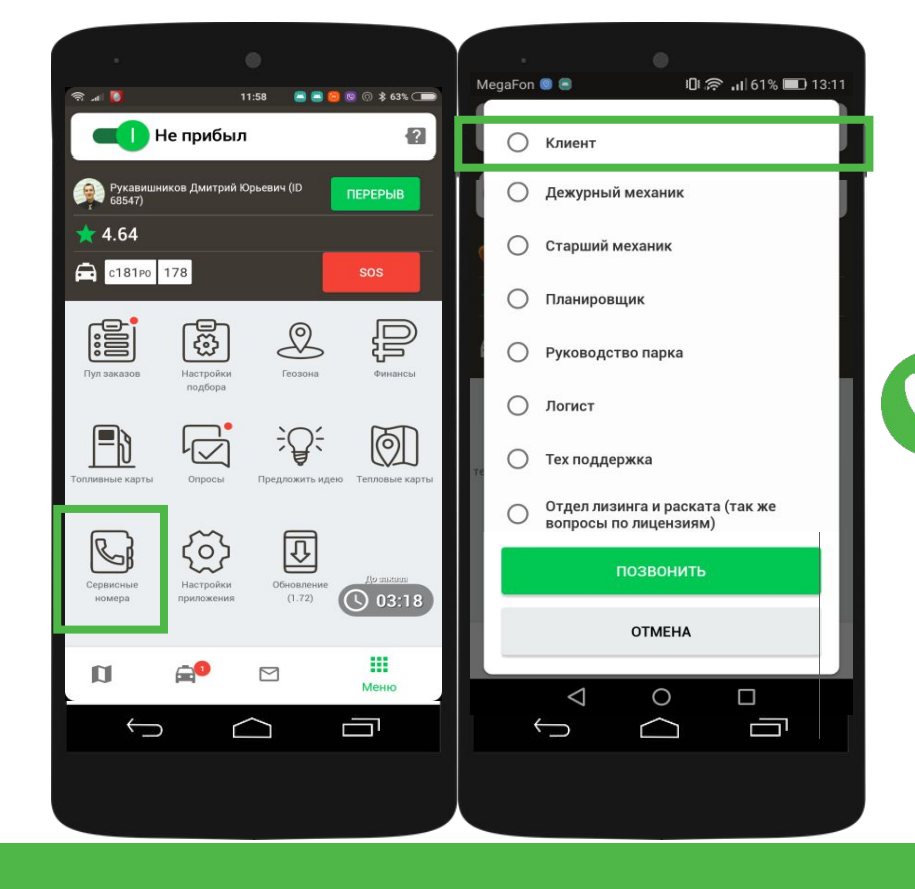

Для связи с клиентом через приложение необходимо **в меню выбрать раздел «Сервисные номера», выбрать «Клиент» и нажать кнопку «Позвонить»**. Также вы можете позвонить 242-55-14 с личного номера телефона.

**При звонке клиенту следует** 

**поздороваться, обратиться к клиенту** 

**по имени (имя клиента указано в** 

#### **Пример разговора с клиентом**

Добрый день/утро/вечер, имя клиента, компания «ТаксовичкоФ», водитель (Ваши фамилия и имя). В связи со сложной транспортной обстановкой в городе, я задерживаюсь по вашему заказу. Пожалуйста, подскажите, готовы ли Вы ожидать автомобиль еще в течение…(проговаривается время, когда Вы точно будете на подаче)?

Приношу Вам извинения от лица компании.

Добрый день/утро/вечер, имя клиента, компания «ТаксовичкоФ», водитель (Ваши фамилия и

имя). Получил Ваш заказ, еду к вам. От лица компании приношу Вам извинения, я задерживаюсь

на…(проговаривается реальное время до подачи автомобиля). Подскажите, пожалуйста, готовы

ли Вы ожидать автомобиль?

**При отказе клиента ждать автомобиль водителю необходимо позвонить логисту и** 

**сообщить информацию.**

**При невозможности подать автомобиль точно по адресу водителю необходимо связаться с клиентом и сообщить свое место положения и договориться с клиентом о** 

**месте встречи.**

### **Базовое состояние автомобиля при подаче**

### **клиенту**

- Включен ближний свет фар
- Окна автомобиля закрыты
- В салоне оптимальная температура (в теплое время года работает кондиционер, в холодное – печка)
- Радио выключено, или настроена радиостанция, указанная в заказе
- Кресла сидений приведены в среднее положение. Если в заявке указано, что клиенту потребуется детское удерживающее устройство, оно должно быть установлено в салоне заранее, до подачи автомобиля
- Чистота в салоне автомобиля
- Дверные ручки чистые (начисто протерты)

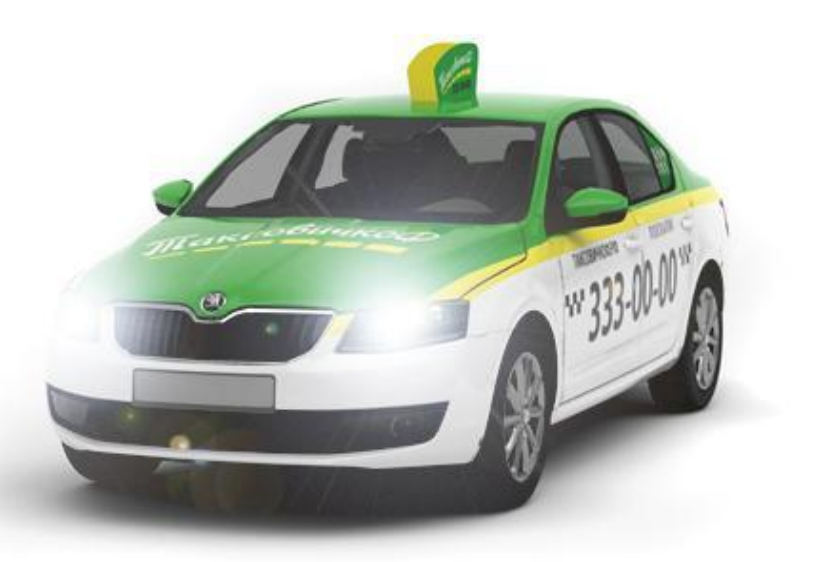

#### **Детские удерживающие устройства**

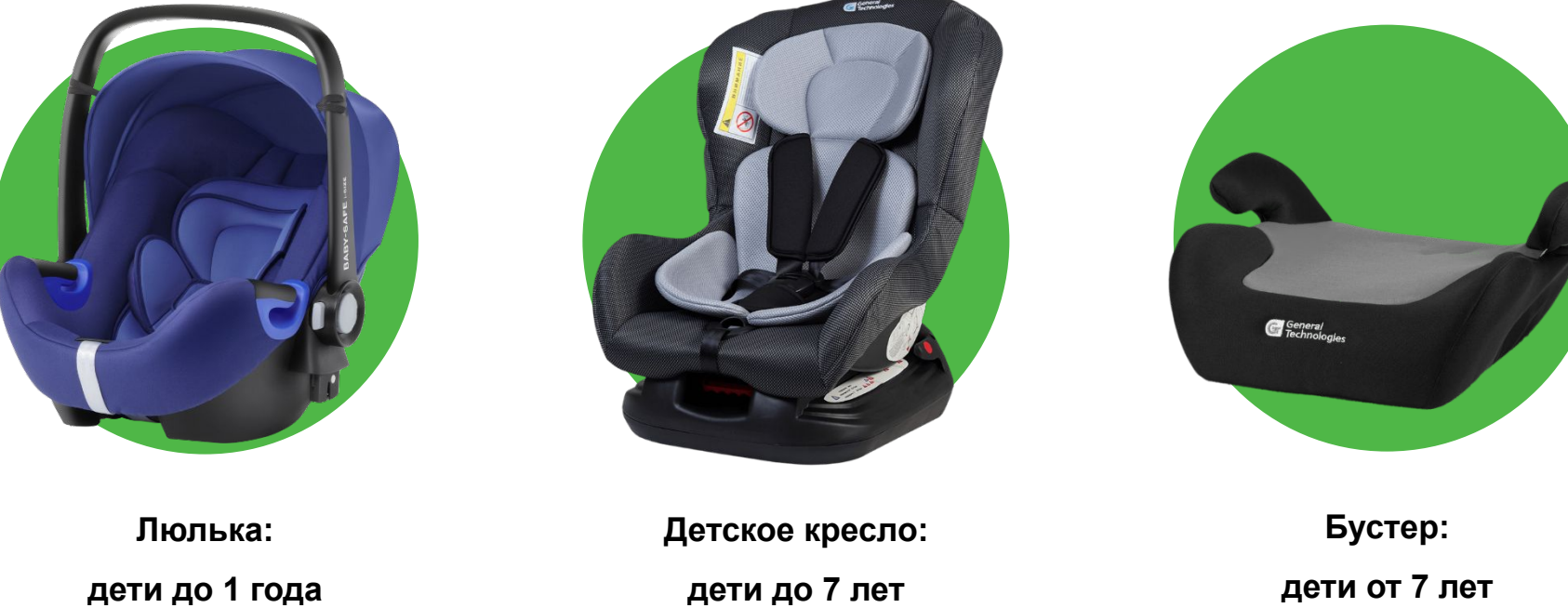

#### **Перевозка детей без удерживающих устройств запрещена.** Обратите внимание, перевозить детей до 7 лет разрешено только с использованием ДУУ, соответствующих весу и росту ребенка. Перевозка детей от 7 до 11 (включительно) лет производится на заднем сидении автомобиля со штатным ремнем безопасности, при этом убедитесь, что ремень располагается правильно и не может нанести вред ребенку. В ином случае перевозить ребенка разрешается в ДУУ.

# **Прибытие на заказ**

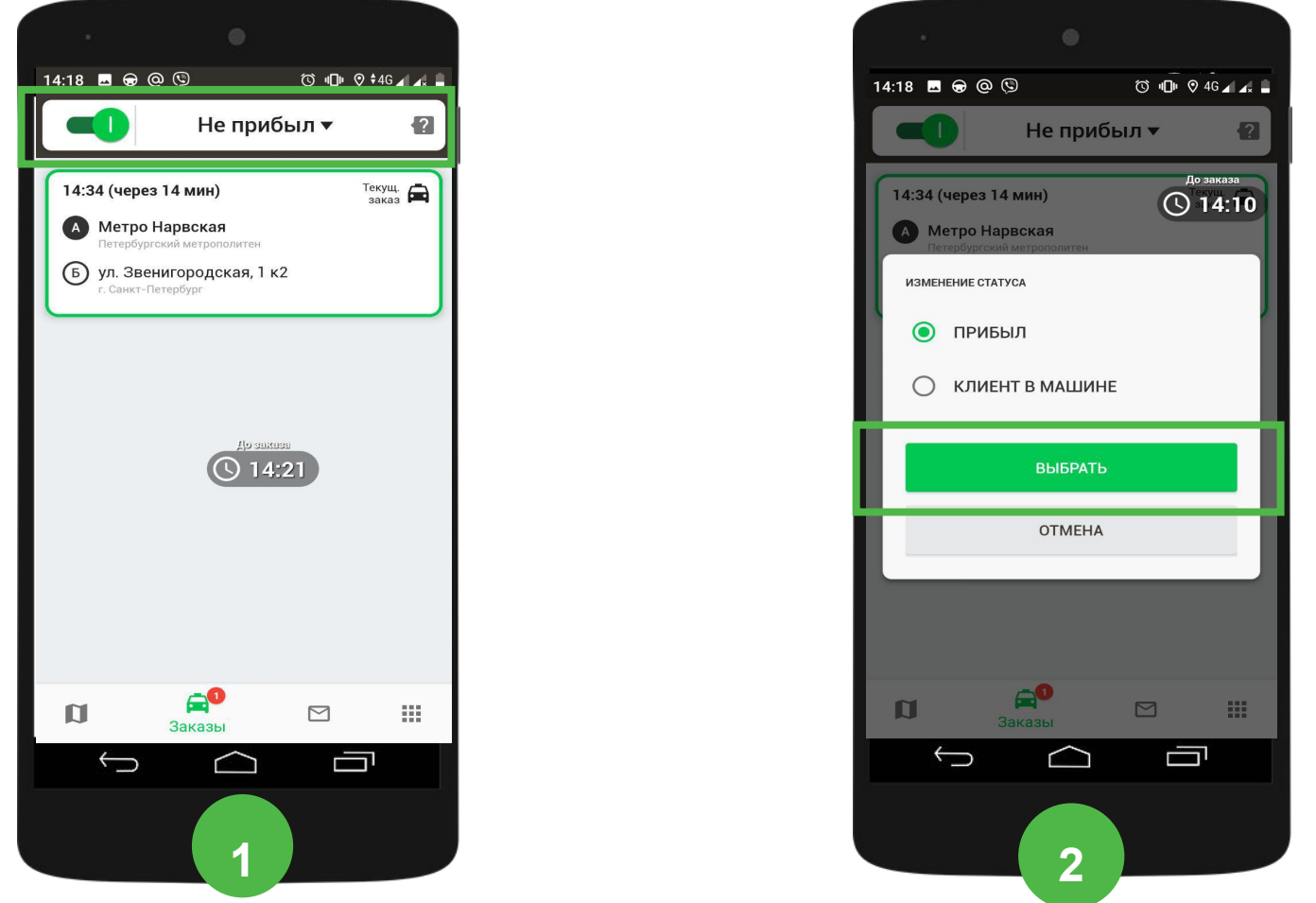

Обратите внимание, ставить статус «Прибыл» до прибытия на адрес подачи запрещено.

Разрешается ставить статус «Прибыл» не раньше, чем за 15 минут до времени подачи.

#### **Бесплатное время ожидания**

Если вы прибыли на адрес подачи раньше времени, указанного в заказе, то **отсчет**

**бесплатного времени ожидания начнется со времени указанного в заказе.**

Если вы прибыли на адрес подачи вовремя, или опоздали, то отсчет бесплатного времени ожидания начнется с момента вашего прибытия.

Платное ожидание считается автоматически.

**Время бесплатного ожидания клиента зависит от класса заказа: Ожидание на промежуточных адресах платное пересчитывается через логиста.**

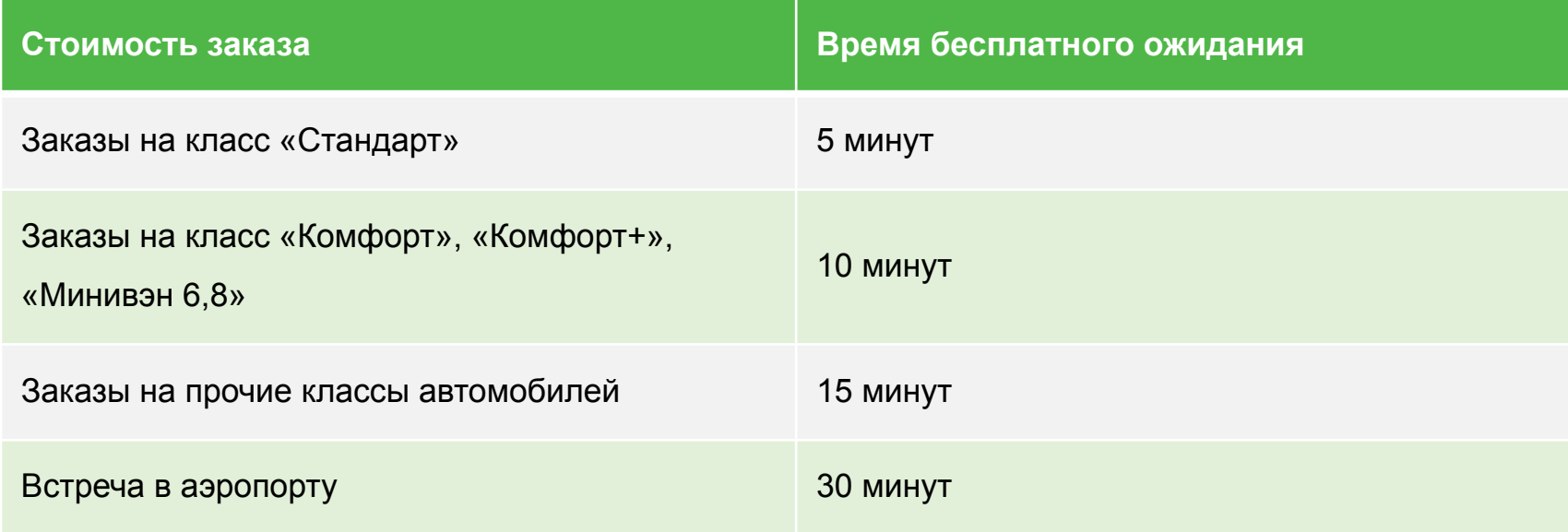

#### **Платное время ожидания**

**Стоимость платного времени ожидания зависит от класса автомобиля**

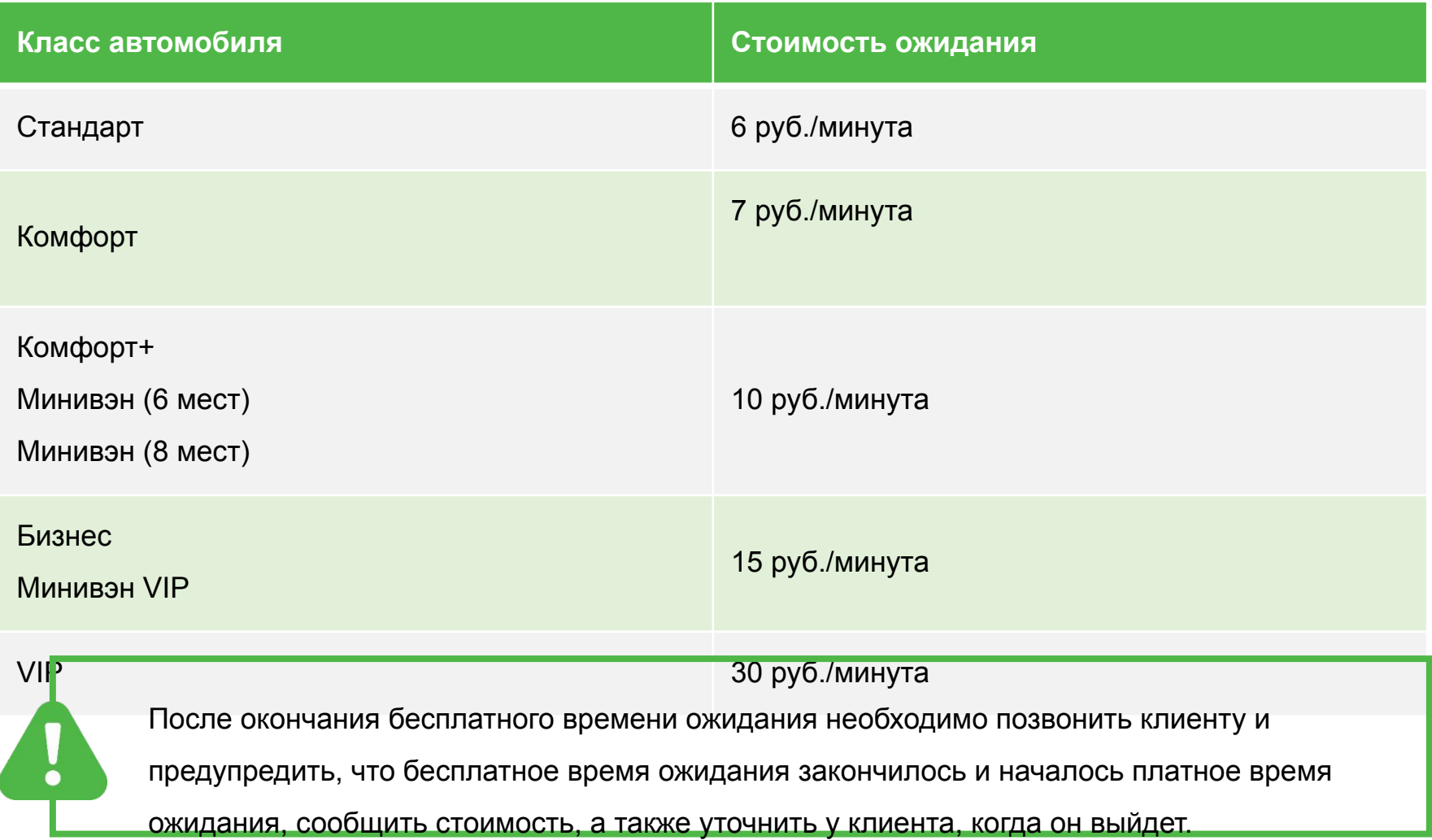

#### **Очередь в аэропорту полностью автоматизирована**

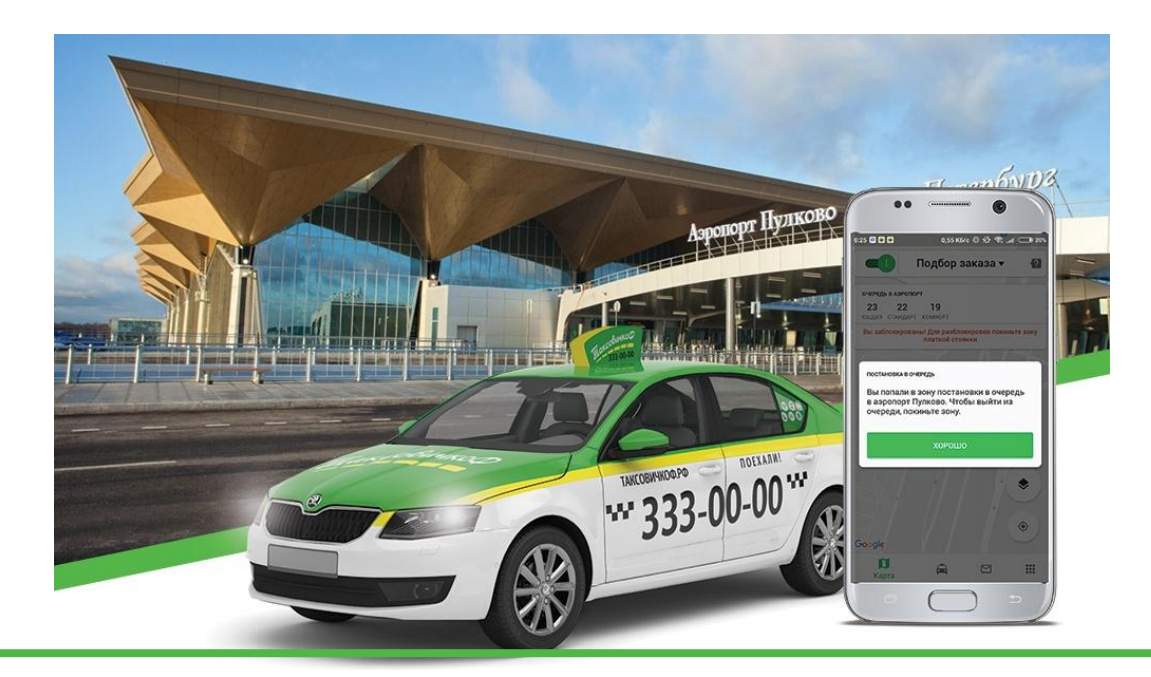

По прибытии в Пулково, Вы автоматически попадаете в очередь заказов, что видно на главном экране. Очередь двигается автоматически. При пропадании сигнала GPS или Интернета, при выключении/перезагрузке телефона, или отказе от заказа, Вы становитесь в конец очереди.

#### **Вернуть в очередь принудительно НЕВОЗМОЖНО.**

В случае, если заказ, полученный по автораздаче, отменяется не по вине водителя, то за Вами сохраняется место не дальше, чем было до получения заказа. Автораздача заказов заблокируется, пока вы в зоне платной парковки (от въезда до выезда). После того, как вы покинете эту зону, блокировка раздачи длится еще 30 минут. При этом очередь не теряется.

### **Перерасчет заказа**

**Перерасчет стоимости заказа производится** 

#### **в случаях:**

- Багаж в салоне: 100 рублей за каждое использованное посадочное место
- Встреча с табличкой: 100 рублей + оплата парковки по прейскуранту
- Поездка с животными: 100 рублей
- Проезд по КАД: 150 рублей с севера на юг (с юга на север), 300 рублей через Кронштадт.
- Проезд по ЗСД: стоимость пунктов оплаты.

Обратите внимание, любое изменение заказа оформляется через логиста или оператора. Брать деньги с клиента без перерасчета стоимости заказа запрещено.

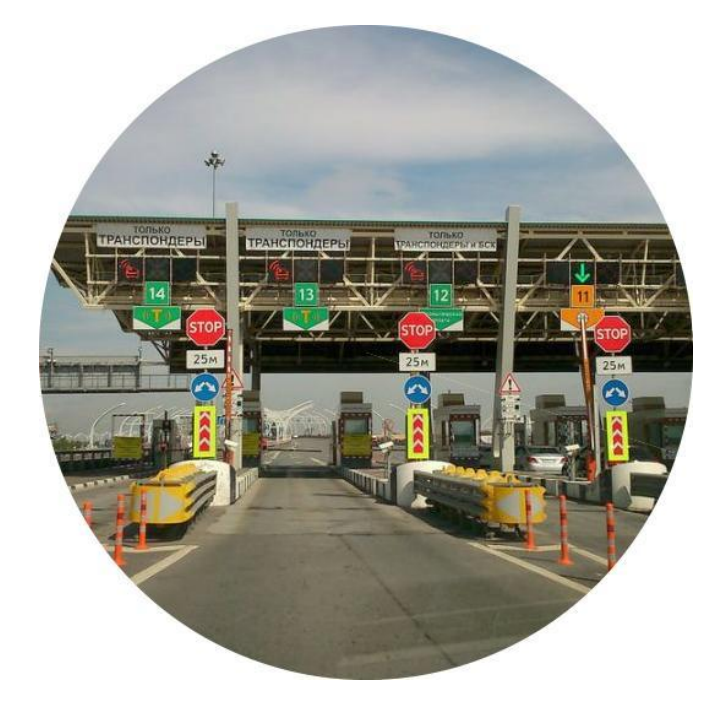

# **Услуга встреча с табличкой**

- Клиент при оформлении заказа, выбрав услугу «Встреча с табличкой», будет оповещен, что ему необходимо оплатить парковку.
- 2. Вы въезжаете на платную парковку и встречаете клиента в месте, указанном в примечании к заказу (если в примечании ничего не указано, ожидайте клиента в зале прибытия в аэропорту или в главном зале вокзала). Не забудьте на табличке указать имя клиента или другую необходимую информацию.
- 3. Если оплата по наличному расчету клиент должен оплатить парковку
	- самостоятельно (в этом случае деньги с клиента брать не нужно).
	- 4. Если оплата идет по безналичному расчету, то вы оплачиваете парковку самостоятельно, обязательно берете чек и передаете его клиенту, после этого добавляете стоимость парковки по чеку через доп. услуги в «Пульте».

# **Как добавить стоимость парковки**

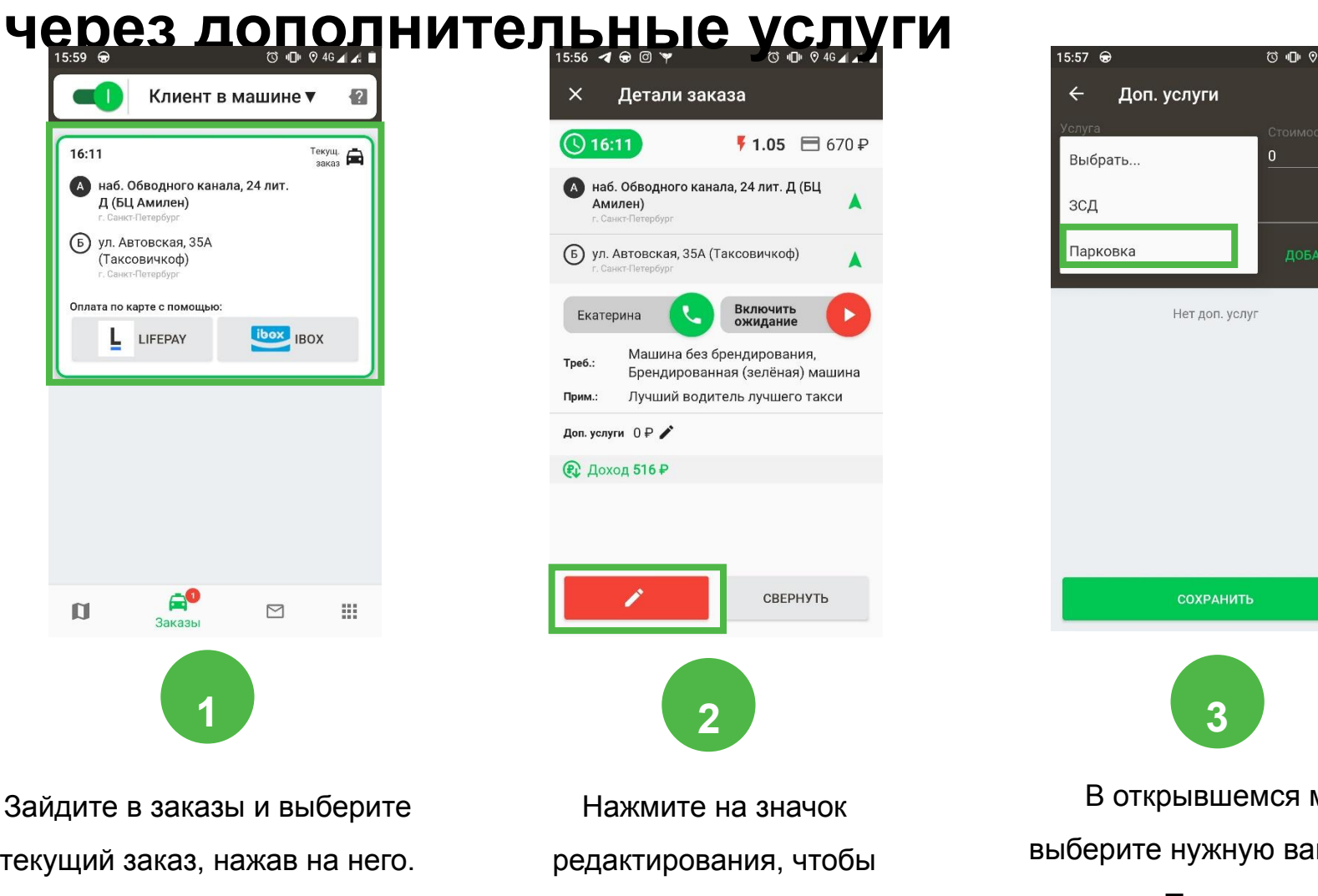

добавить доп.услуги.

меню м услугу-«Парковка».

 $46$  al at  $\blacksquare$ 

₽

## **Как добавить стоимость парковки**

#### **через дополнительные услуги**

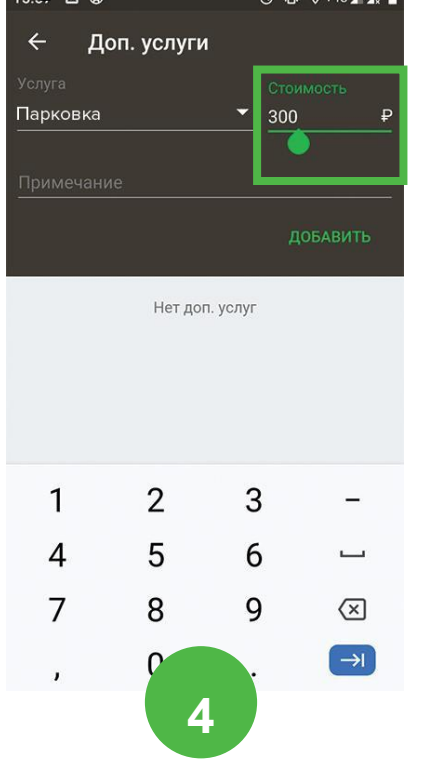

Пропишите стоимость и добавьте примечание, если необходимо.

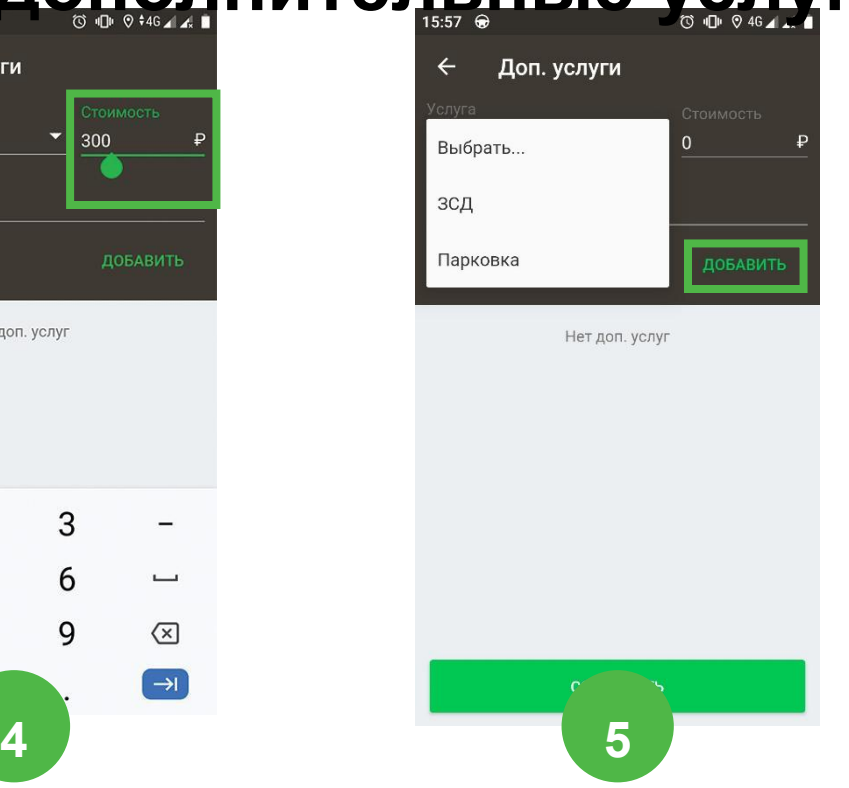

Нажмите кнопку «Добавить» и сохраните изменения.

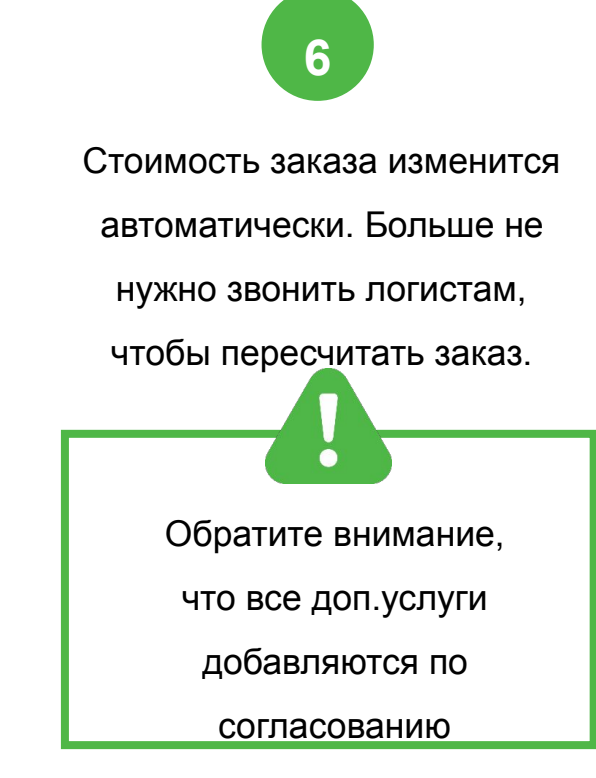

с клиентом.

### **Встреча клиента**

#### **При встрече клиента необходимо:**

- 1. Выйти из автомобиля, поздороваться, представиться и уточнить конечный адрес
- 2. При наличии багажа открыть багажное отделение, самостоятельно убрать багаж клиента в автомобиль
- 3. Открыть клиенту двери, помочь при посадке в автомобиль пожилым людям, беременным женщинам, лицам с ограниченными возможностями; предложить помощь в посадке детей

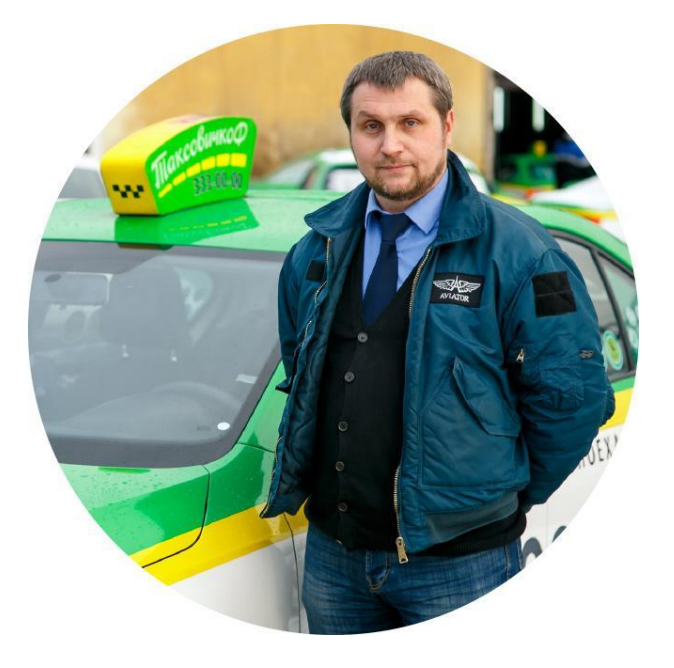
### **Клиент в машине**

# **Статус «Клиент в машине»**

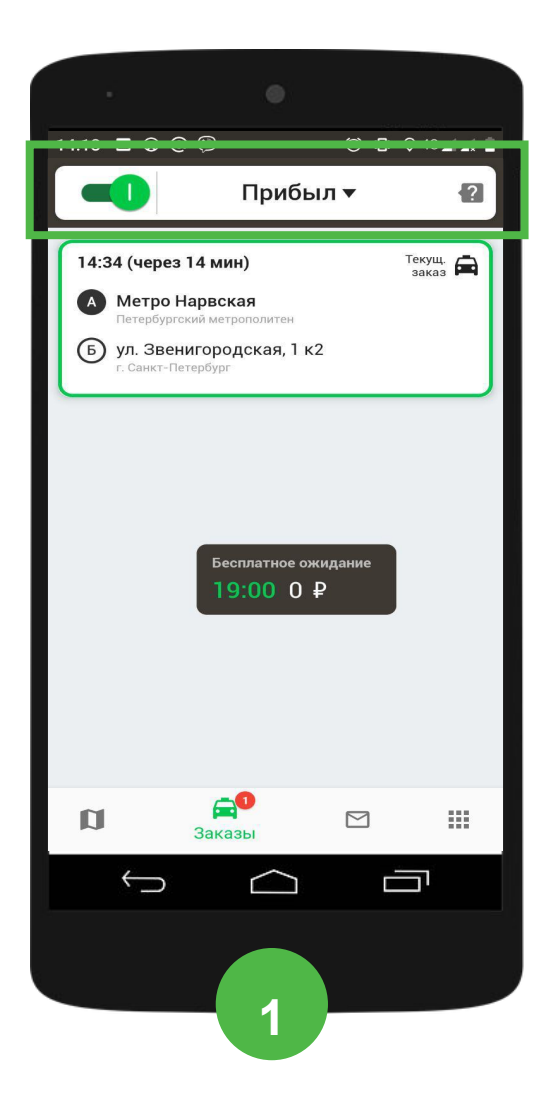

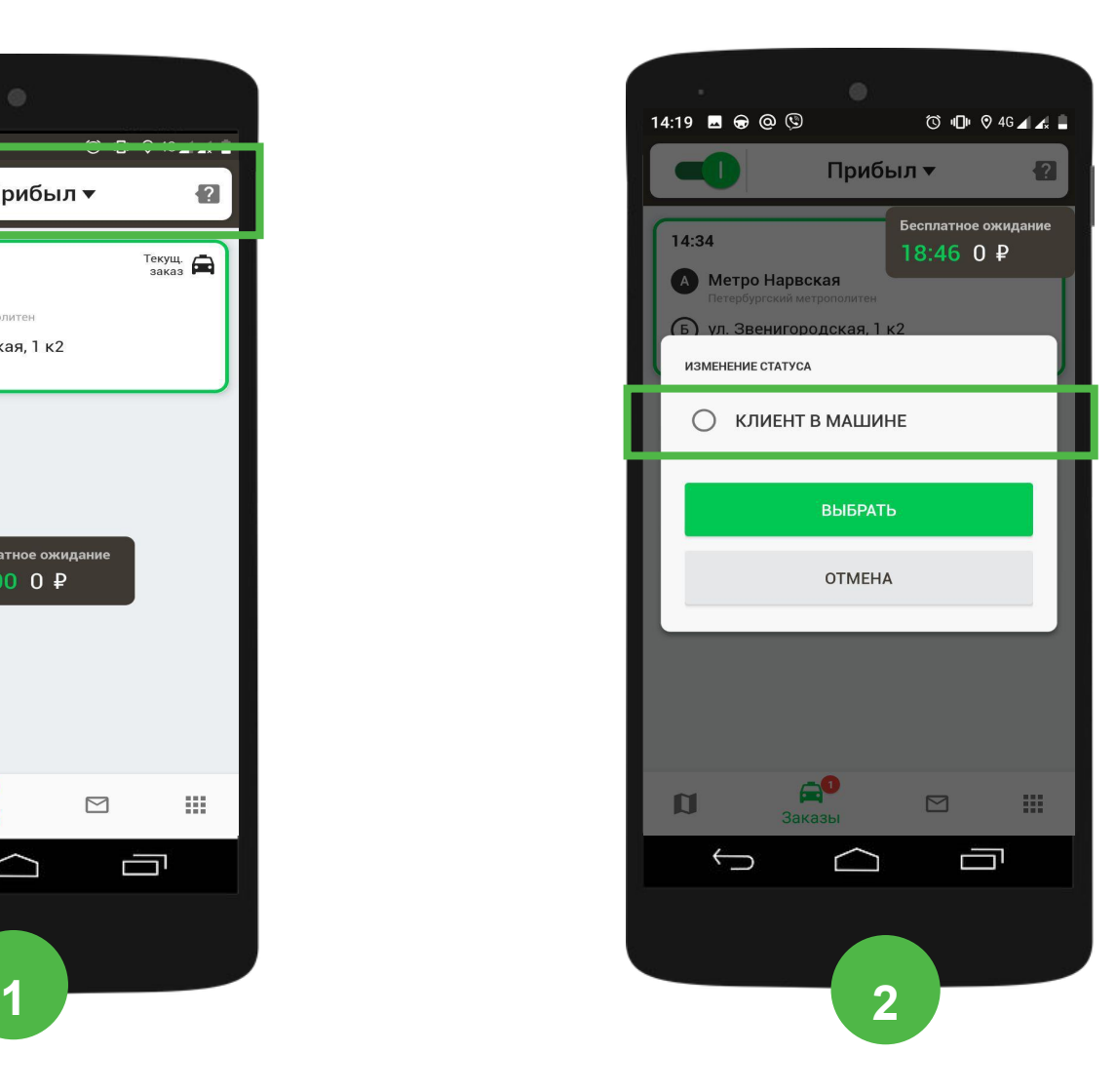

# **Ремни безопасности**

По правилам дорожного движения в движущемся автомобиле все пассажиры должны быть пристегнуты. **Перед началом движения проверяйте, пристегнут клиент или нет**.

#### **Если клиент отказывается пристегнуться:**

(Имя клиента), я понимаю ваше нежелание пристегиваться. И все-таки прошу вас пристегнуться. Компания «ТаксовичкоФ»

заботится о вашей безопасности.

Согласно правилам дорожного движения, я имею

право начинать движение только в том случае, если все

пассажиры пристегнуты ремнями безопасности.

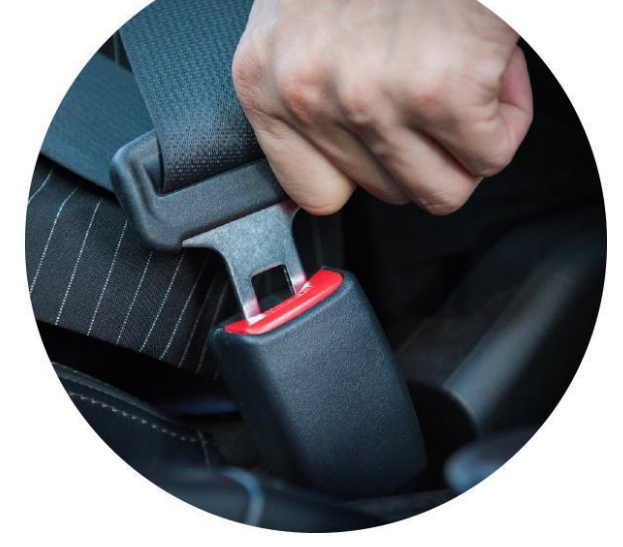

 **Если клиент категорически отказывается пристегнуться:** 

К сожалению, я вынужден отказать вам в поездке.

Примите мои извинения.

#### **Уточнение маршрута до пункта назначения**

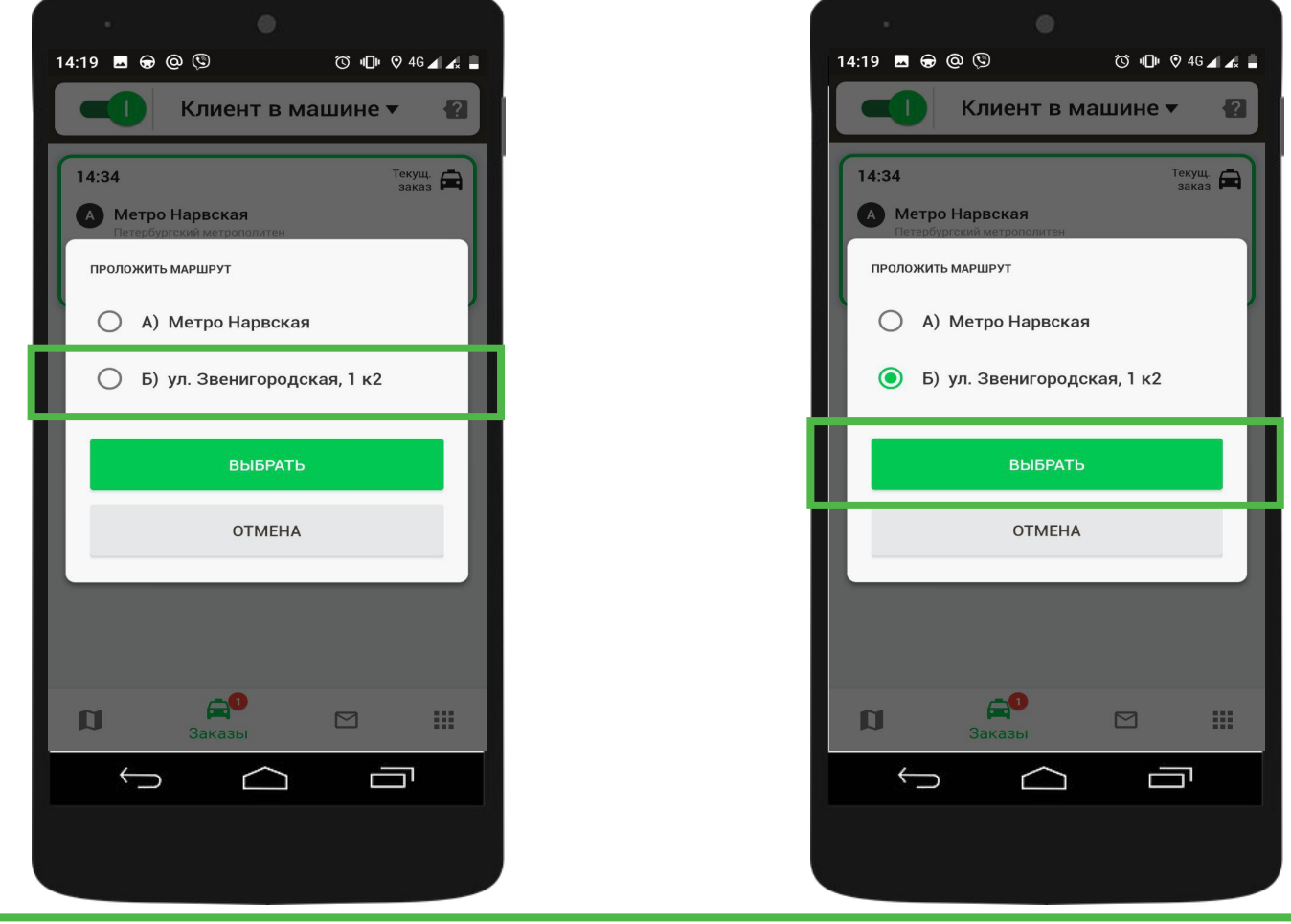

Обратите внимание, перед началом движения необходимо проинформировать

клиента обо всех маршрутах, предложенных навигатором и уточнить

предпочтения по маршруту.

 $\overline{O}$ 

Ո

#### **Стандарты сервиса компании**

**Во время поездки необходимо ненавязчиво предложить клиенту услуги компании:**

**Радиостанцию.** По умолчанию используйте одну из предложенных радиостанций: – Монте-Карло (105,9 FM)

– Эрмитаж (90,1 FM)

- Русское радио (107,8 FM)
- Радио для двоих (90,6 FM)
- Эльдорадио (101,4 FM)

– Детское радио (103,7 FM) – для клиентов с детьми

Пример диалога с клиентом:

(Имя клиента), у Вас будут предпочтения по радиостанции?/ Сделать музыку громче,

тише, включить/выключить радио?

#### **Комфортную температуру**

Пример диалога с клиентом:

 $\widehat{\mathbb{Q}}$ 

### **Стандарты сервиса компании**

#### **Бесплатный WI-FI и зарядное устройство для телефона**

Пример диалога с клиентом:

(Имя клиента), в поездки Вы можете воспользоваться беспроводным интернетом и зарядить телефон при необходимости. Мы предоставляем это для наших клиентов совершенно бесплатно.

**Выдать дисконтные карты «ТаксовичкоФ» и «ГрузовичкоФ» и рекламную продукцию компаний-партнеров.**

**Гигие ракнеские мание, весь пересобходимо в сталомить клиенту по ходу поездки.**

# **Завершение поездки**

#### **Расчет с клиентом и закрытие заказа**

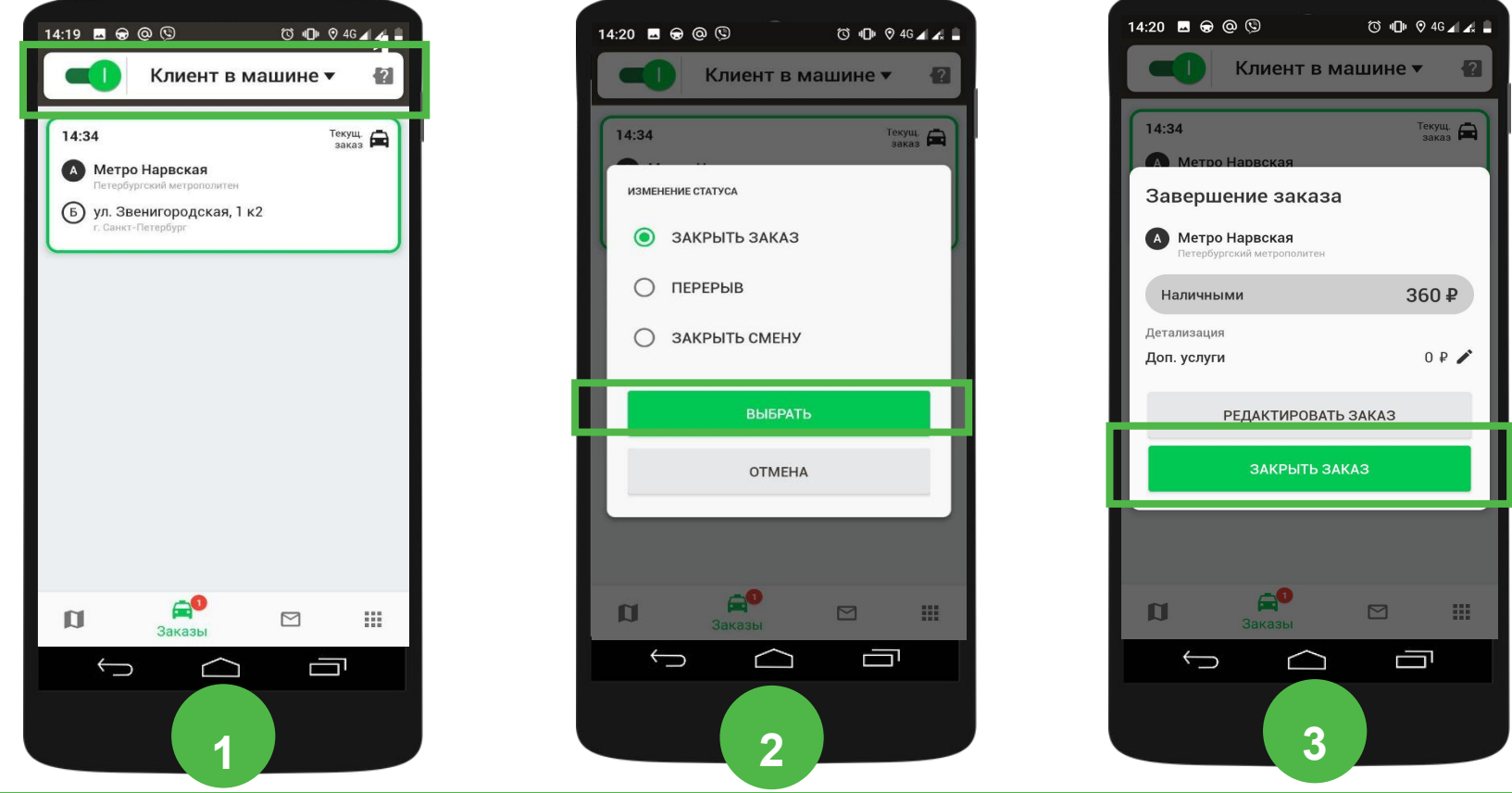

Обратите внимание, при оплате по безналичному расчету (Б/Н – денег не брать) поездка уже оплачена и брать деньги с клиента не надо. При оплате картой водитель должен воспользоваться автоплатежом.

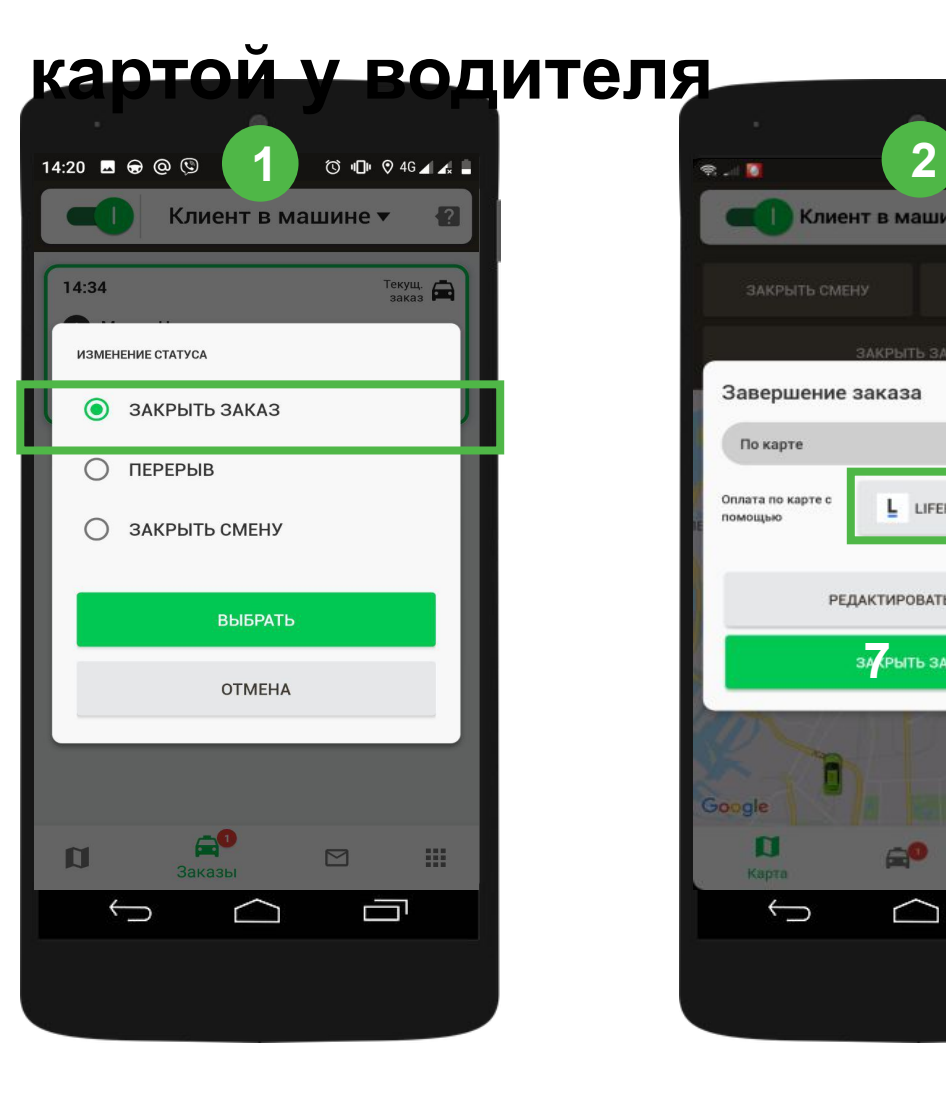

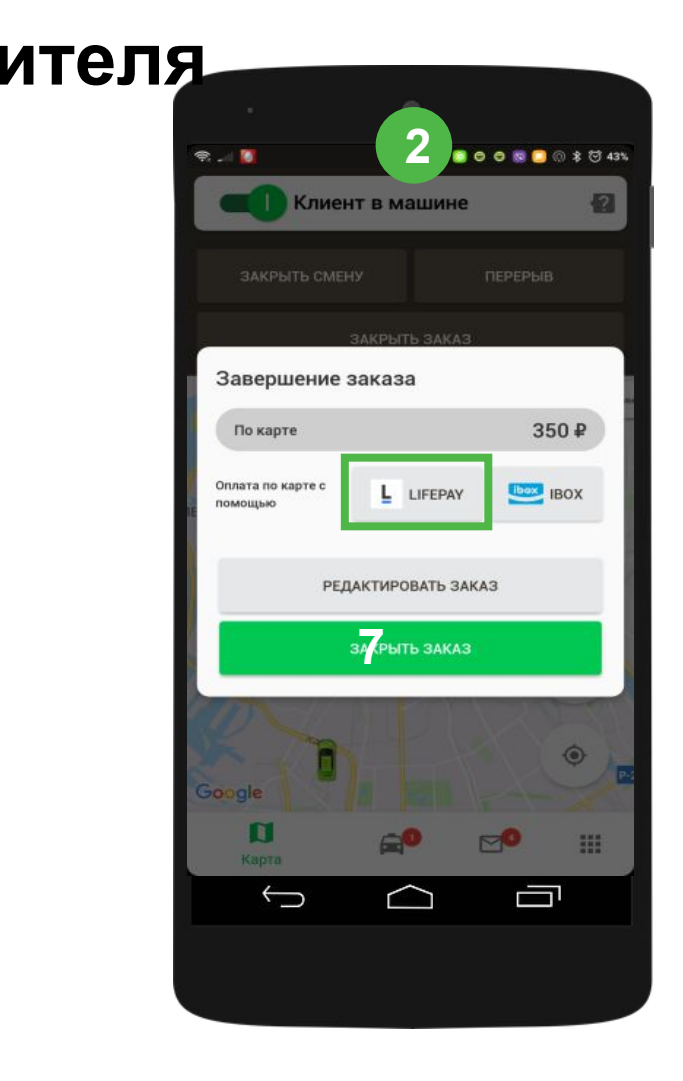

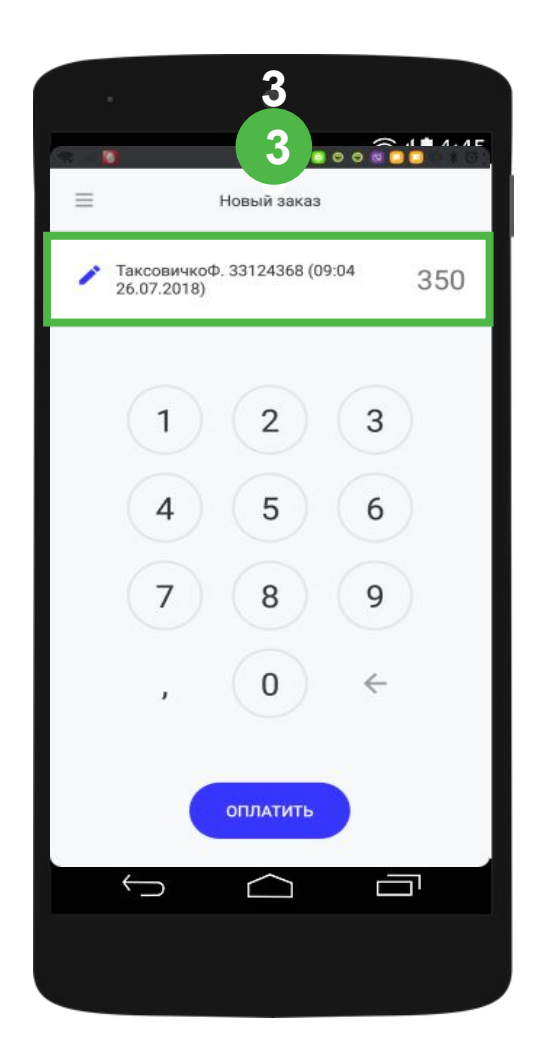

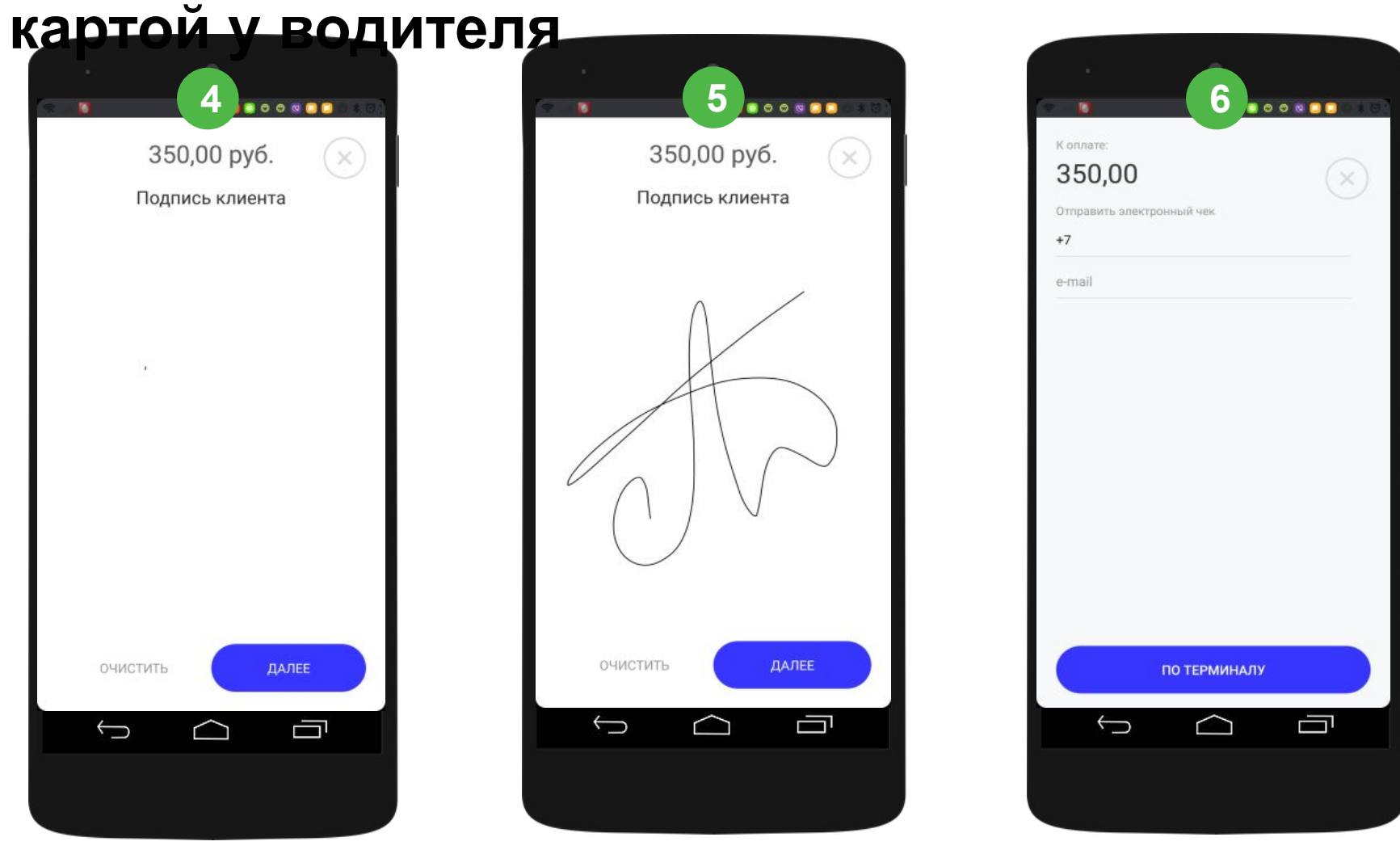

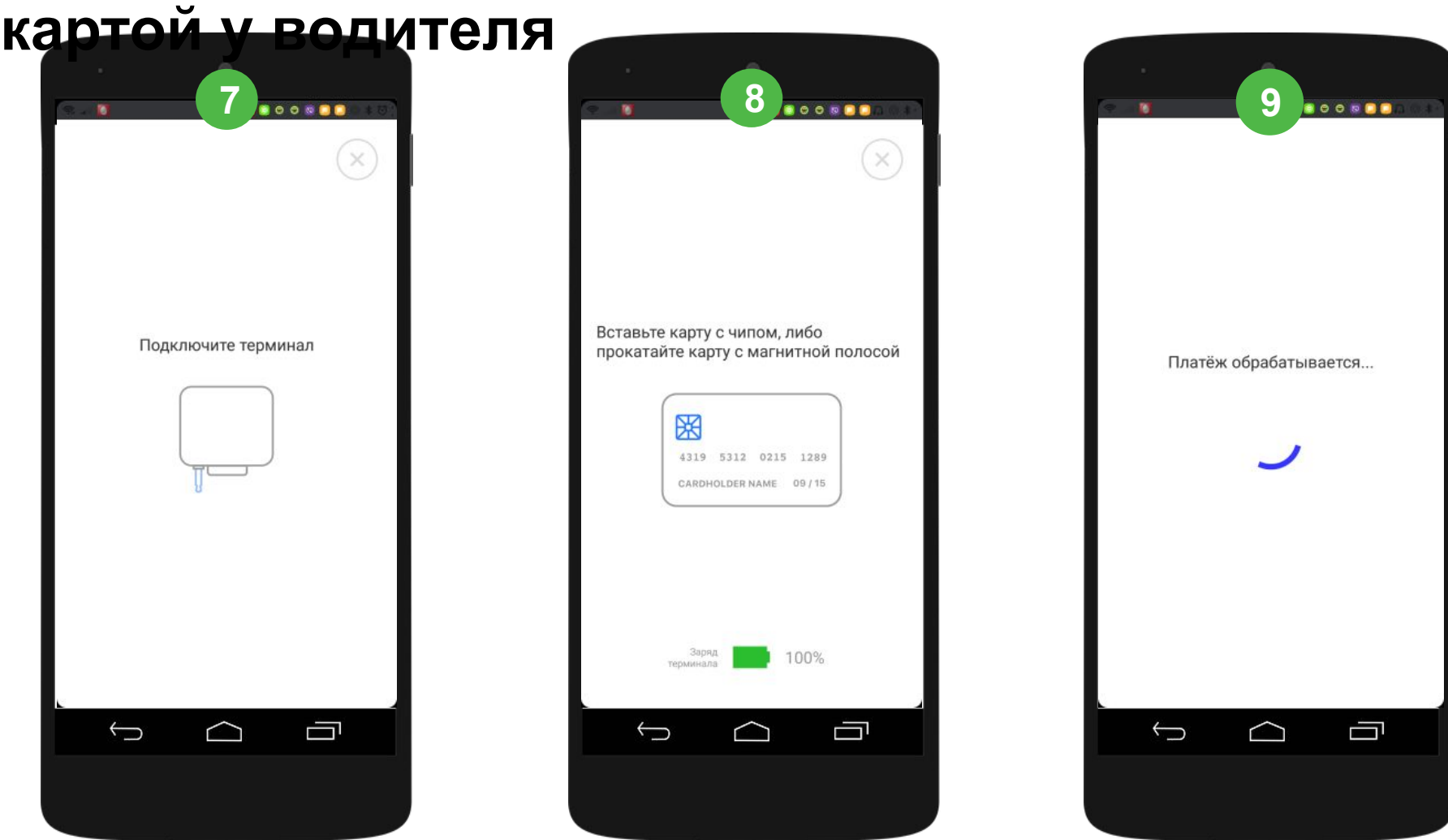

#### **картой у водителя**

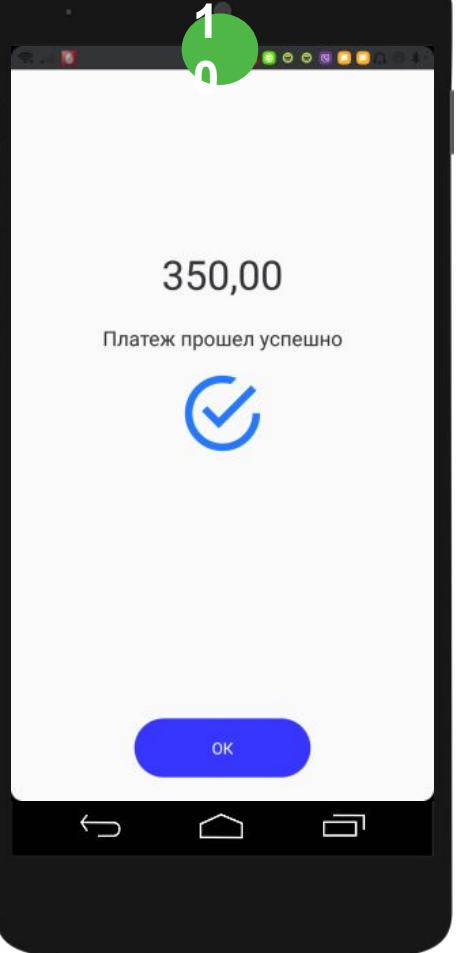

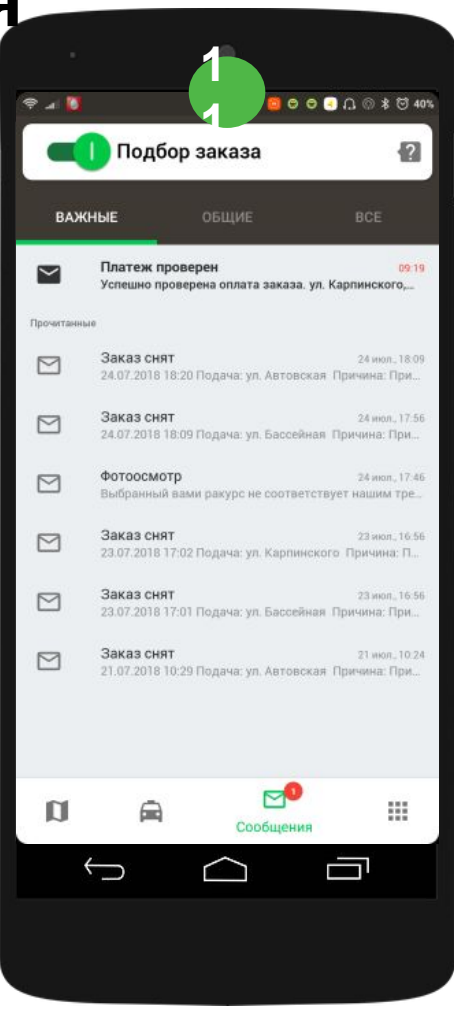

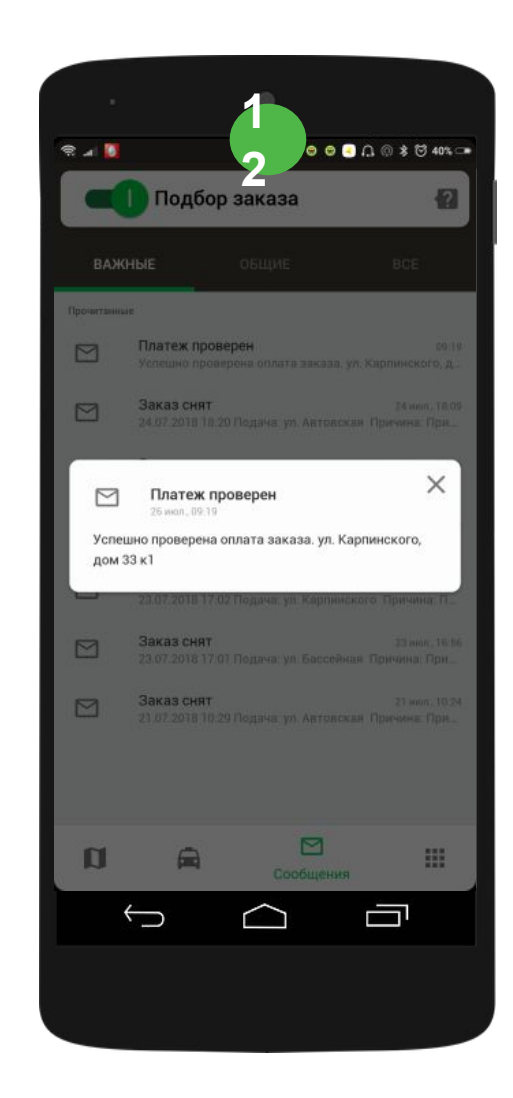

# **Выдача электронного чека**

#### **После завершения поездки, клиенту необходимо выдать электронный чек**

Обращаем ваше внимание, если заказ выполняется по безналичному расчёту, чек клиенту отправляется автоматически. Если заказ выполняется за наличный расчёт, чек нужно отправить непосредственно клиенту. **Сделать это можно двумя способами: по номеру телефона и через e-mail.**

#### Пример диалога с клиентом:

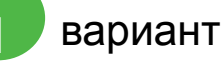

(Имя клиента), позвольте, я запишу Ваш e-mail, чтобы отправить Вам

электронный чек

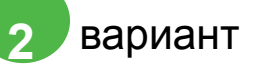

(Имя клиента), позвольте, я запишу Ваш номер телефона, чтобы отправить

Вам электронный чек

# **Выдача электронного чека: на e-mail**

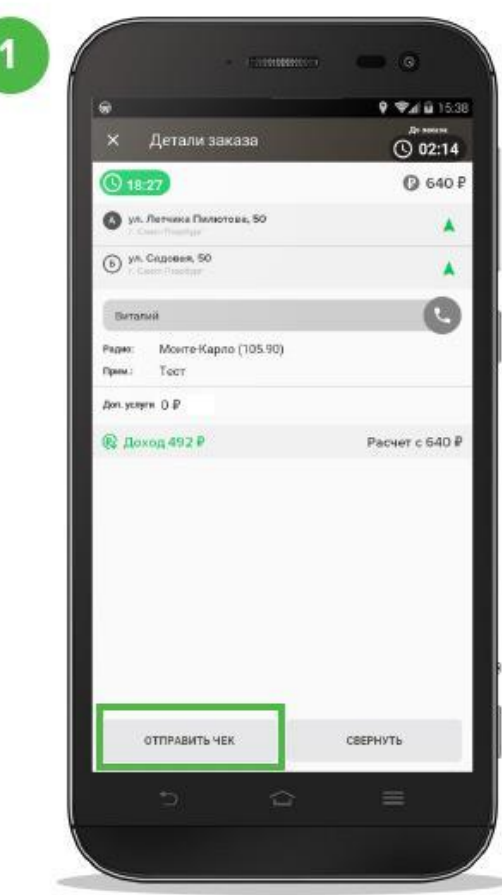

Закройте заказ и нажмите кнопку «Отправить чек» в окне с информацией о заказе.

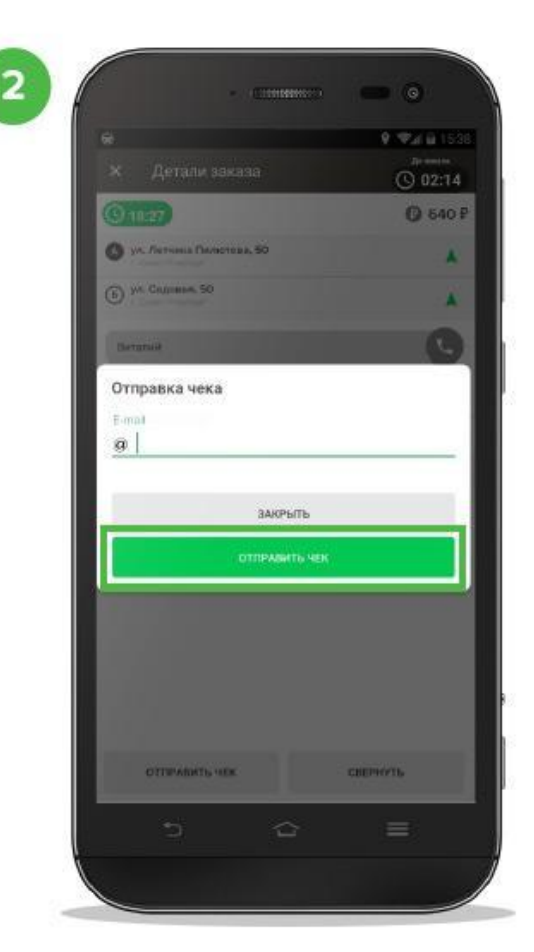

Дождитесь появления диалогового окна и введите e-mail клиента, на который ему придёт ссылка на чек.

# **Выдача электронного чека: по номеру телефона**

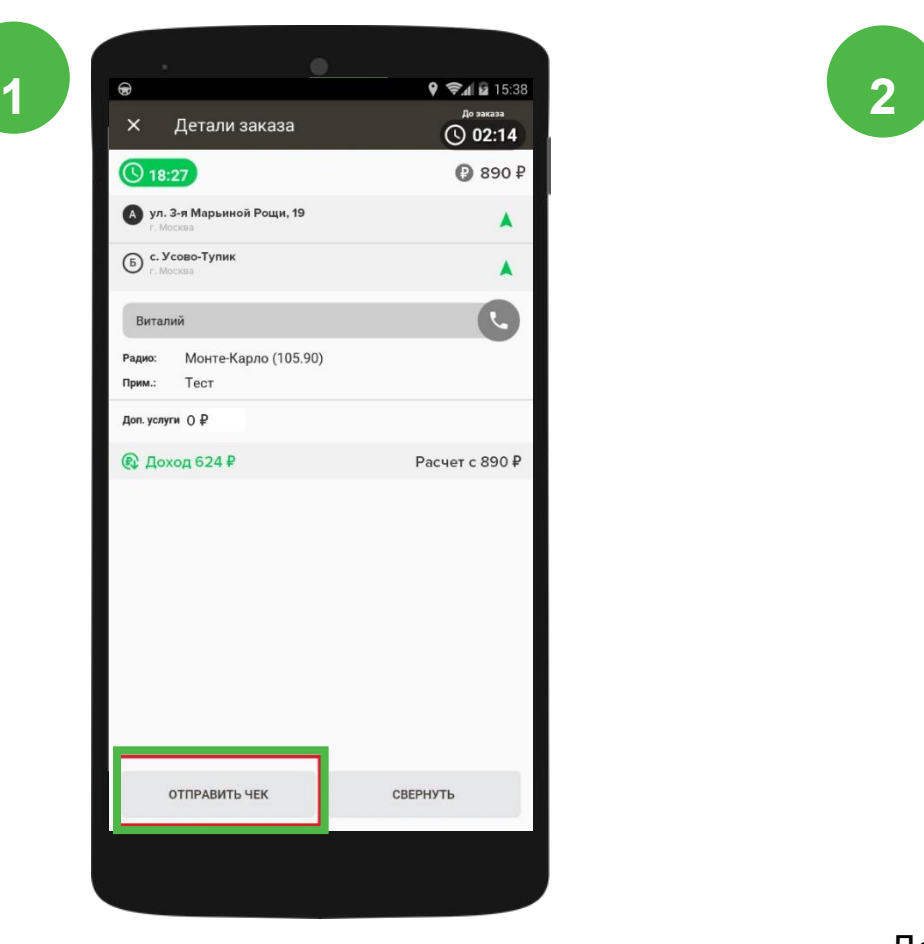

Закройте заказ и нажмите кнопку «Отправить чек» в окне с информацией о заказе.

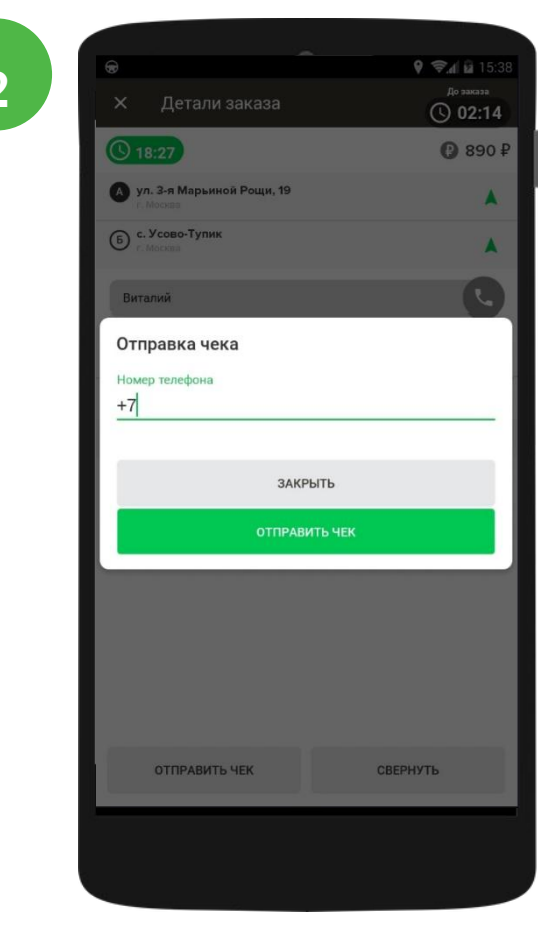

Дождитесь появления диалогового окна и введите номер телефона клиента, на который ему придёт ссылка на чек.

# **Клиент забыл вещи в автомобиле**

**При обнаружении забытых вещей необходимо:** 

- **• Созвониться с логистом** и дать описание забытых вещей
- Если это верхняя одежда, багаж и другие крупные вещи **вернуться и отдать клиенту забытые вещи**
- Если это телефон, ключи, очки, перчатки и другие мелкие вещи – **созвониться с логистом.**

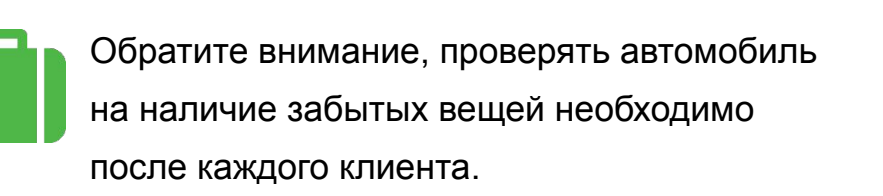

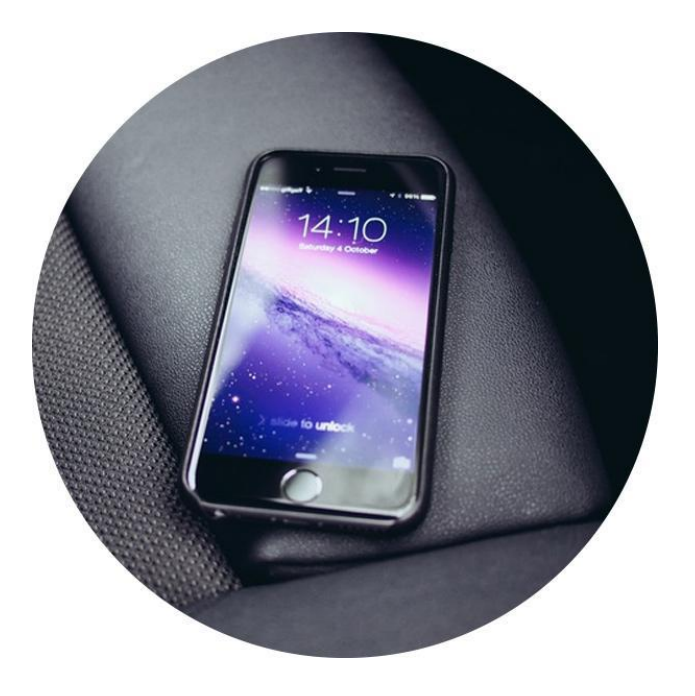

# **Предоплата**

**Все расчёты с клиентом производятся в конце поездки за исключением случаев:** 

- Дальняя поездка (за город)
- Почасовая оплата (мин. заказ 2 часа, оплата последующего часа, начиная с 7-ой минуты)
- Клиент находится в неадекватном состоянии, в состоянии сильного алкогольного опьянения или наркотической интоксикации
- Поездка с промежуточными адресами

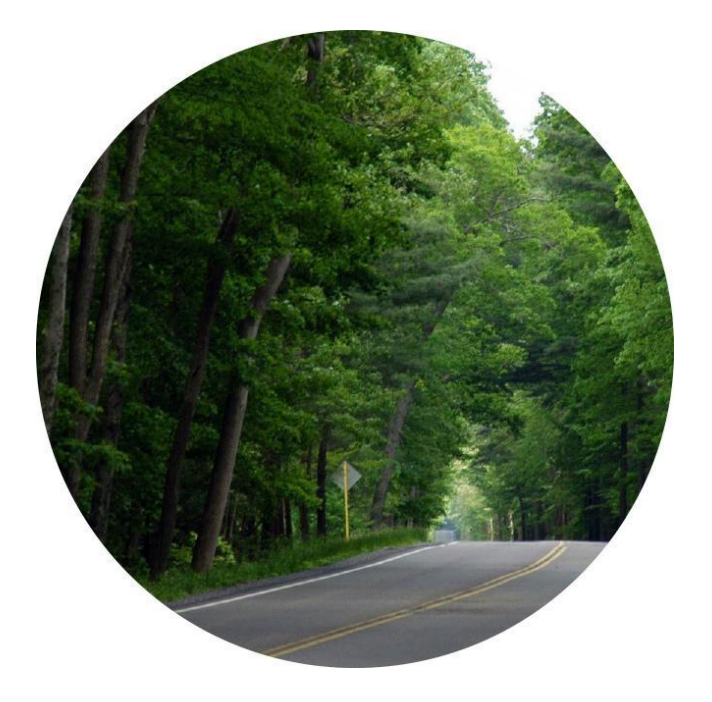

### **Клиент не оплатил заказ**

Если клиент не оплатил заказ, необходимо незамедлительно связаться с логистом, **не закрывая при этом заказ.** Брать личные вещи клиента в качестве залога запрещено.

Деньги за эту поездку спишутся с клиента при следующем заказе.

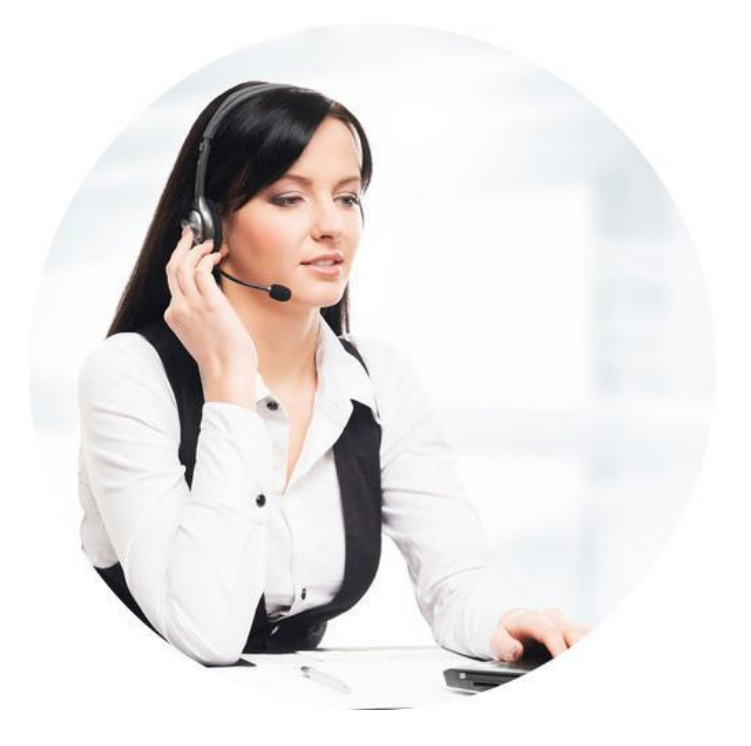

### **Отказ от выполнения заказа**

#### **Водитель имеет право отказаться от выполнения заказа в случаях:**

- Клиент находится в неадекватном состоянии, в состоянии сильного алкогольного опьянения или наркотической интоксикации
- Одежда или багаж клиента имеют грязные, могут испачкать или повредить салон автомобиля
- Ручная кладь и/или багаж клиента превышают допускаемый вес, объем или габариты, разрешенные для провоза в легковых автомобилях
- Багаж клиента содержит запрещенный либо опасный груз
- Отсутствует намордник для собак и подстилка, либо переноска при перевозке животных
- Количество клиентов превышает предусмотренное количество посадочных мест в автомобиле
- При подаче автомобиля, или в момент выполнения заказа, произошла поломка автомобиля, ДТП, другая непредвиденная ситуация. В этом случае необходимо связаться с логистом.

Обратите внимание, в любой ситуации следует вести себя вежливо с клиентом. Если водитель отказывается от заказа, необходимо объяснить клиенту причину отказа и **Заказы тологичному расчету снимаются только через логиста!** 

### **Закрытие смены**

Вводный инструктаж «ТаксовичкоФ» |

### **Закрытие смены**

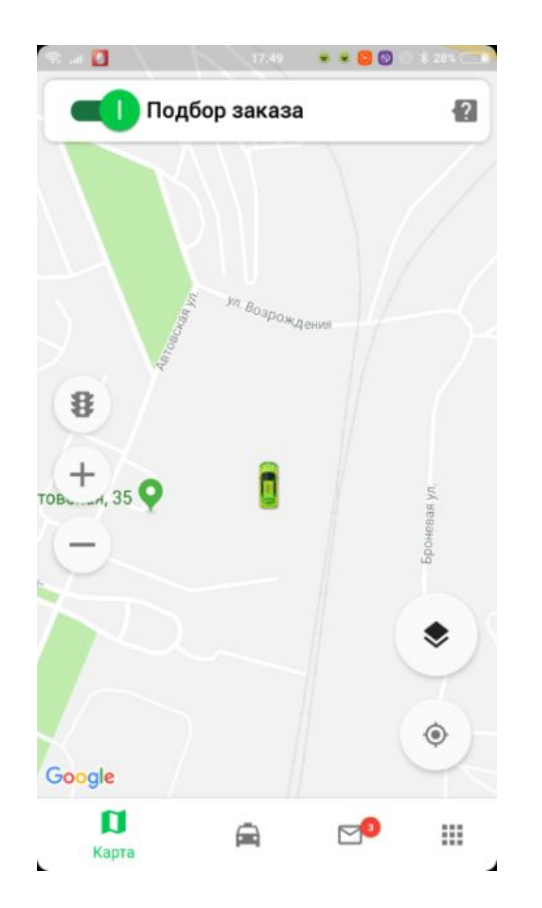

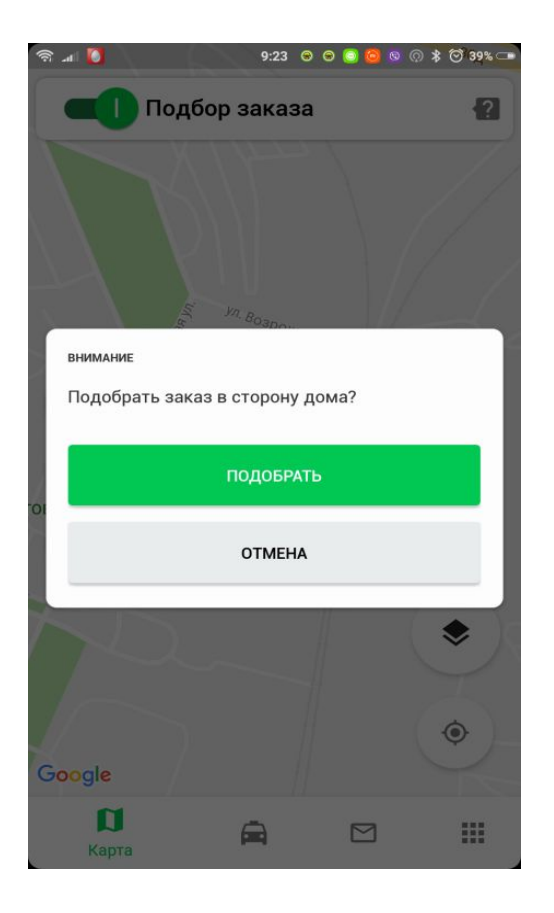

 $\bullet$  $\bullet$ Смена закрыта  $\overline{2}$ *ул. Возрождения*  $\mathbf B$ Î  $t_{\text{rob}}$  +  $, 35$   $\bullet$ Броневая ул. ◈  $\circledcirc$ Google  $\blacksquare$  $\qquad \qquad \qquad \qquad \qquad \qquad$  $\quad \ \ \, \boxdot$  $\mathop{\mathbb{H}}$ Карта L  $\overline{ }$ 

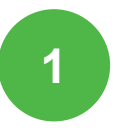

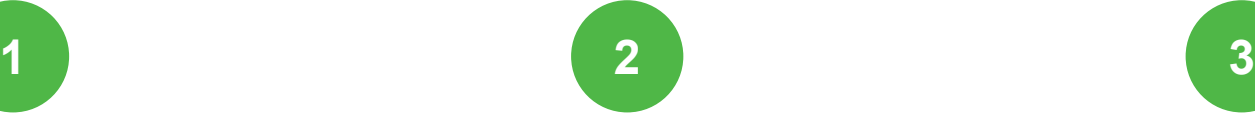

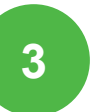

### **Дополнительные разделы**

# **«ТаксовичкоФ Пульт»**

**54** Функция «Аукцион» создана для того, чтобы водитель и пассажир самостоятельно договорились о стоимости заказа.

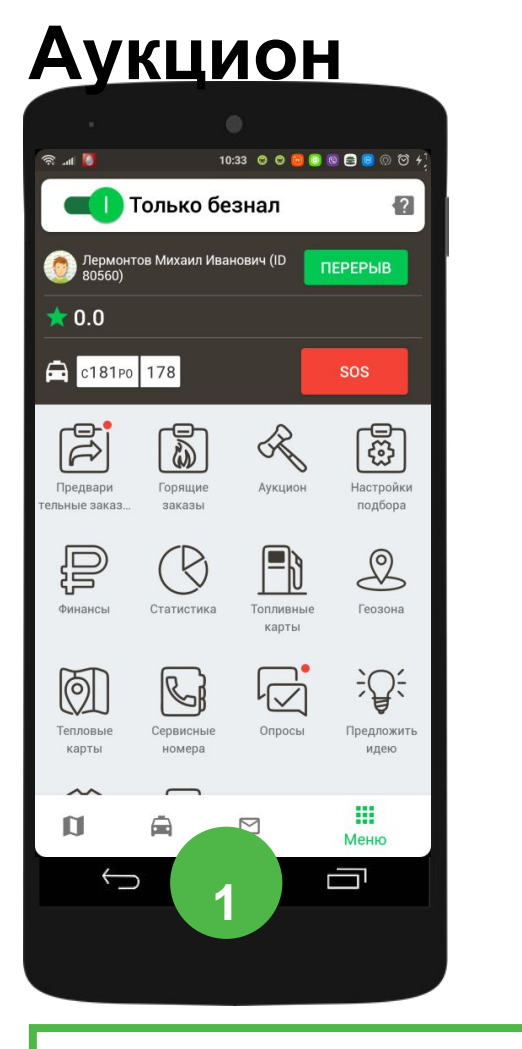

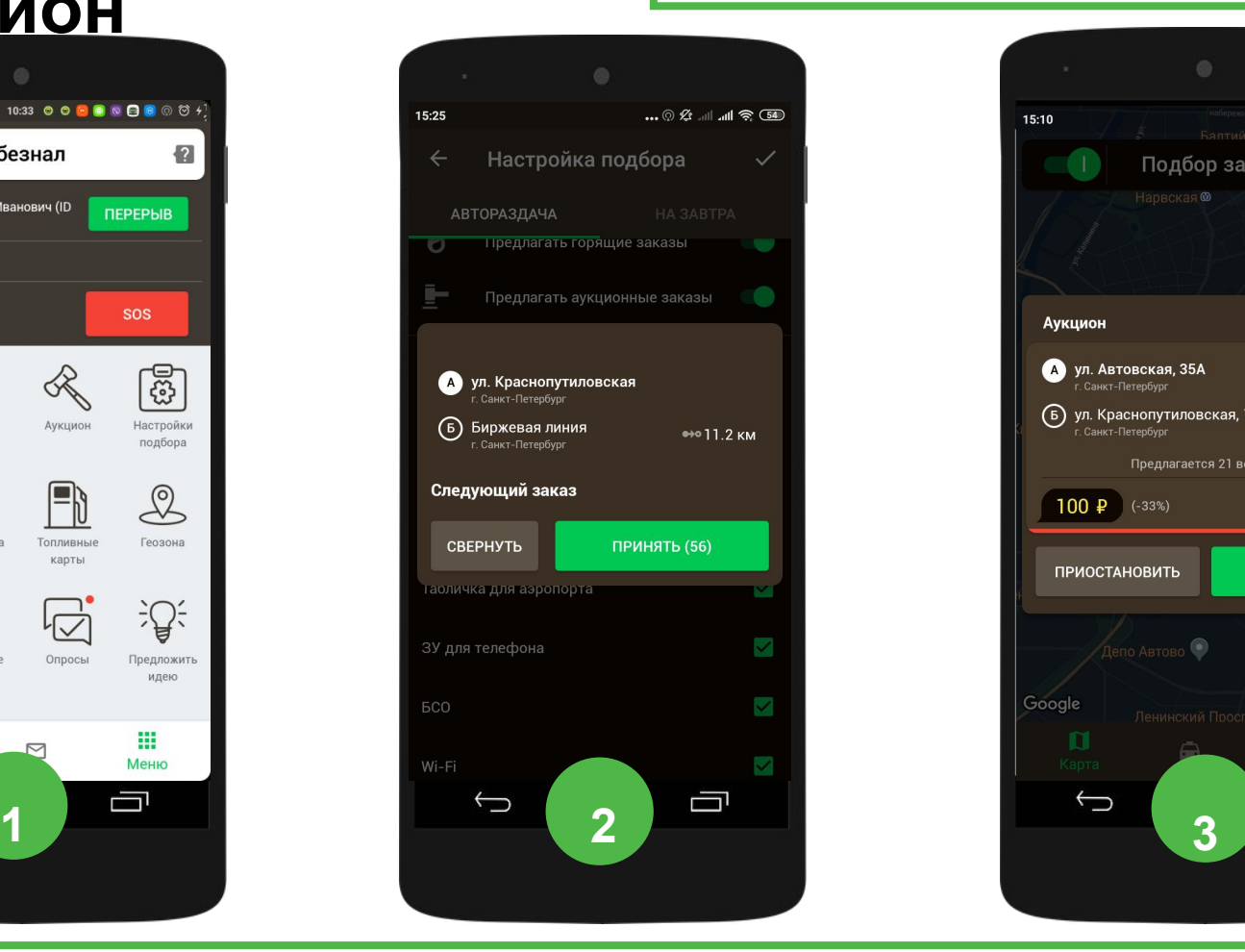

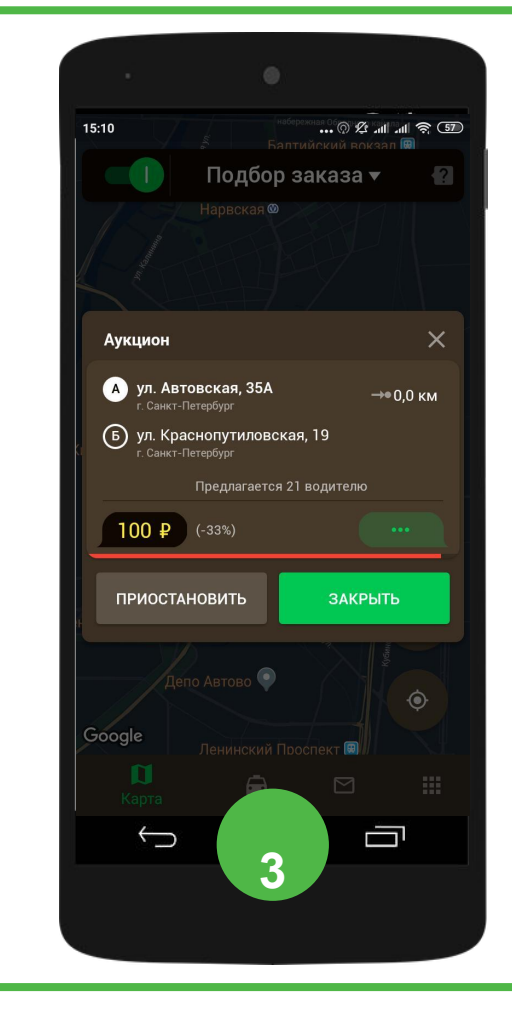

Обратите внимание, когда торги закончились и конечная стоимость поездки определилась, вы обязаны ехать на заказ, поскольку перенаправить его на другого водителя не представляется возможным.

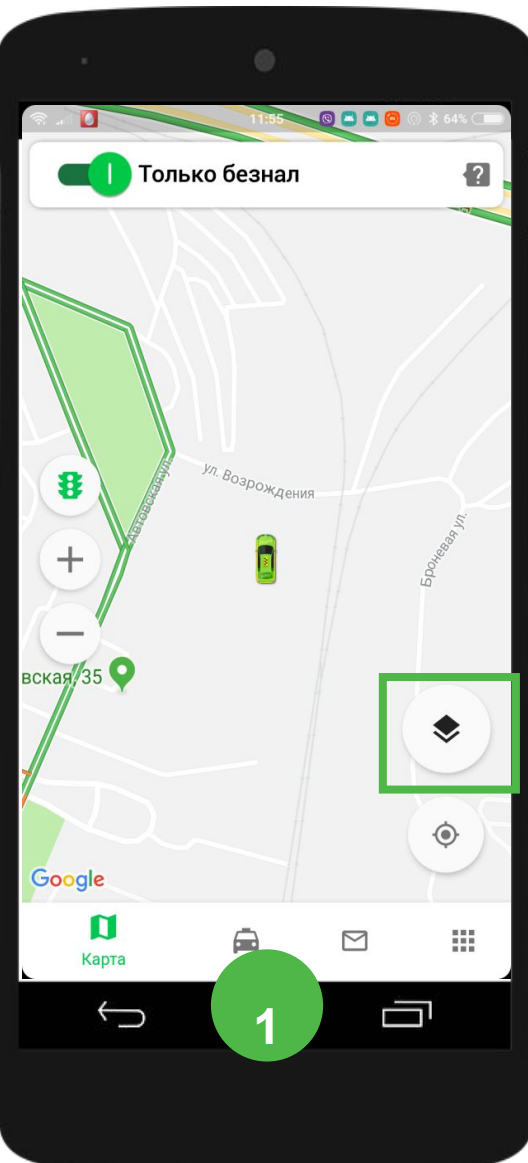

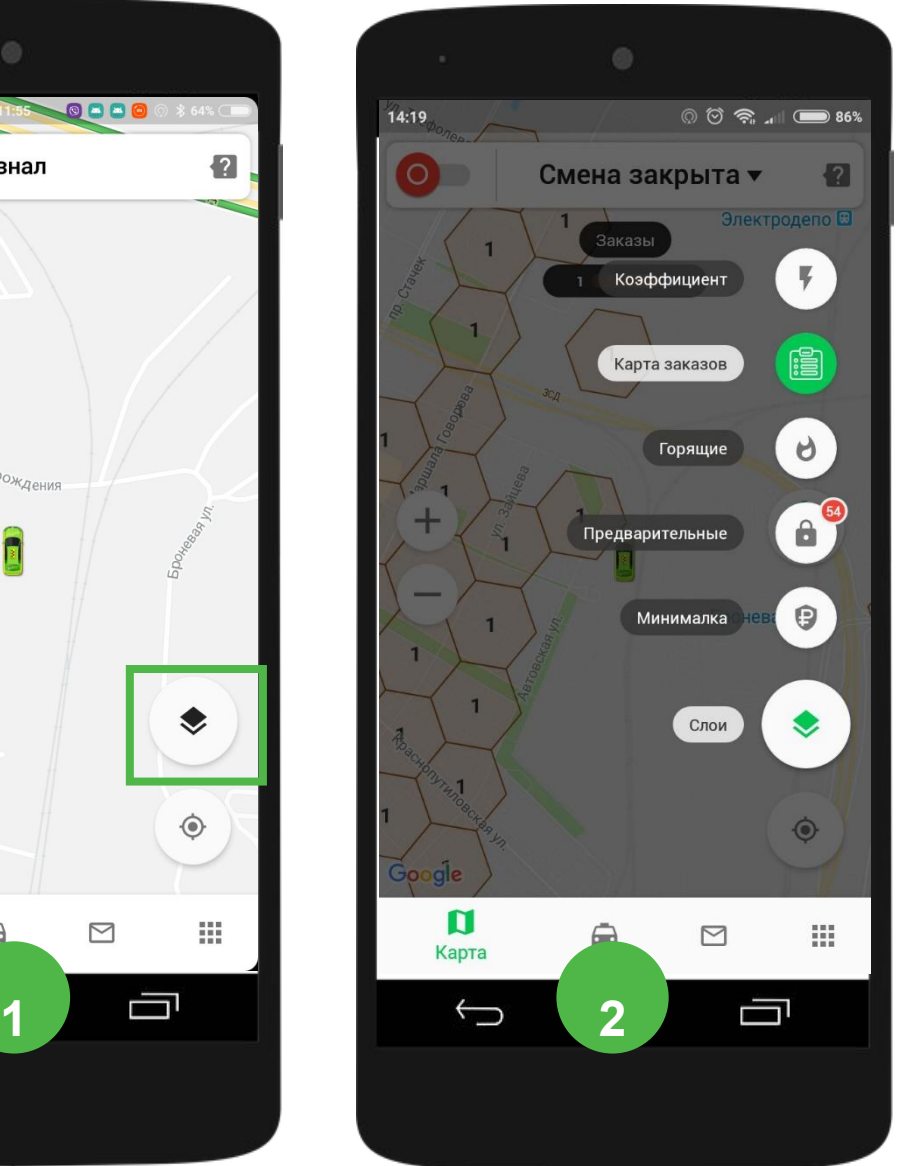

**1**

**2**

Кнопка «Слои» находится в правой части экрана

Открывается меню, которое содержит следующие слои:

- «Коэффициент»
- «Карта заказов»
- «Горящие заказы»
- «Предварительные заказы»
- «Минималка»

# **«Коэффициенты»**

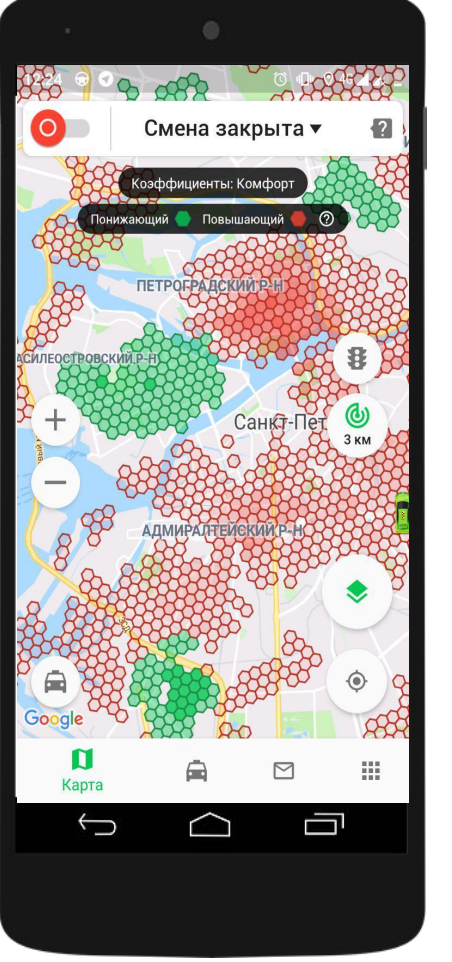

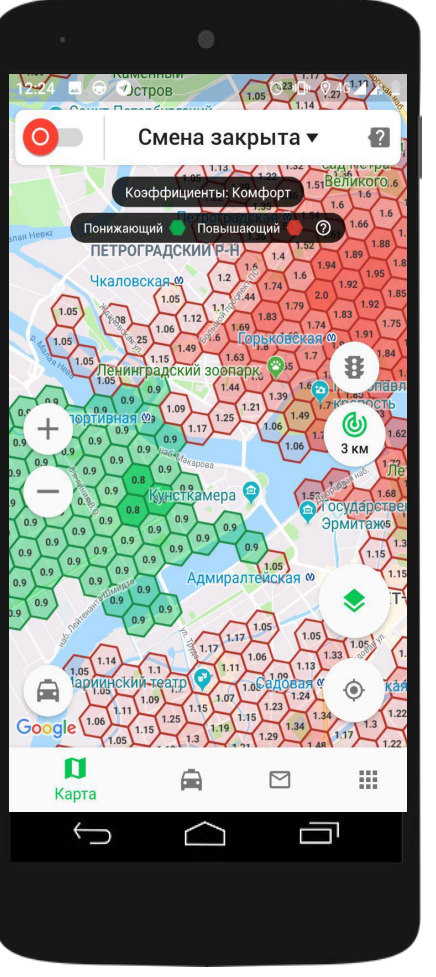

**Повышающий коэффициент** срабатывает в районах, где спрос превышает предложение.

Стоимость таких заказов для клиентов увеличивается, а следовательно увеличивается заработок водителя.

**В шестиугольниках на карте показаны цифры: чем выше повышающий коэффициент, тем дороже заказ.**

# **Кнопка «Слои» в главном меню: «Карта заказов»**

**Карта заказов** показывает плотность заказов на карте.

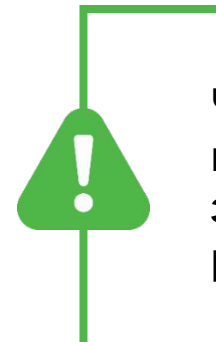

**Чем интенсивнее цвет, тем больше заказов в этом районе.**

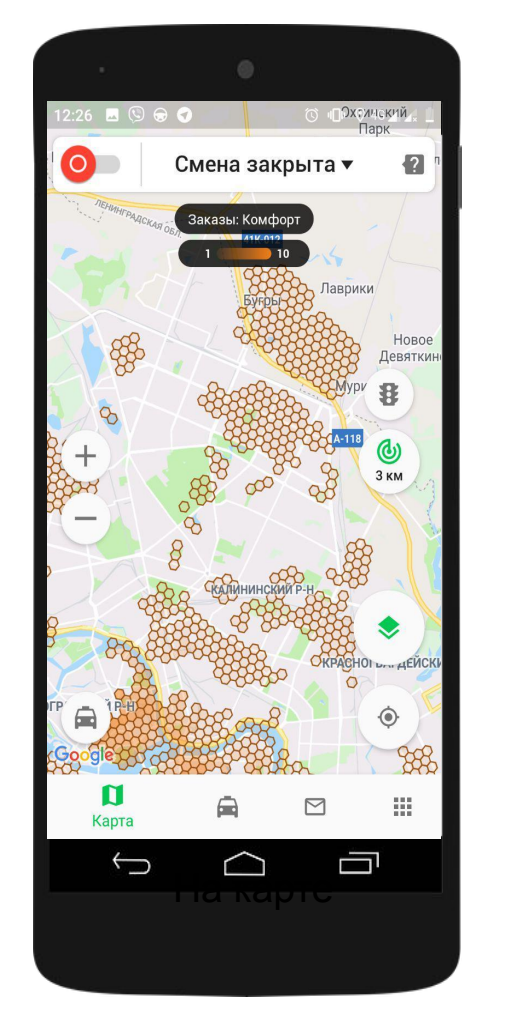

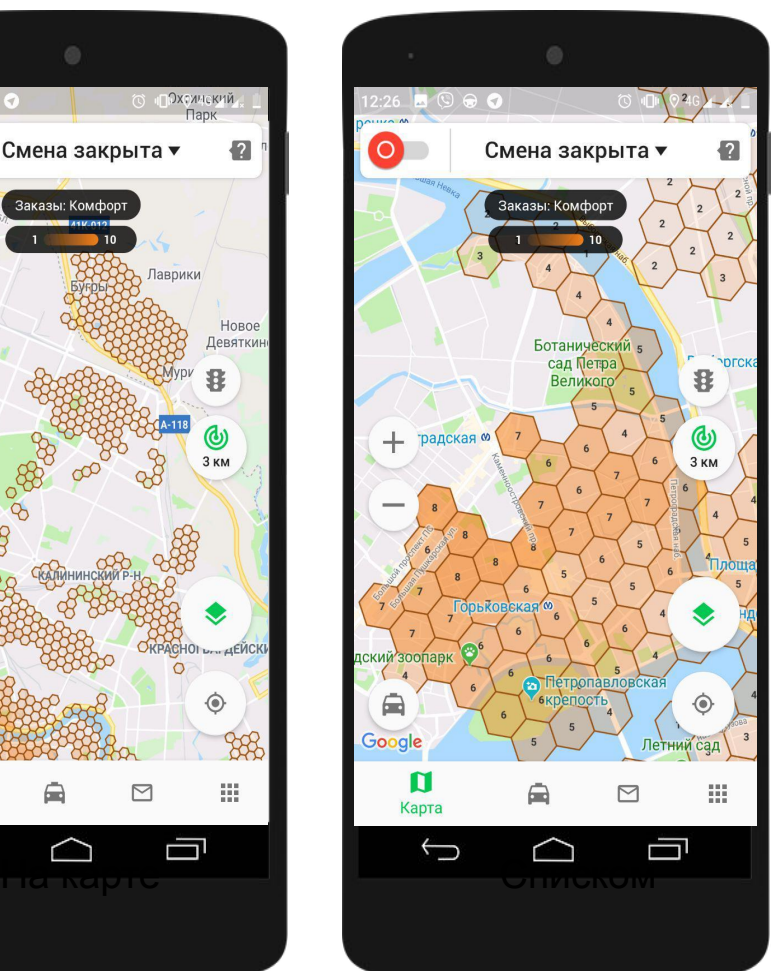

#### **«Горящие заказы»**

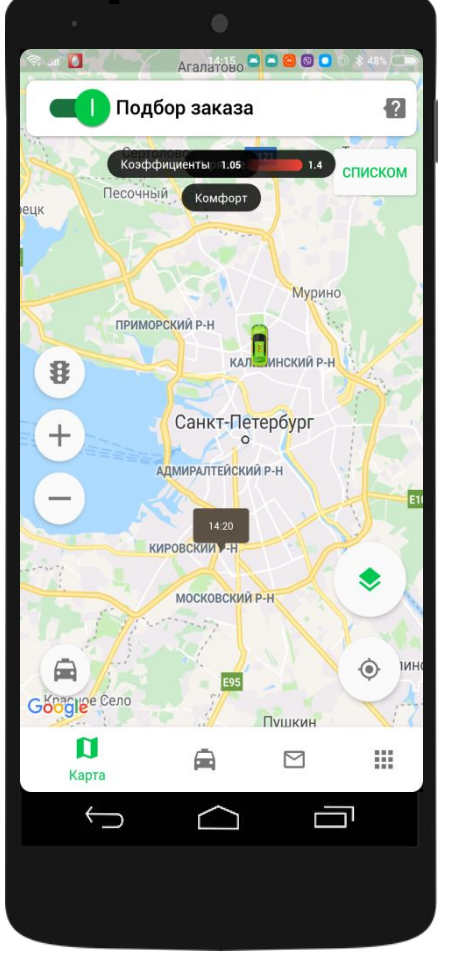

 $9:42$  **Q Q Q Q**  $\odot$   $\ast$   $\odot$  20% Горящие заказы (5) 09:33 (опоздание 9 мин) А Московский вокзал - Heprywi 85 (Б) ул. Степана Разина, 13 ⊕+о 1.7 км (Q) 09:48 (ч-з 5 мин) А пр. Загородный, 52 Б) пр. Заневский, 73  $e+o$  1 4 KM C Автоматическое обновление Ù D

#### **Слой «Горящие заказы»**

показывает заказы, которые требуют срочного подбора, поскольку клиент уже ожидает машину. Можно завершить текущий заказ и сразу брать «горящий», при условии, что он свободен.

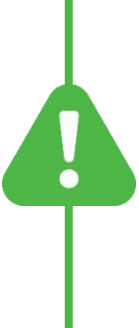

**Горящие заказы можно взять только в том районе, в котором находитесь в данный момент.**

На карте Списком

#### **«Предварительные заказы»**

**Слой «Предварительные заказы»** показывает заказы, которые клиенты сделали заранее. Например, заказали машину к 16:00 в аэропорт.

**Если вы взяли такой заказ, то**

**- В Санкт-Петербурге за 30 минут**

**- В Ленобласти за час вам придет уведомление. Вы должны подтвердить, что выехали на заказ.**

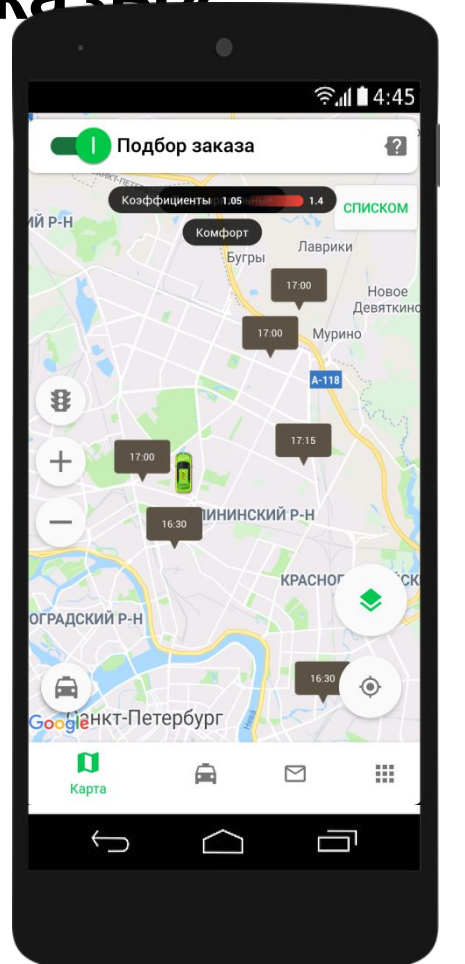

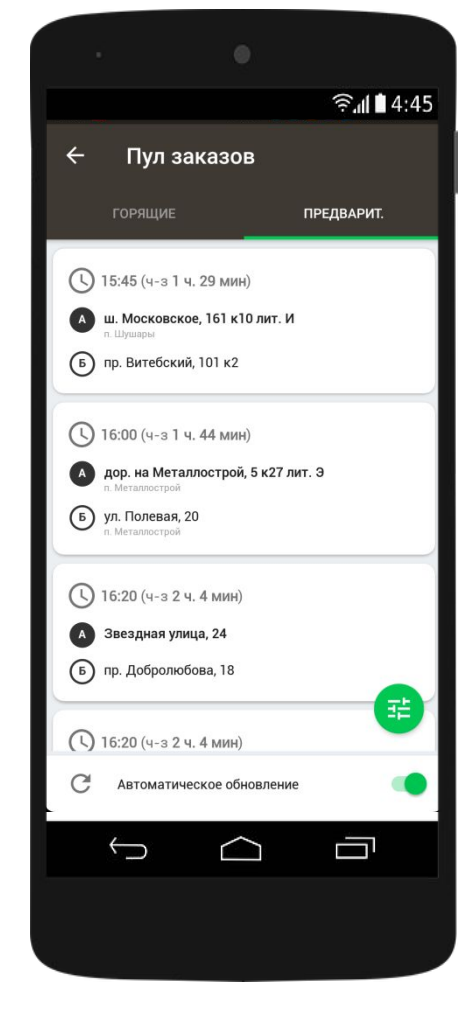

На карте Списком

#### **«Предварительные заказы»**

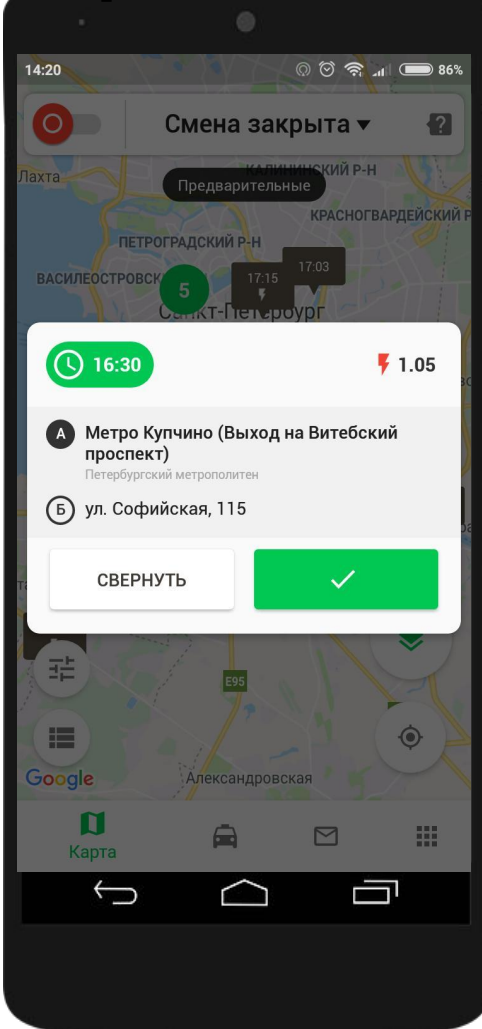

**Если за 30 минут до заказа вы понимаете, что не приехать не успеете, необходимо отказаться от заказа, чтобы он попал в автораздачу и другой водитель принял его.** 

**Если вы не снимете заказ, к пассажиру никто не приедет!**

### **Кнопка «Слои» в главном меню: «Минималка»**

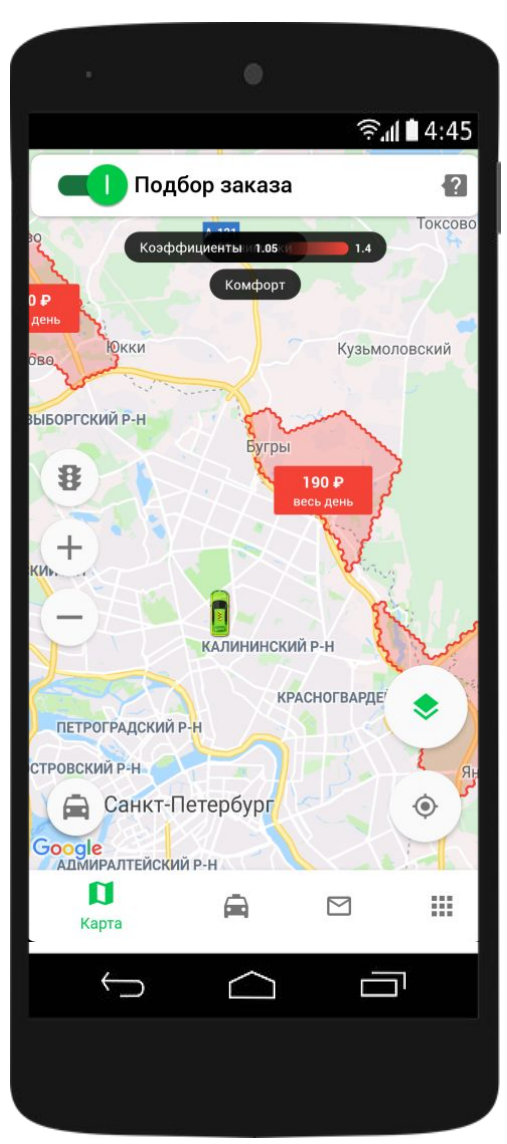

**Слой «Минималка»** — показывает районы, в которых действуют «минималки» – это сумма, меньше которой не может быть итоговая стоимость заказа.

Например, вы взяли заказ стоимостью 200 рублей, а действующая «минималка» составляет 300 рублей. Компания компенсирует недостающую часть, и за этот заказ вы получите 300 рублей.

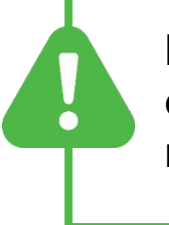

**Расписание «минималок» обновляется каждую неделю.** 

# **Настройки подбора заказов**

Задайте радиус поиска заказов по автораздаче, а также включите или выключите

#### режим «горящих» заказов

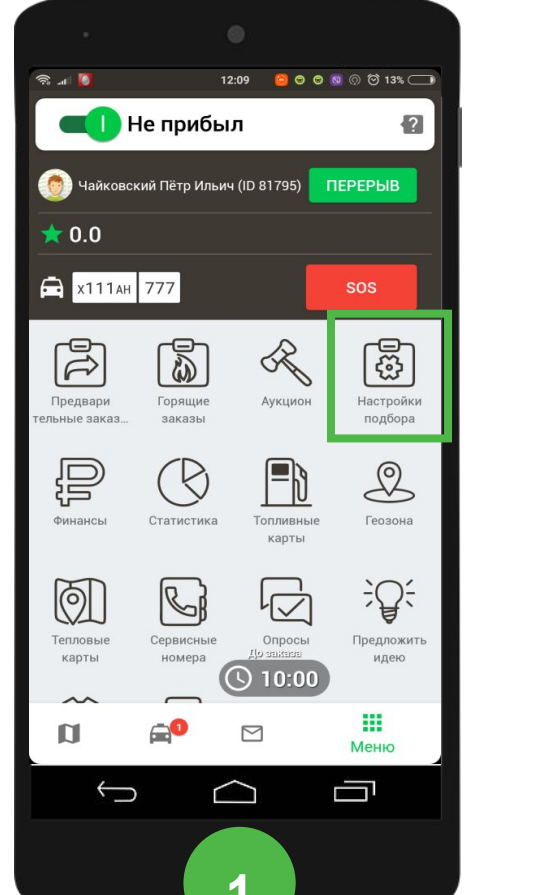

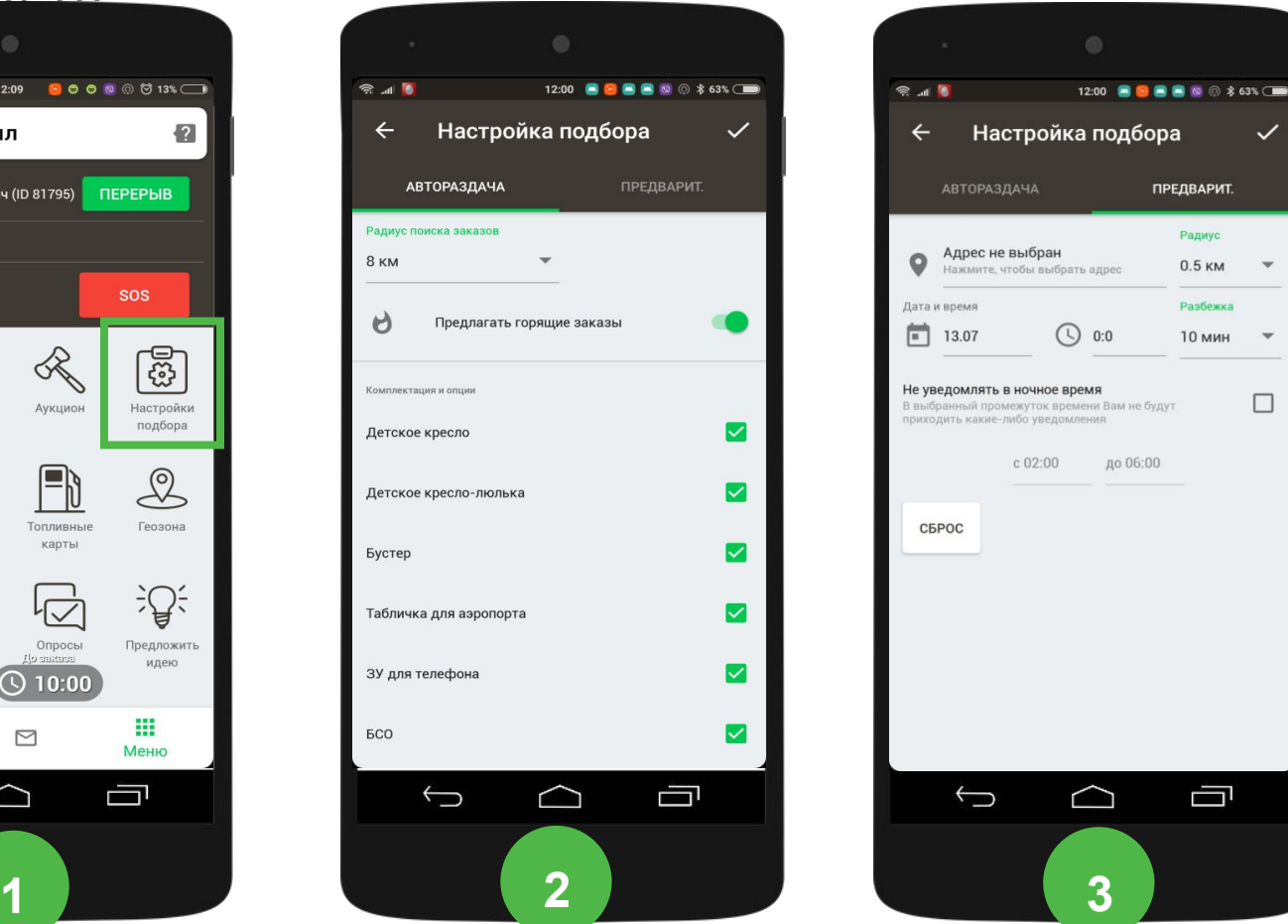

Обратите внимание, радиус поиска заказов за пределами КАД не работает. Вам будут поступать любые ближайшие заказы.

### **Бронирование заказов**

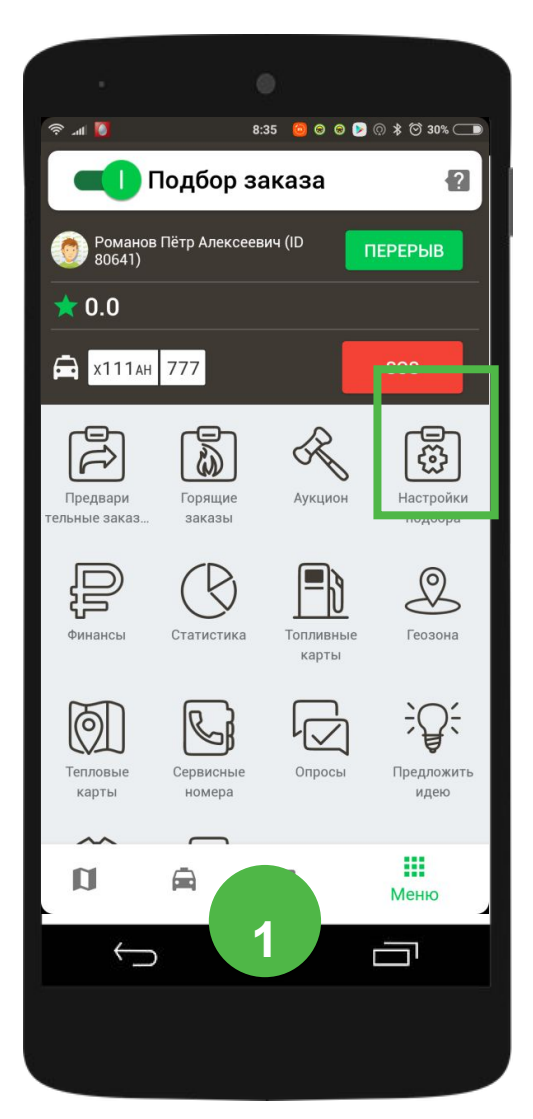

- Выбрать заказ из определенного места и на определенное время. Например, при уходе на отдых заранее забронировать заказ.
- Указывается точный адрес или местоположение на карте, радиус подбора, точная дата и время и диапазон времени в пределах 60 минут.
- Разница между текущим и указанным временем – не менее 2-х часов.

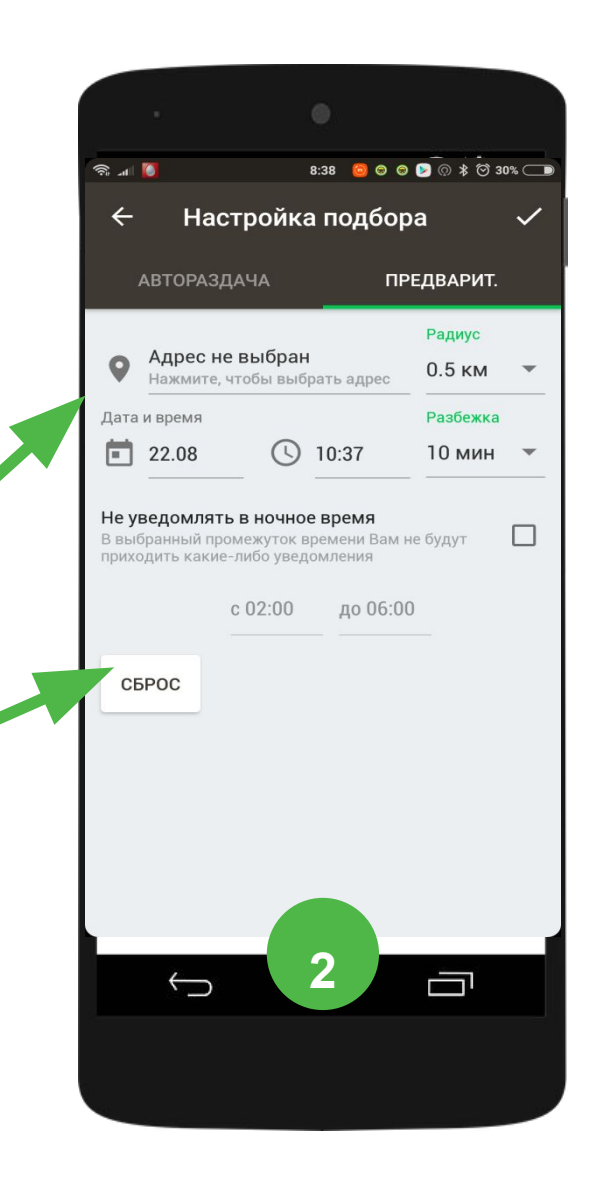

# **«Заказ в руку»**

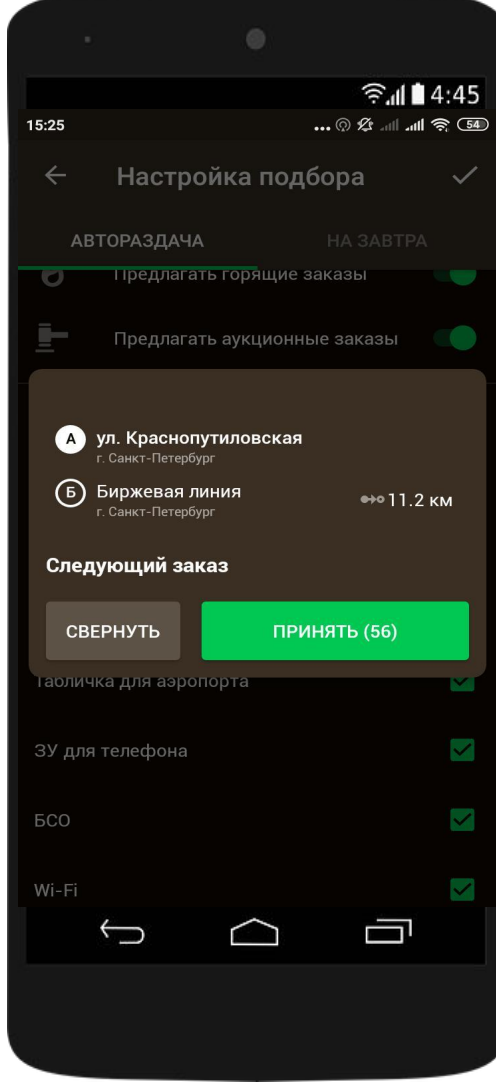

Эта опция дает вам возможность получить новый заказ, завершая текущий. За несколько минут до окончания текущего заказа, вам будет доступен новый заказ, адрес которого будет находиться недалеко от вас.

# **Заказ с руки**

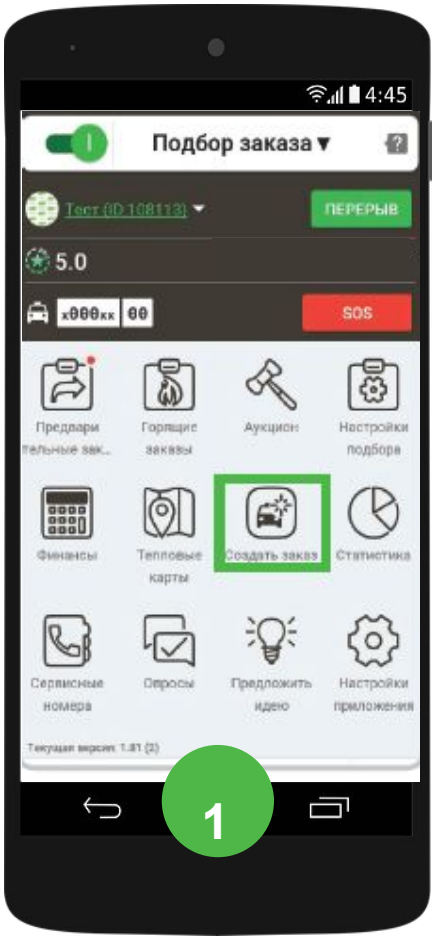

В главном меню выберите пункт «Создать заказ»

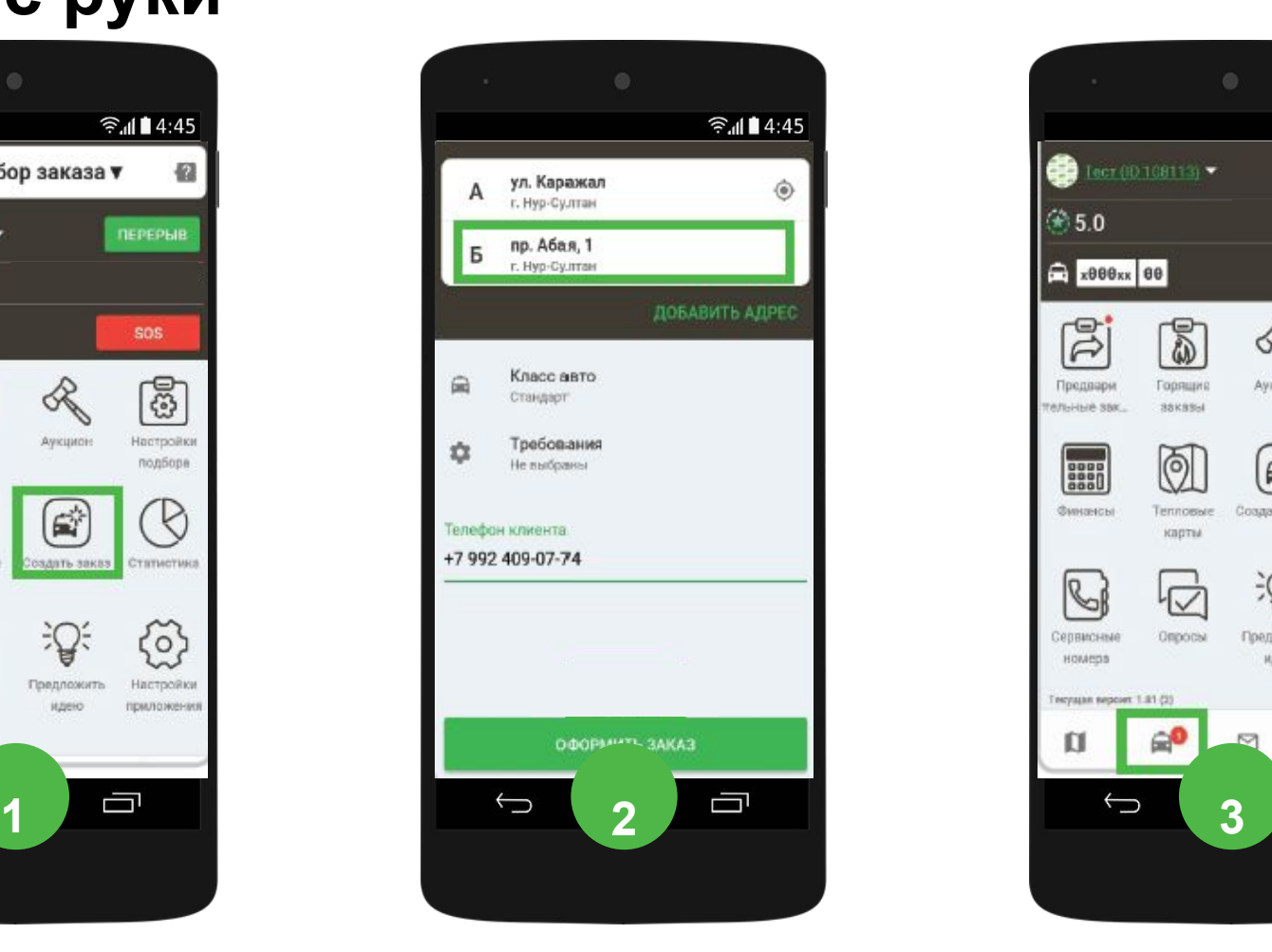

Заполните форму и нажмите кнопку «Оформить заказ»

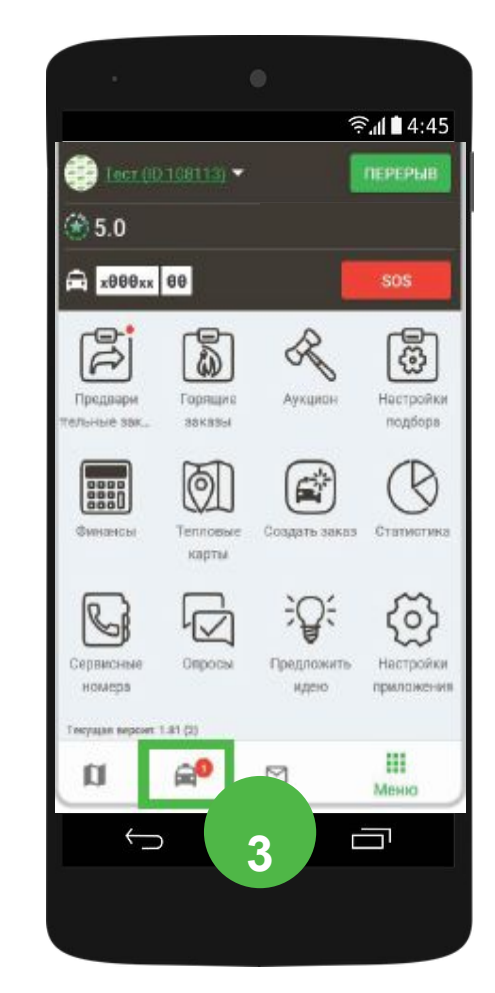

Чтобы посмотреть детали заказа, нажмите на кнопку «Заказ». Далее, действуем как при обычном заказе

#### **Тепловые карты**

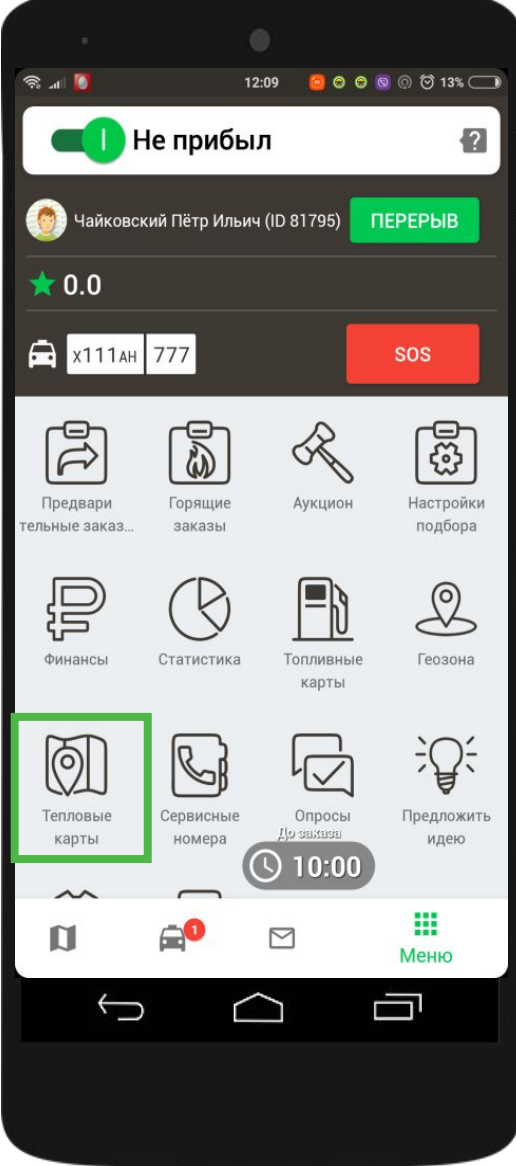

Тепловые карты – карты с помощью которых можно наблюдать за зонами с повышенной стоимостью на заказы, отслеживать и прогнозировать количество заказов там.

#### Сюда входят:

- Карта заказов
- Карта прогноза заказов
- Карта водителей

### **Тепловые карты**

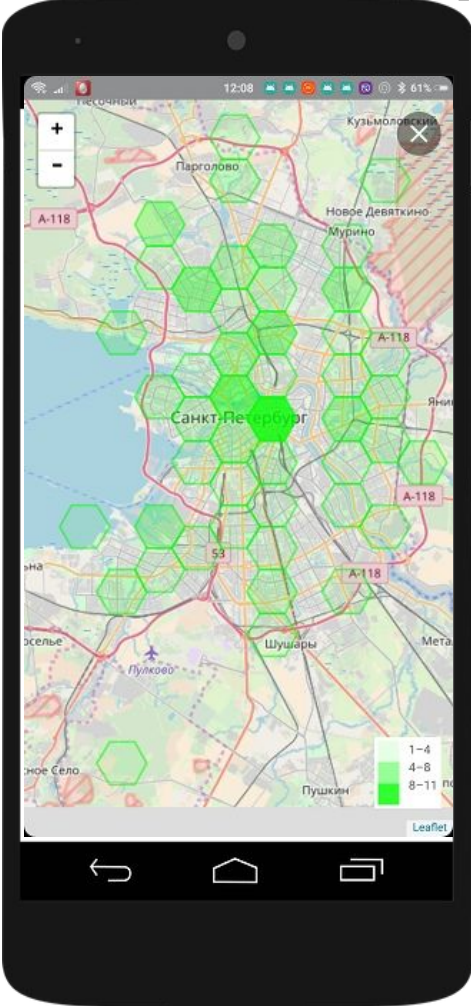

**Карта заказов**  Чем интенсивнее зеленый цвет, тем больше заказов в этом районе.

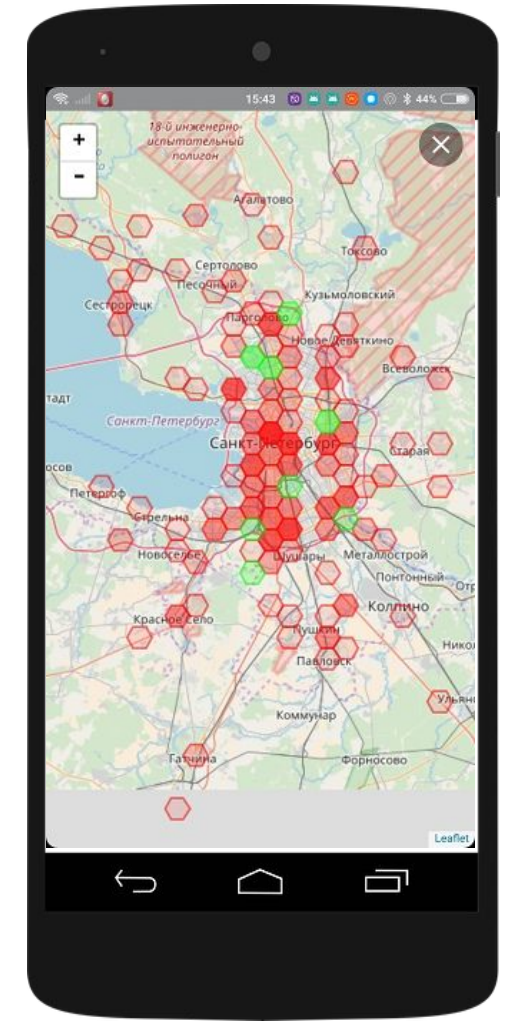

**Карта прогноза заказов** Чем краснее область, тем больше водителей находятся в этом районе.

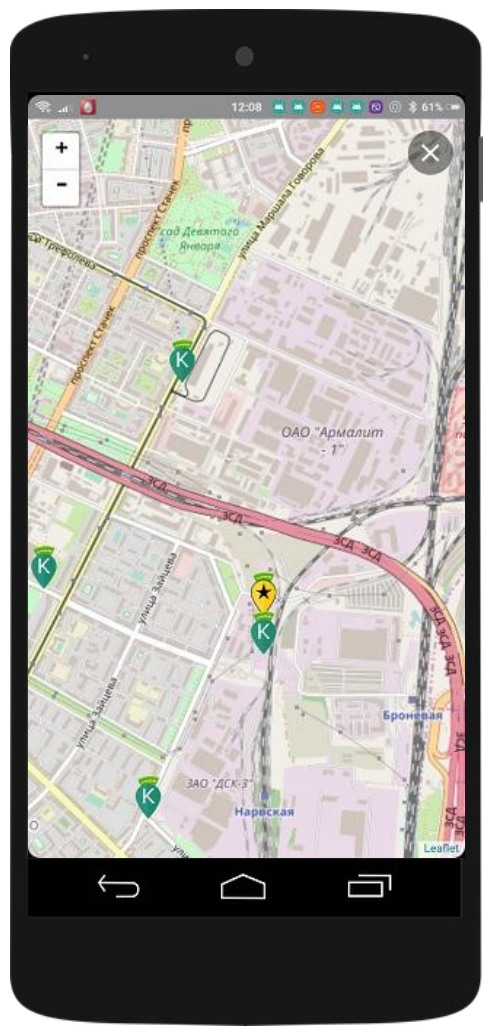

**Карта водителей**  Показываются все свободные автомобили «ТаксовичкоФ», которые находятся на линии.
## **Настройки геозоны**

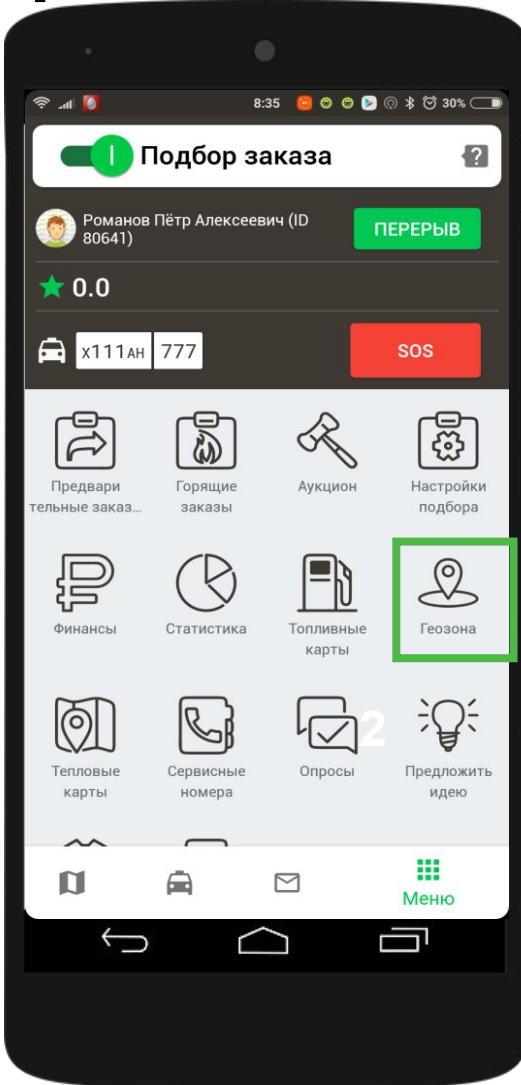

**Настройка геозоны** позволяет получать заказы только в пределах или за пределами выбранного участка на карте.

Если геозона не включена, то работает стандартный режим подбора заказов: автораздача и через логистов

# **Настройки геозоны**

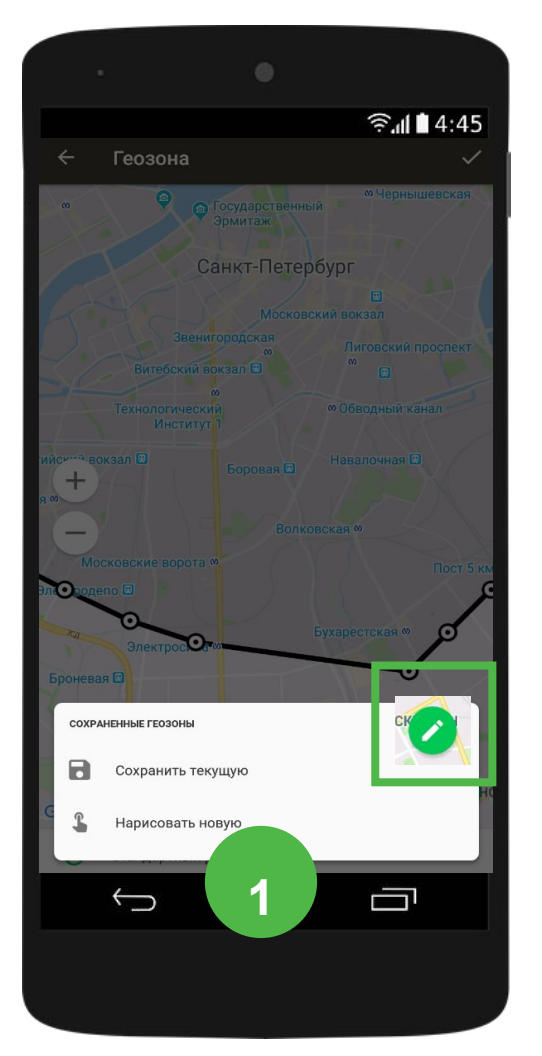

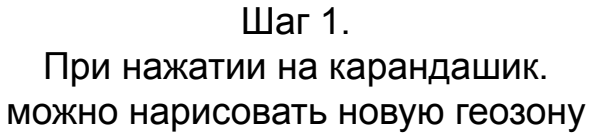

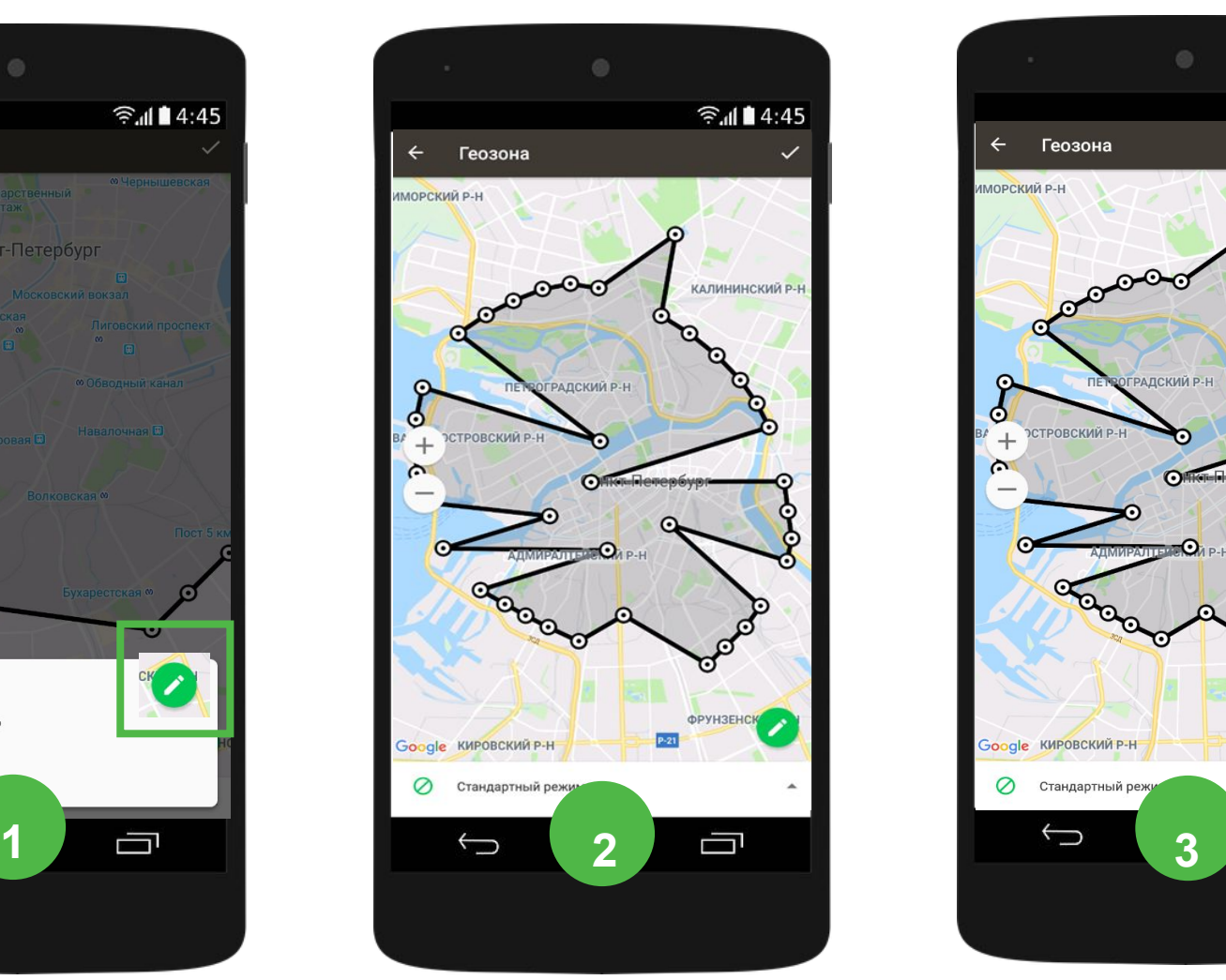

#### Шаг 2. Чтобы изменить геозону, перетаскивайте пальцем точки

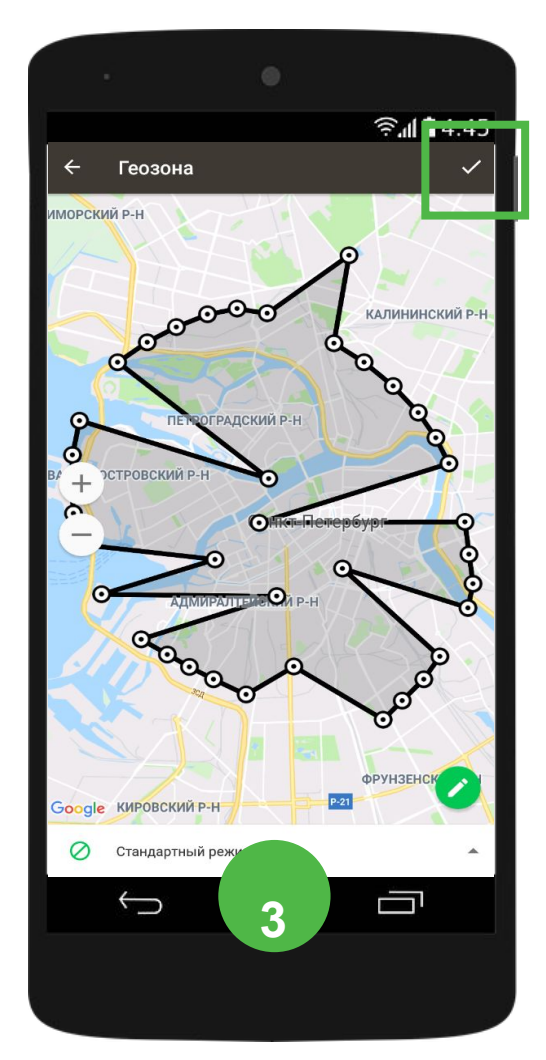

Шаг 3. Когда геозона нарисована, сохраните её, нажав галочку

# **Финансы** Переход в раздел с

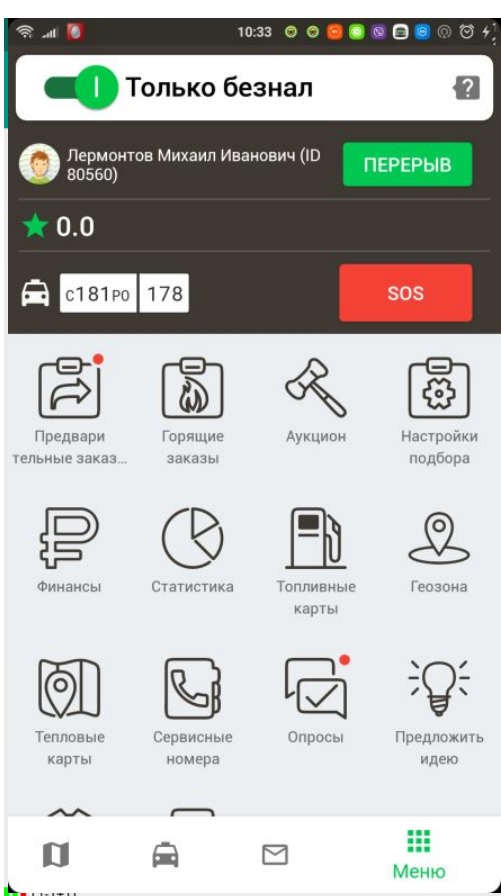

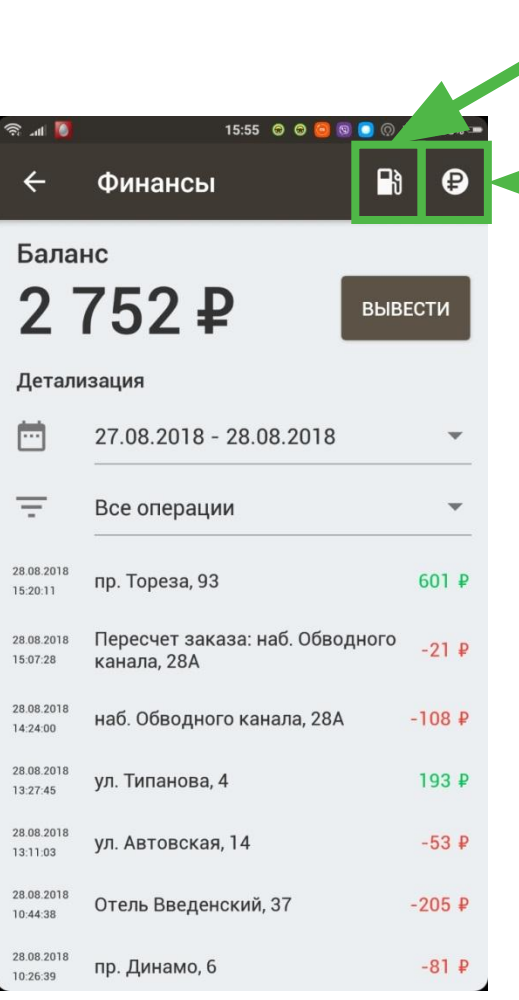

топливными картами

### Пополнить баланс

## **Пополнить баланс можно следующими способами:**

- Через специалистов по работе с привлеченным транспортом, которые располагаются в одном из автопарков компании: АТП «Автовская».
- Через сайт «ТаксовичкоФ».
- Через терминалы быстрой оплаты.
- Через приложение «ТаксовичкоФ Пульт»

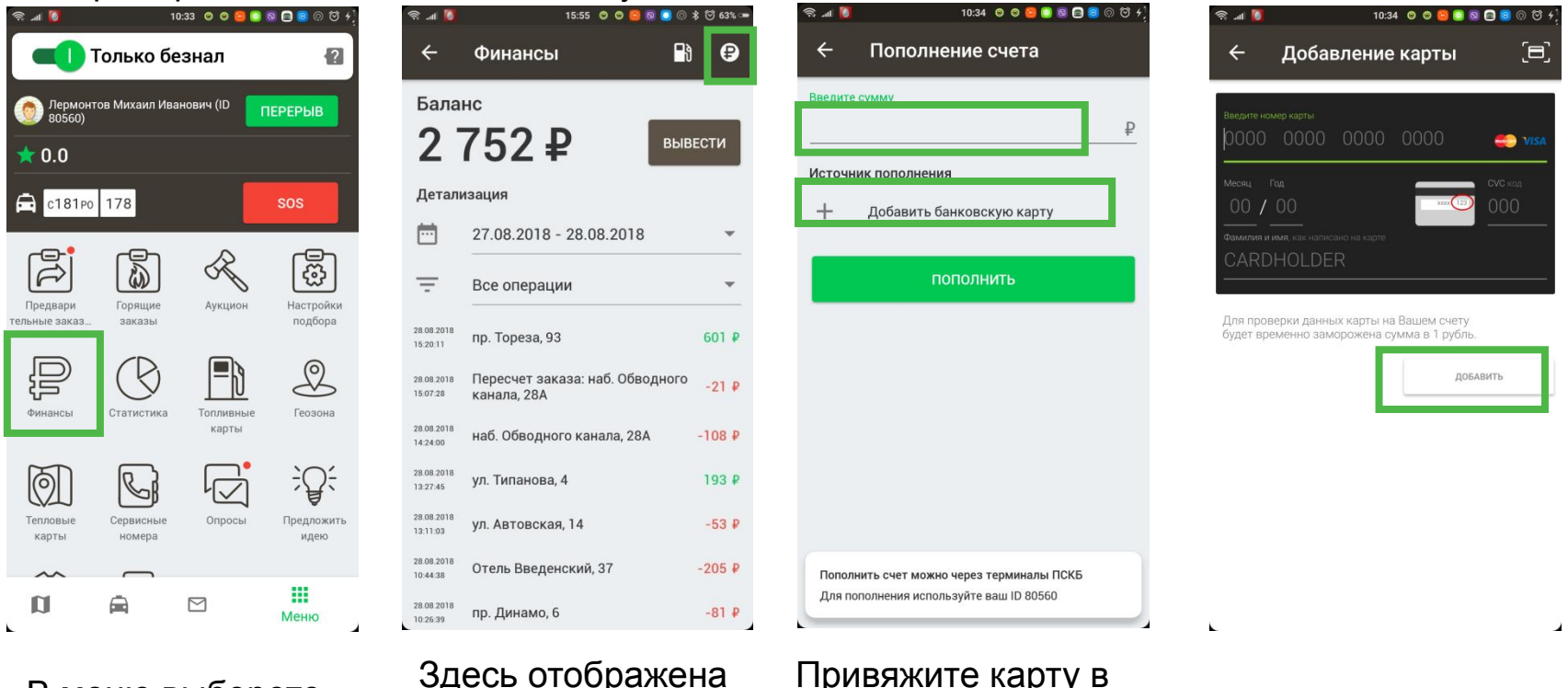

В меню выберете пункт «Финансы»

вся информация по балансу

приложении, чтобы

быстро пополнять счет

# **Статистика**

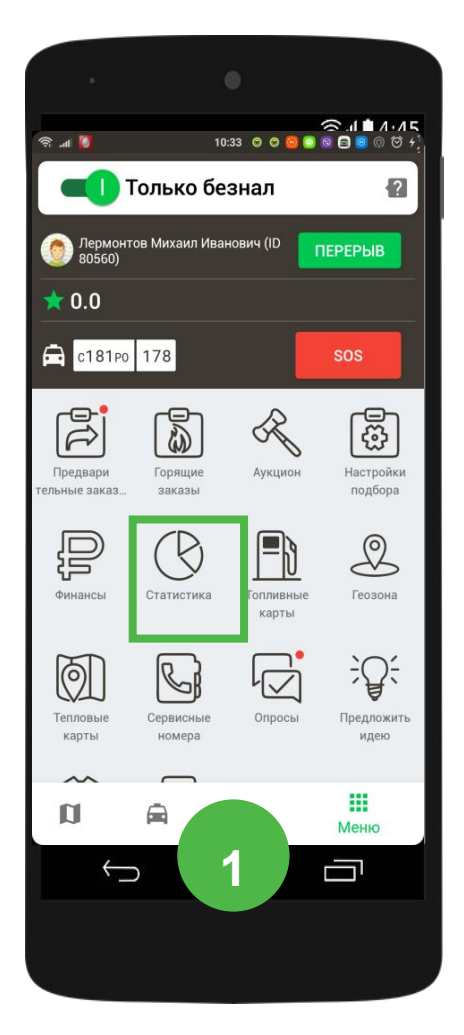

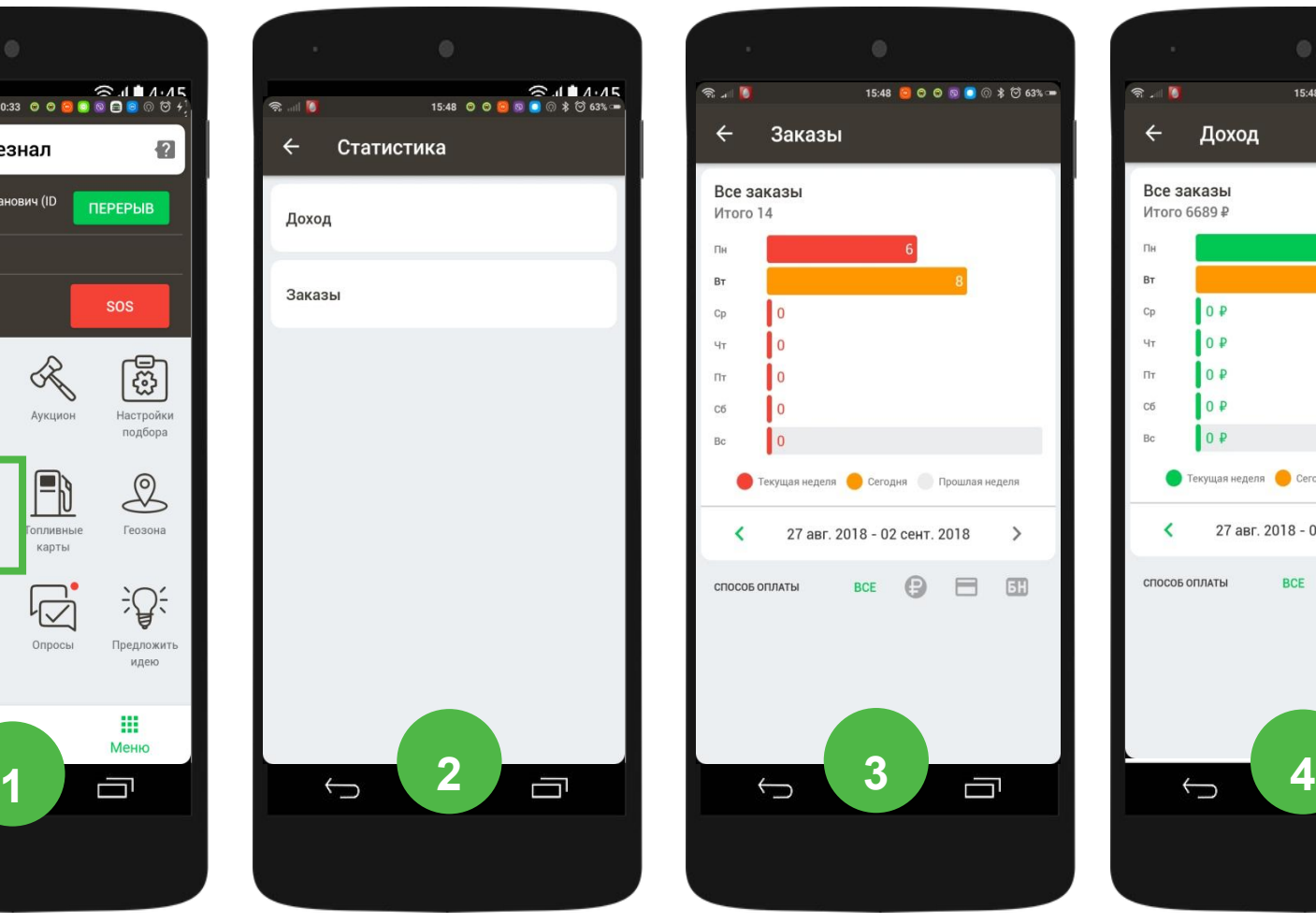

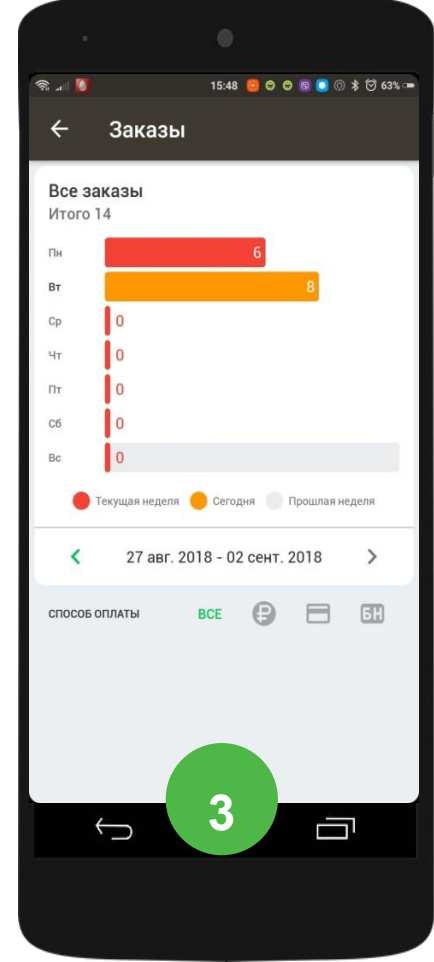

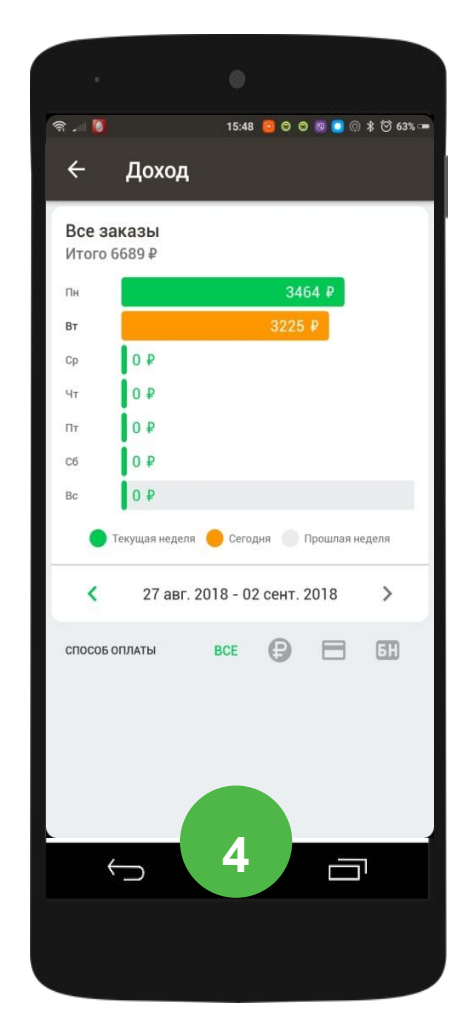

## **«Предложения и идеи» и «Опросы»**

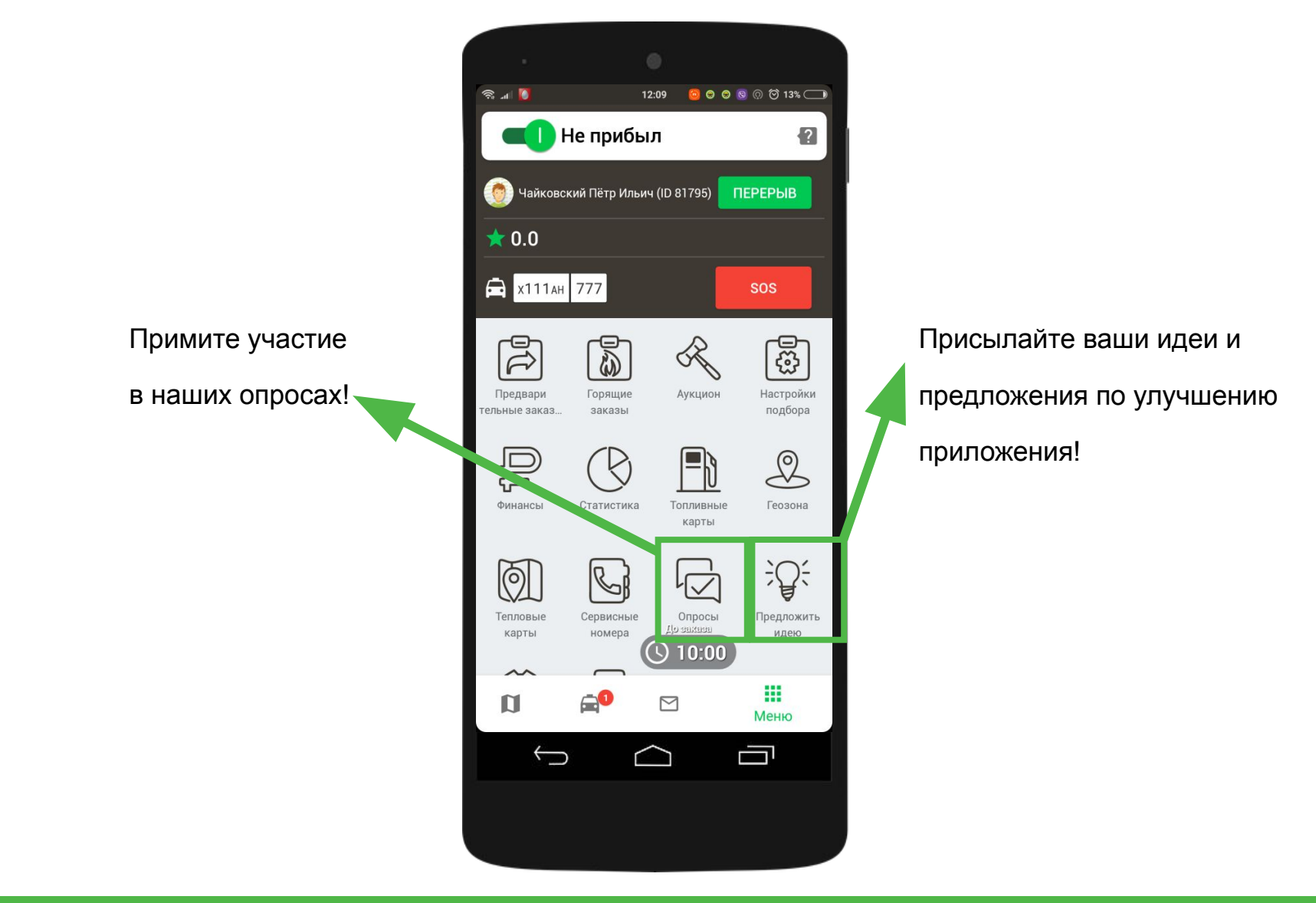

## **Безопасность дорожного движения**

# **Скоростной режим и дистанция**

- По городу 60 км/ч
- Вне населённых пунктов 90 км/ч
- КАД 110 км/ч

Из «Правил дорожного движения» п. 9.10

Водитель должен соблюдать такую дистанцию до двигающегося впереди транспортного средства, которая позволила бы избежать столкновения, а также необходимый боковой интервал, обеспечивающий безопасность движения.

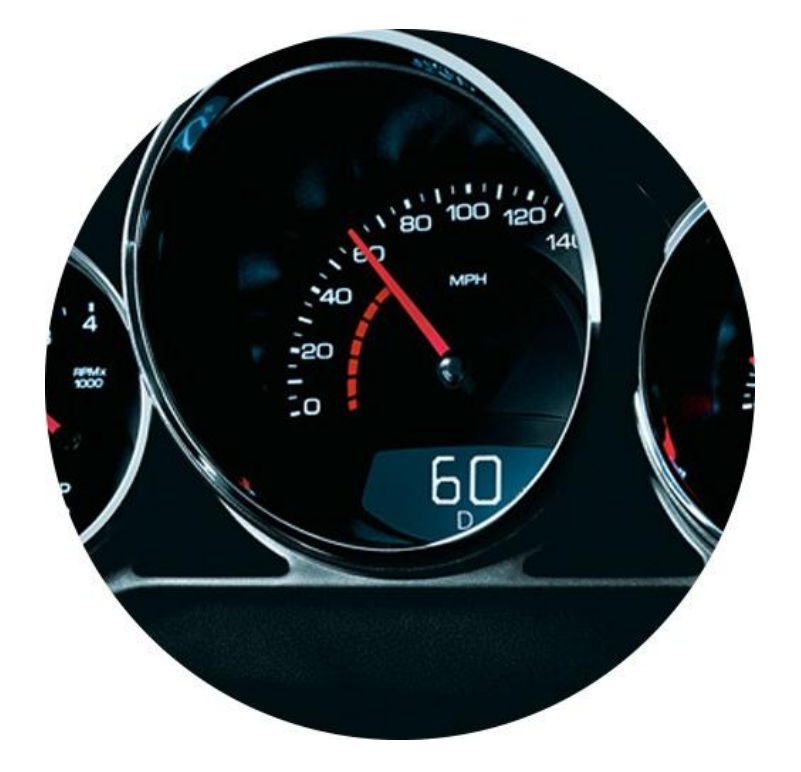

Обратите внимание, находясь на линии, водитель «ТаксовичкоФ» всегда соблюдает скоростной режим

# **Действия при ДТП**

- 1. Убедиться в отсутствии пострадавших в ДТП (при необходимости вызвать скорую помощь на место аварии).
- 2. Сообщить логисту или дежурному механику (водителю компании-партнера – своему руководителю) о не возможности продолжать движение.
- $3<sub>3</sub>$  При наличии заказа попросить логиста назначить на заказ другой автомобиль (или забрать клиента).
- 4. Сняться с линии.
- 5. Вызвать сотрудников ДПС и оформить ДТП.
- 6. Сфотографировать автомобиль с привязкой к ближайшему зданию, записать данные возможных свидетелей.

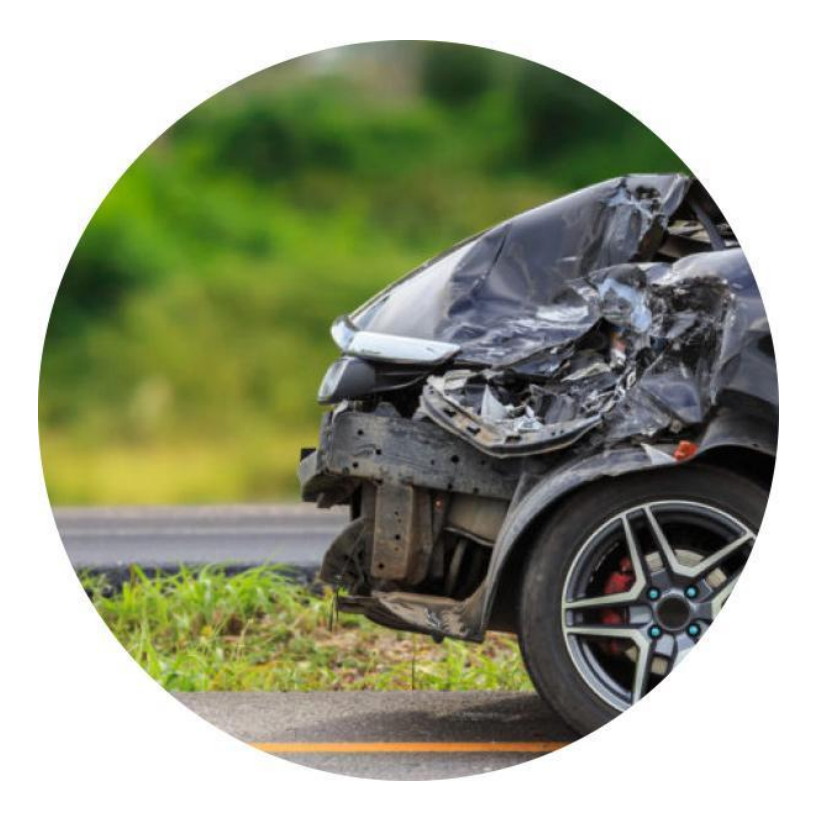

### **Материальная ответственность**

- 1. Согласно КоАП РФ ответственность в ДТП несет водитель.
- 2. При правильном оформлении документов водитель не несет ответственности за повреждения автомобиля, нанесенные третьими лицами.

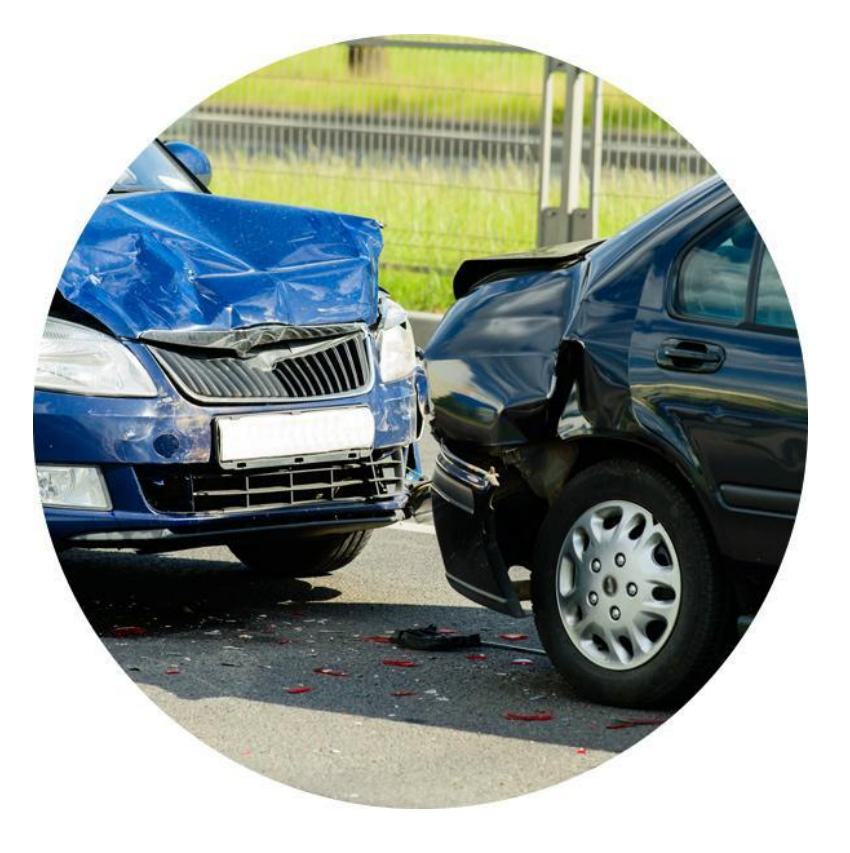

## **Дополнительные услуги**

# **Услуга «Курьерская доставка»**

- При отправке ключей и телефонов необходимо предупредить клиента, что посылка должна быть упакована так, чтобы водитель не имел доступа к содержимому
- Водитель несет ответственность только за сохранность упаковки
- Водитель не отходит от автомобиля и не занимается погрузо-разгрузочными работами

Обратите внимание, денежные знаки в рублях и иностранной валюте, удостоверение личности, паспорт, военный билет, опасные и запрещенные для перевозки грузы,

негабаритный груз не принимаются.

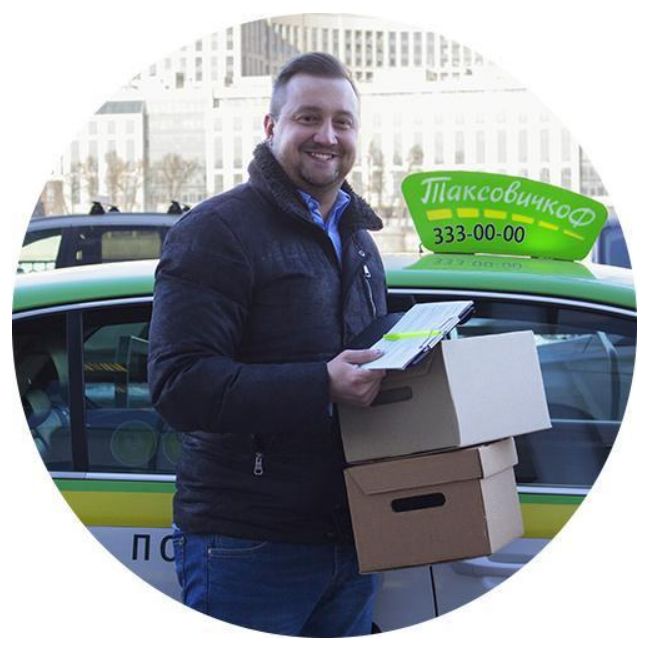

# **Услуга «Курьерская доставка»**

#### **Порядок действий**

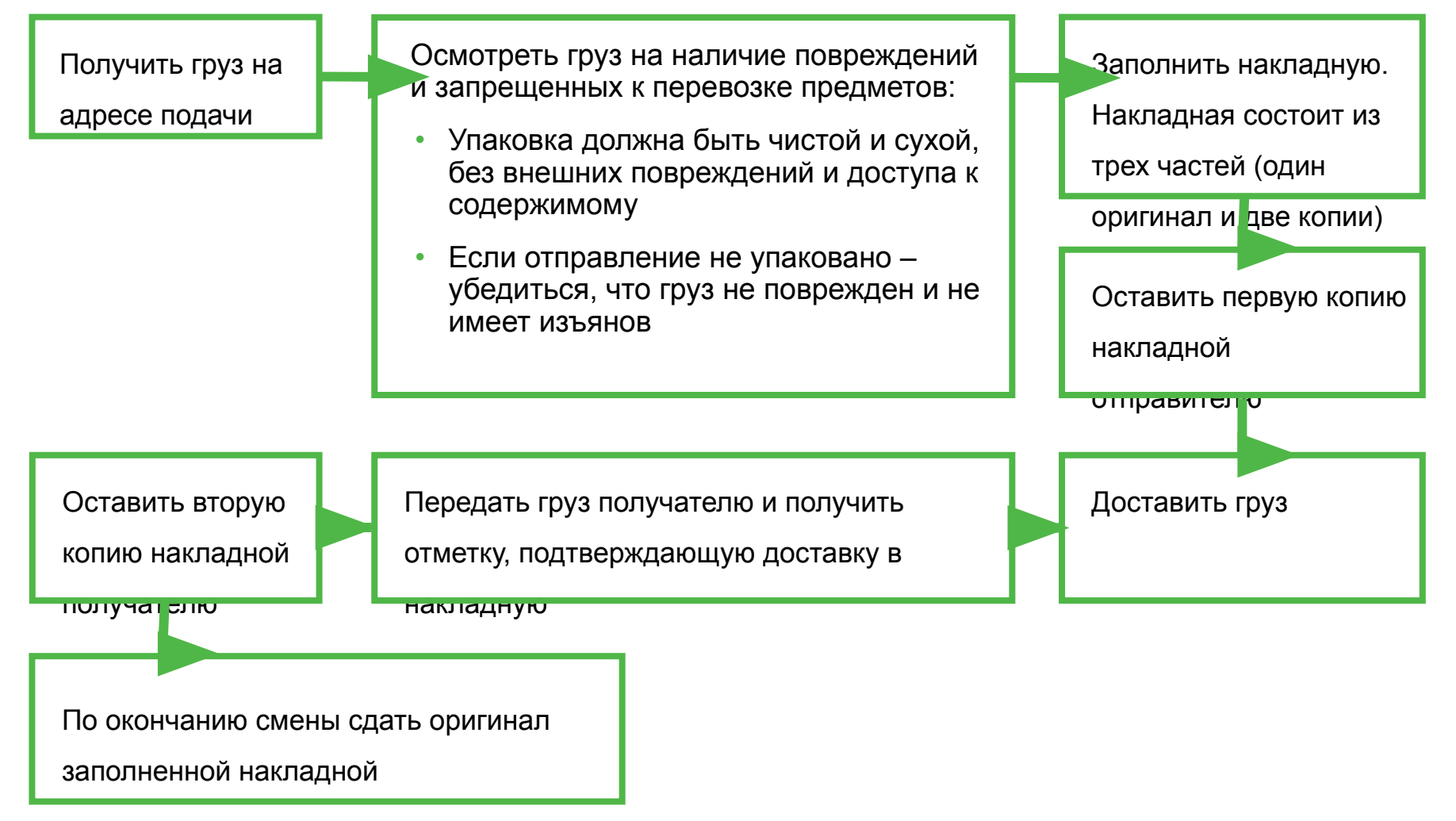

# **Услуга «Трезвый водитель»**

- Клиент оплачивает заказ из расчета трехкратной стоимость поездки
- 1/3 от стоимости заказа оплата обратной дороги до места стоянки Вашего автомобиля
- По завершении заказа вернуться к своей машине можно любым способом.
- Расчет за обратную дорогу осуществляется наличными из кассы

### **Порядок действий**

- Подать автомобиль по адресу, указанному в заказе
- Припарковать в соответствии с ПДД
- Взять с собой:
	- Ваши документы
	- Документы на автомобиль
	- Рабочий смартфон
	- Терминал для оплаты по карте
	- Рекламную продукцию компании «ТаксовичкоФ»
- Встретиться с клиентом

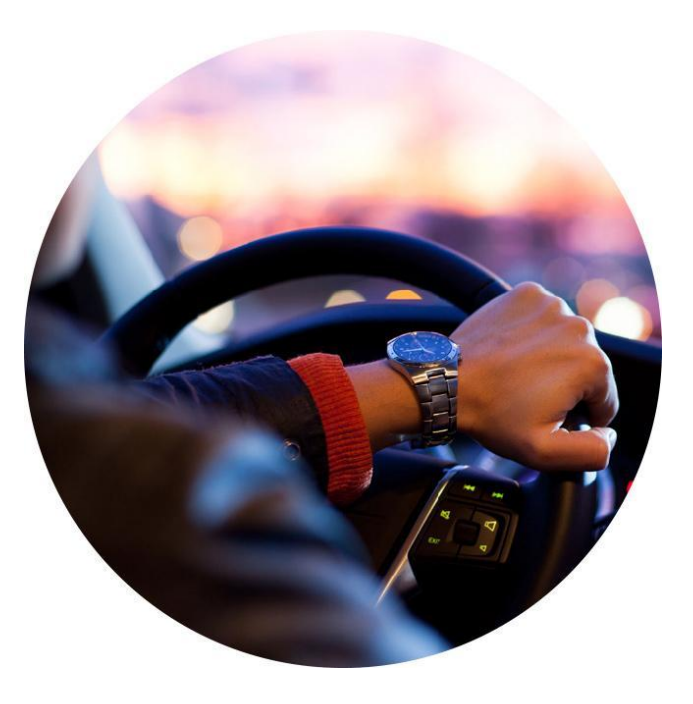

### $\mathbf V$ АНАУАР И УАВАШИУ ЛАКА: УСПСХОВ И ХОООШИХ ЗАКС выполнения заказа) **Успехов и хороших заказов**

• Заблаговременно заказать обратный автомобиль через оператора или логиста (за 15-30 минут до вашего прибытия на конечный адрес). По возможности делайте это

• Припаркуйте автомобиль в указанном клиентом месте в соответствии с ПДД